## **Rittal - The System.**

Faster - better - everywhere.

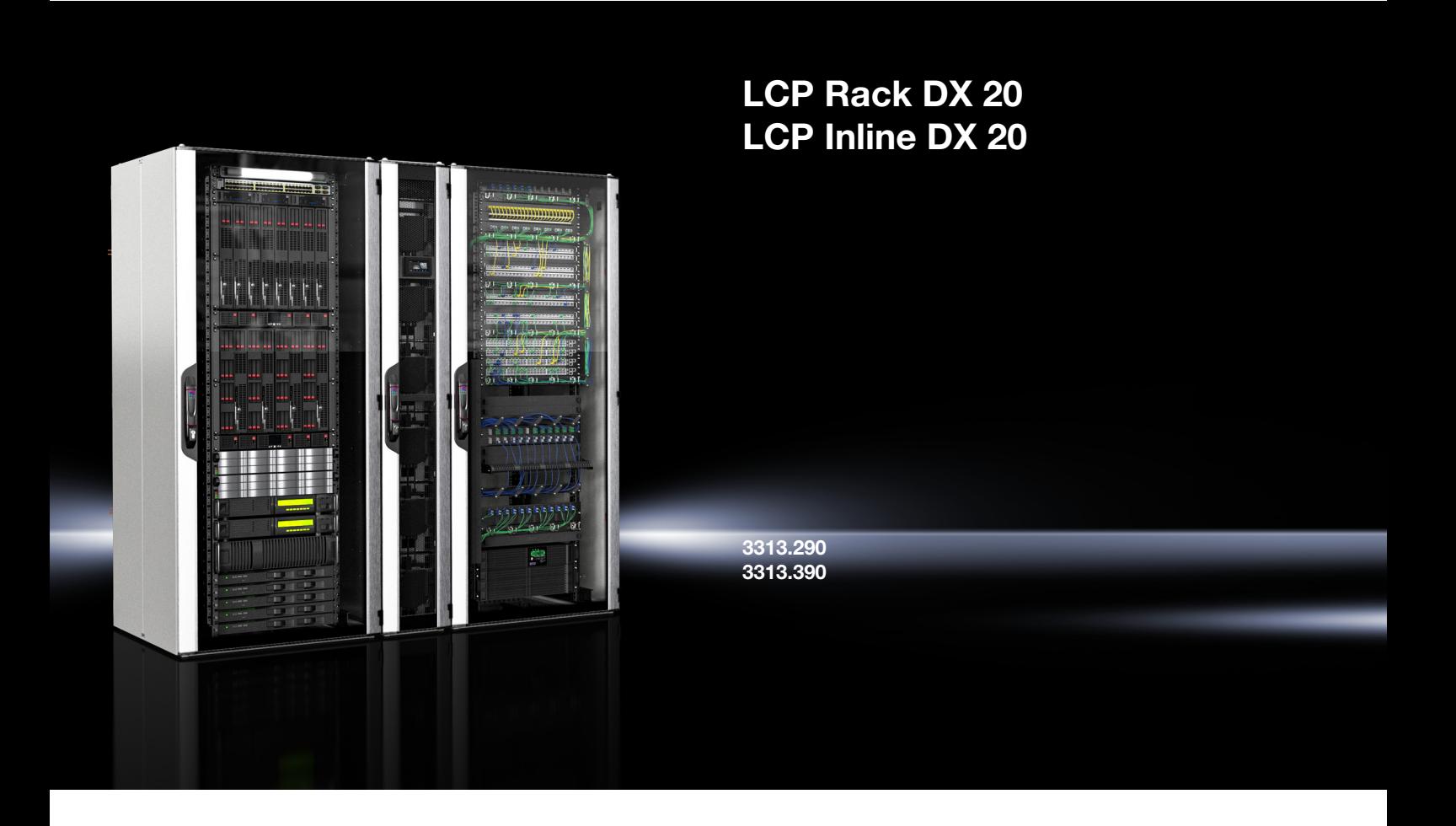

Руководство по монтажу, установке и эксплуатации

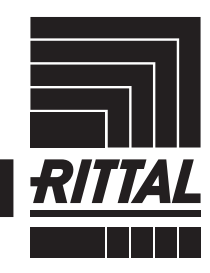

**ENCLOSURES** 

 $\blacktriangleright$  power distribution  $\blacktriangleright$ **CLIMATE CONTROL** 

SOFTWARE & SERVICES IT INFRASTRUCTURE

FRIEDHELM LOH GROUP

### <span id="page-1-0"></span>**Введение**

Уважаемый клиент!

Благодарим Вас за то, что Вы выбрали Rittal Liquid Cooling Package (далее именуемый как "LCP DX") нашего производства!

Документация действительна для устройства LCP Inline DX 20 и LCP Rack DX 20 (DX = Direct Expansion):

Мы просим Вас досконально и не торопясь изучить данную документацию.

Обратите особое внимание на раздел [2 "Меры без](#page-5-0)[опасности"](#page-5-0) и приведенные в тексте указания по технике безопасности.

Это является условием для:

- безопасного монтажа LCP DX
- безопасного использования и
- по возможности бесперебойной работы.

Всегда храните всю документацию таким образом, чтобы она была доступна в случае необходимости.

Мы желаем Вам успехов!

С уважением, ООО "Риттал"

ООО "Риттал" Россия, 125252 г. Москва

ул. Авиаконструктора Микояна д. 12 (4-й этаж)

Тел.: +7 (495) 775 02 30 Факс: +7 (495) 775 02 39

E-mail: info@rittal.ru www.rittal.com www.rittal.ru

Мы будем рады помочь Вам в технических вопросах касательно нашей продукции.

## Содержание

## **Содержание**

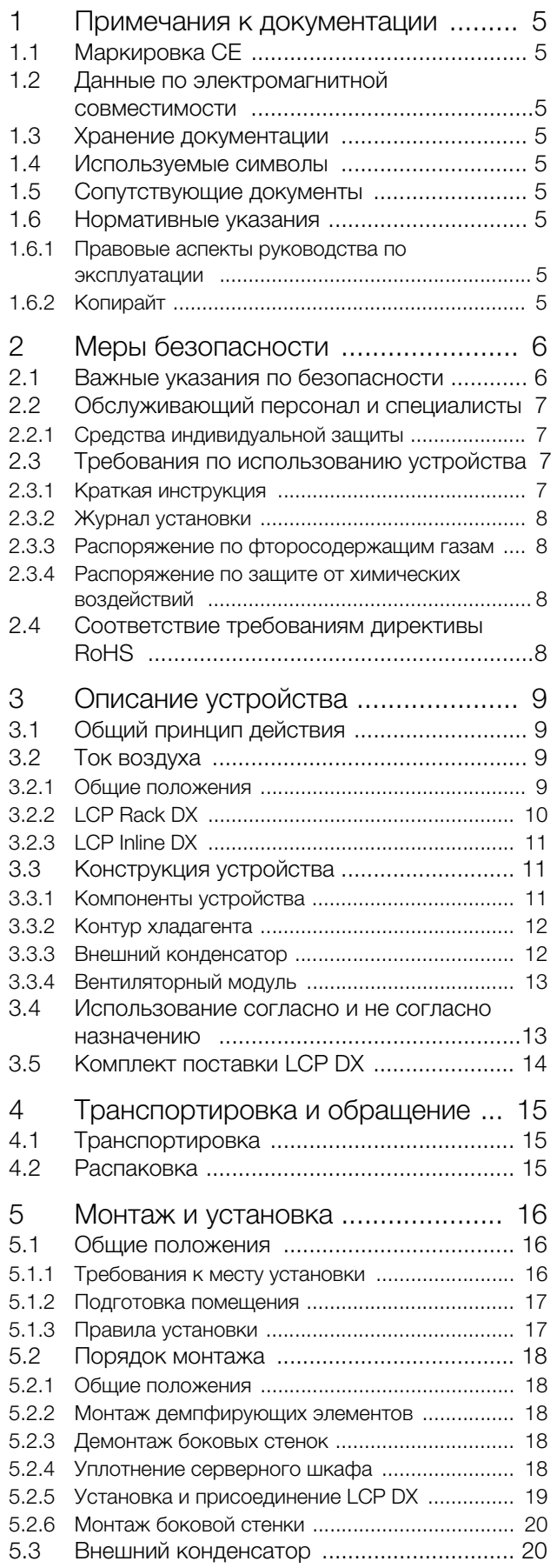

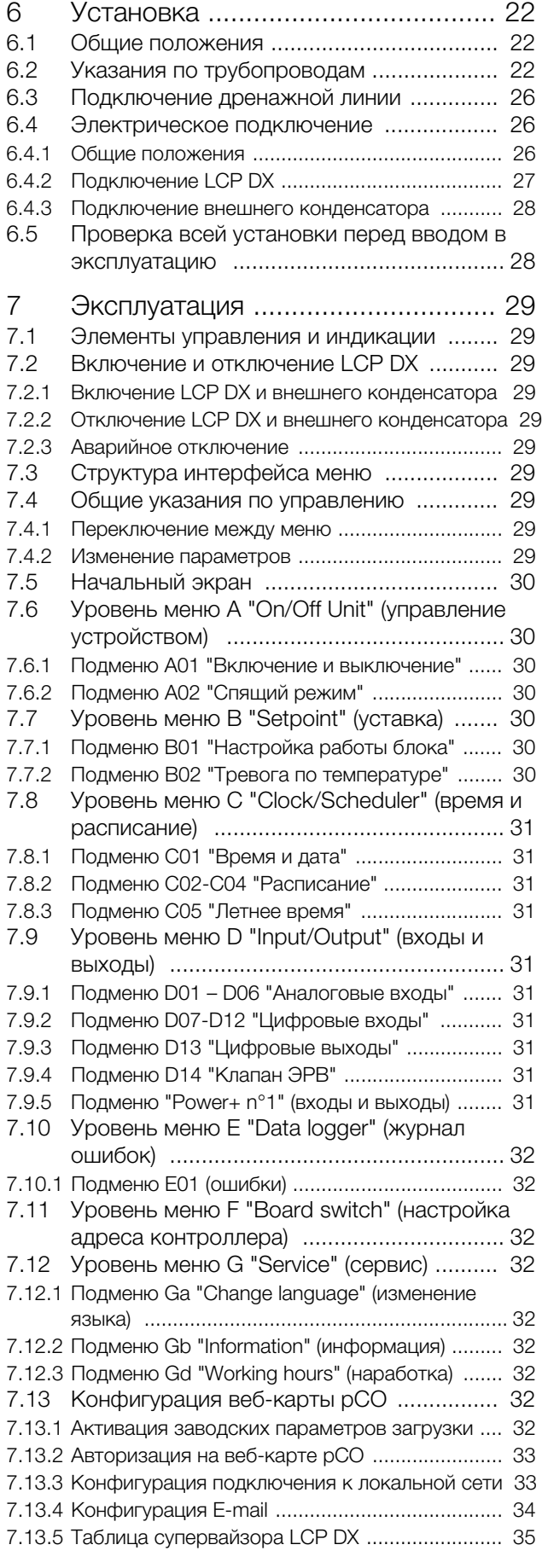

## Содержание

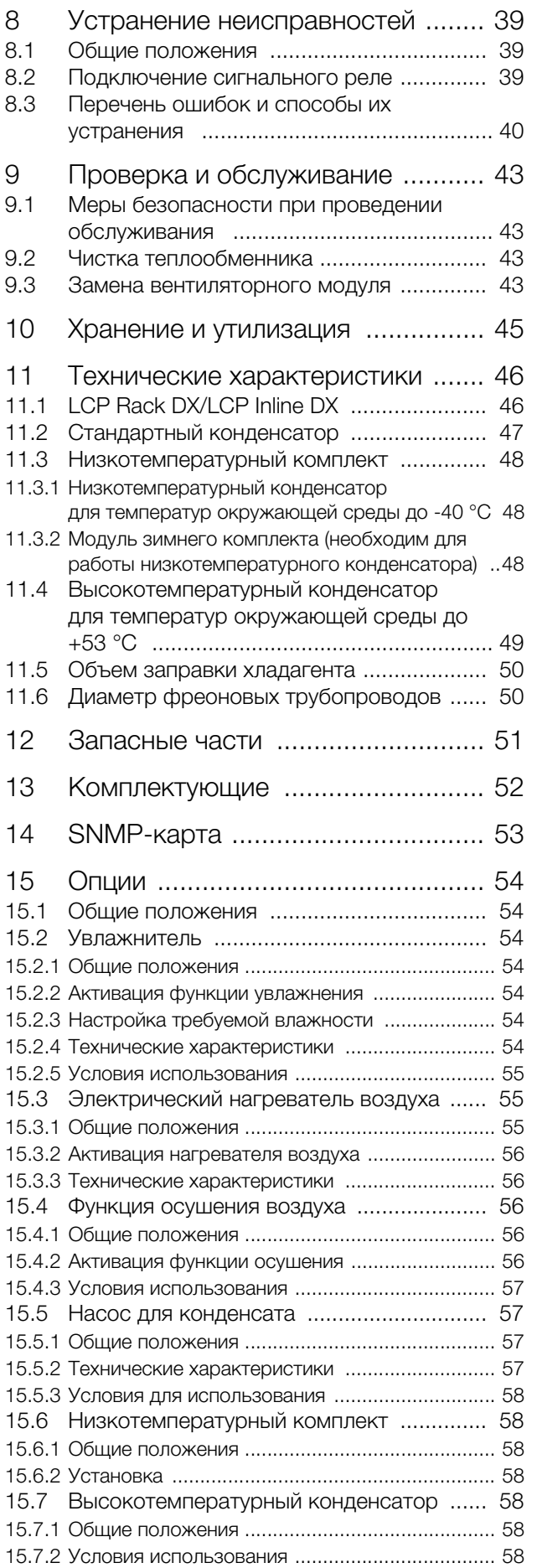

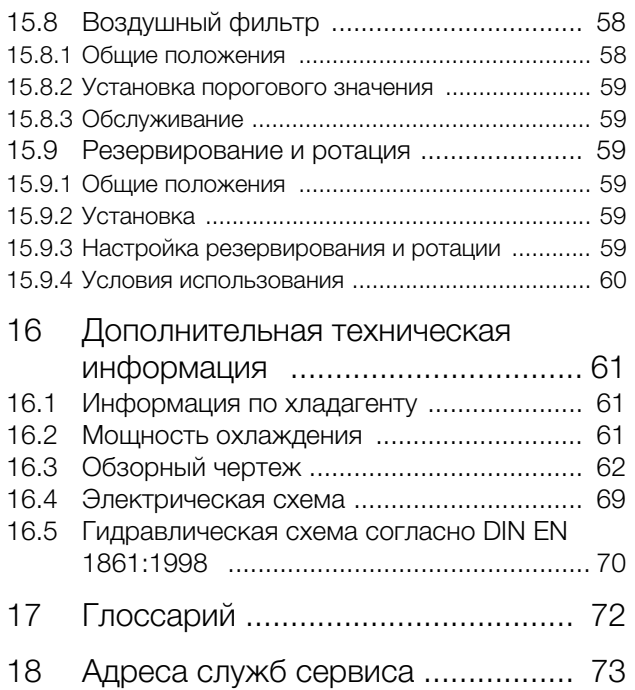

#### <span id="page-4-0"></span> $\blacksquare$ Примечания к документации

#### <span id="page-4-1"></span> $1.1$ Маркировка СЕ

Компания Rittal GmbH & Co. KG подтверждает, что устройства серии LCP DX соответствуют требованиям директивы по ЭМС 2014/30/EU и директивам по машинам 2006/42/EG. Выпущено соответствующее свидетельство, которое прилагается в комплекте к устройству.

LCP DX снабжен указанной ниже маркировкой.

#### <span id="page-4-2"></span> $1.2$ Данные по электромагнитной совме-**СТИМОСТИ**

LCP DX является устройством класса А согласно EN 55022. В отдельных случаях устройство может вызывать помехи при установке в жилых зонах. В этом случае пользователю следует принять соответствующие защитные меры.

#### <span id="page-4-3"></span> $1.3$ Хранение документации

Руководство по монтажу, установке и эксплуатации, а также все прилагаемые документы являются неотъемлемой частью продукта. Их необходимо передать персоналу, работающему с устройством, помимо этого к ним должен быть обеспечен круглосуточный доступ для обслуживающего и технического персонала!

#### <span id="page-4-4"></span> $1.4$ Используемые символы

В данной документации Вы найдете следующие символы:

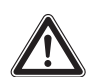

#### Опасность!

Опасная ситуация, которая при несоблюдении указания приводит к смерти или наносит тяжкий вред здоровью.

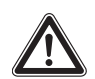

#### Предупреждение!

Опасная ситуация, которая при несоблюдении указания может привести к смерти или нанести тяжкий вред здоровью.

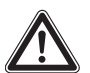

#### Внимание!

Опасная ситуация, которая при несоблюдении указания может нанести (легкий) вред здоровью.

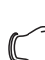

#### Примечание:

Этот знак указывает на информацию по конкретным рабочим операциям, на пояснения и рекомендации для упрощения действий. Так же указывает на ситуации, которые могут нанести материальный ущерб.

■ Этот знак означает, что Вам необходимо выполнить указанное действие или рабочую операцию.

#### <span id="page-4-5"></span> $1.5$ Сопутствующие документы

Помимо данного руководства по монтажу, установке и эксплуатации, также действует документация по вышестоящему оборудованию (документация на помещение или систему вентиляции).

#### <span id="page-4-6"></span> $1.6$ Нормативные указания

#### <span id="page-4-7"></span> $1.6.1$ Правовые аспекты руководства по эксплуатации

Мы оставляем за собой право на изменение содержания. Rittal GmbH & Co. KG не несет ответственности за неисправности. возникшие вследствие несоблюдения данного руководства. То же самое касается и несоблюдения действующих документаций ИСПОЛЬЗУЕМЫХ КОМПЛЕКТУЮЩИХ.

#### <span id="page-4-8"></span>1.6.2 Копирайт

Распространение и копирование этого документа, а также раскрытие и использование его содержания без специального разрешения запрещены.

Нарушители данного требования несут ответственность за ущерб. Все права, возникшие в результате выдачи патента, регистрации модели или промышленного образца, защищены.

### <span id="page-5-1"></span><span id="page-5-0"></span>**2 Меры безопасности**

Устройства серии LCP DX компании Rittal GmbH & Co. KG разработаны и изготовлены с соблюдением всех мер по технике безопасности. Тем не менее, устройство по-прежнему является источником

опасности и остаточных рисков. Указания по технике безопасности содержат обзор этих опасностей и необходимые меры предосторожности.

В интересах безопасности для Вас и окружающих людей, пожалуйста, внимательно прочитайте данную инструкцию перед монтажом и вводом в эксплуатацию LCP DX.

Внимательно следуйте указаниям, приведенным в данном руководстве и на устройстве.

#### <span id="page-5-2"></span>**2.1 Важные указания по безопасности**

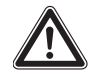

**Опасность! Поражение током! Прикосновение к находящимся под напряжением деталям может приве-**

**сти к смерти! Перед включением необходимо убедиться в том, что исключена опасность прикосновения к токоведущим частям.**

**Устройство имеет высокое значение тока утечки. Перед подключением к сети электропитания необходимо обеспечить заземление устройства проводом с площадью поперечного сечения не менее 6 мм² (см. раздел [16.4](#page-68-1) "[Электрическая схема"](#page-68-1)).**

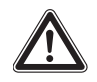

**Опасность! Лопасти вентиляторов могут стать причиной травмирования! Не допускать контакта людей и предметов с подвижными частями вентиляторов! Открывать защитные панели только при отключенном электропитании и после полной остановки вентиляторов! Всегда использовать механическую защиту при проведении работ! Выключить вентилятор на время проведения технических работ! Не работайте с распущенными длинными волосами! Не работайте в свободной одежде! После подачи электропитания вентилятор запускается автоматически!**

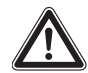

**Опасность! Горячие компоненты могут стать причиной травм!**

**Никогда не прикасайтесь к компрессору и кабелям во время работы и в течение некоторого времени после остановки, так как они могут быть горячими.**

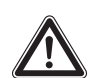

**Опасность! Опасность отравления газами, образующимися под воздействием тепла!** 

**При выполнении сварочных и паяльных работ на фреоновом контуре используйте защитные перчатки и дыхательные аппараты с фильтром. При большой утечке запрещается использование открытого огня и курение.**

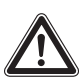

**Опасность! Опасность получения травм из-за неправильного монтажа! Монтаж трубопроводов фреонового контура жидкости и других подключений к средам должен выполняться только квалифицированными сантехниками или специалистами по холодильной технике.**

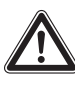

**Опасность! Угроза окружающей среде из-за утечки хладагента! Ни в коем случае не допускайте утечки фреона в окружающую среду (см. раздел [2.3.3](#page-7-1) "[Распоряжение по фто](#page-7-1)[росодержащим газам](#page-7-1)")!**

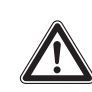

**Опасность! Опасность получения травм из-за падающего груза! Не стойте под грузами при транспортировке устройства с помощью подъемной тележки, вилочного погрузчика или крана.**

**Предупреждение! Опасность пореза об острые края вентиляторов и теплообменника!**

**Перед проведением монтажа или очистки надеть защитные перчатки!**

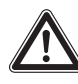

**Предупреждение! Опасность травмы из-за утечки хладагента!**

**Утечка фреона может привести к обморожению кожи. Перед работой с контуром охлаждения наденьте защитные перчатки и очки.**

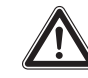

**Внимание! Опасность неисправности или повреждения устройства! Не изменяйте устройство! Используйте только оригинальные запасные части!**

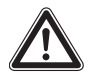

Внимание! Опасность неисправности или повреждения устройства!

Правильную и безотказную работу устройства можно обеспечить только в том случае, если оно эксплуатируется в предусмотренных для этого условиях окружающей среды.

Соблюдайте условия эксплуатации, например, температуру, влажность и чистоту воздуха.

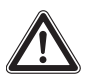

Внимание! Опасность неисправности или повреждения устройства! В течение всего срока эксплуатации необходимо контролировать состояние и поддерживать правильный объем заправки хладагента, компрессорного масла и других используемых веществ.

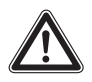

Внимание! Опасность неисправности или повреждения устройства! Монтаж LCP DX и всех его компонентов, включая фреоновый трубопровод, должен выполняться только обученными и сертифицированными специалистами по системам охлаждения.

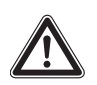

Внимание! Опасность неисправности или повреждения устройства! В целях предотвращения сбоев, связанных с электромагнитной совместимостью во время эксплуатации и для обеспечения доступа в целях обслуживания, запрещается сквозное подключение стоек через LCP DX.

Электрические защитные устройства должны:

- соответствовать цели применения и быть правильно рассчитанными;
- быть правильно смонтированы;
- позволять легко определить какую часть или цепь устройства защищают (промаркированы, если это необходимо).

Необходимо предпринять соответствующие меры для предотвращения непреднамеренного и/или ошибочного отключения таких устройств со стороны блока управления или из других мест. Во избежание несчастных случаев при работе с LCP DX обязательно соблюдайте следующие меры безопасности согласно DIN EN 50110-1 (VDE 0105-1):

- Выключить! Отключить питание LCP DX с помо- $1$ щью главного выключателя.
- $\mathcal{P}$ Зашитить от непреднамеренного включения!
- 3. Убедиться, что обесточены все полюса!
- 4. Обеспечить заземление и защиту от короткого замыкания!
- 5. Закрыть или изолировать элементы, находящиеся под напряжением!

#### <span id="page-6-0"></span> $2.2$ Обслуживающий персонал и специа-ЛИСТЫ

Монтаж, ввод в эксплуатацию, техническое обслуживание и ремонт устройства разрешено проводить только силами обученных и сертифицированных специалистов.

Управлять устройством в процессе работы разрешается только прошедшему инструктаж персоналу.

#### <span id="page-6-1"></span>2.2.1 Средства индивидуальной защиты

При всех работах на устройстве, при которых возможен контакт персонала с хладагентом, а также при всех работах по обслуживанию следует использовать средства индивидуальной защиты (см. раздел 16.1 "Информация по хладагенту"). Они состоят как минимум из следующих компонентов:

- теплоизолирующие защитные перчатки
- защитные очки
- в случае пожара, не зависящее от окружающего воздуха средство защиты органов дыхания

#### <span id="page-6-2"></span> $2.3$ Требования по использованию устройства

Согласно распоряжению ЕС 517/2014 пользователь должен минимум 1 раз в год проводить проверку герметичности фреонового контура с помощью специального оборудования. Найденные утечки фреона следует немедленно ликвидировать.

#### Указание:

Проверка устройства на герметичность может быть организована компанией Rittal в виде сервисной услуги.

#### <span id="page-6-3"></span> $2.3.1$ Краткая инструкция

Пользователь LCP DX должен убедиться, что в легкодоступном месте имеется краткая инструкция со следующими данными:

- 1. ФИО и контактные данные ответственного за оборудование лица либо наладчика либо сервисной службы либо самого владельца оборудования. Так же должны быть указаны телефоны и адреса ближайшего отделения пожарной охраны, полиции, скорой помощи и ожогового центра;
- 2. Вид хладагента: R410A, состоит из 50 % дифторметана R32 (CH<sub>2</sub>F<sub>2</sub>) и 50 % пентафторэтана  $R125 (C_2HF_5);$
- 3. Руководство по отключению устройства в аварийной ситуации (см. раздел 7.2.3 "Аварийное отключение");
- 4. Максимально допустимое давление (см. раздел 11 "Технические характеристики").

#### <span id="page-7-0"></span>**2.3.2 Журнал установки**

Согласно DIN EN 378 пользователь обязан составить и поддерживать в актуальном виде журнал установки. При этом необходимо внести следующие данные:

- 1. Информация по всем работам по обслуживанию
- 2. Количество и вид (новый, повторно используемый или утилизированный) заполненного хладагента, количество эвакуированного хладагента
- 3. Результат имеющегося анализа повторно используемого хладагента
- 4. Происхождение повторно используемого хладагента
- 5. Изменения и замена компонентов установки
- 6. Результаты всех регулярных проверок на утечку
- 7. Информация по длительному времени простоя

#### <span id="page-7-1"></span>**2.3.3 Распоряжение по фторосодержащим газам**

9 июня 2014 г. вступило в силу распоряжение (ЕС) № 517/2014 Европейского парламента от 16 апреля 2014 г. по фторосодержащим парниковым газам. Распоряжение регулирует снижение выбросов, использования, повторного применения и уничтожение определенных фторосодержащих парниковых газов, а также маркировку и уничтожение продуктов и устройств, связанных с этими газами.

#### **Проверка герметичности согл. статье 4 (контроль герметичности)**

Для проведения контроля герметичности действуют следующие промежутки времени, в зависимости от CO2-эквивалента количества фторосодержащих газов.

- **5 т 50 т** с интервалом 12 месяцев (или 24 месяца, если установлена система обнаружения утечек),
- **50 т 500 т** с интервалом 6 месяцев (или 12 месяцев, если установлена система обнаружения утечек),
- **более 500 т** с интервалом 3 месяцев (или 6 месяцев, если установлена система обнаружения утечек).

#### <span id="page-7-2"></span>**2.3.4 Распоряжение по защите от химических воздействий**

Это распоряжением является дополнением к вышеназванному распоряжению (ЕС) № 517/2014 Европейского парламента от 16 апреля 2014 г. по фторосодержащим парниковым газам.

#### <span id="page-7-3"></span>**2.4 Соответствие требованиям директивы RoHS**

LCP DX соответствует всем требованиям директивы ЕС 2011/65/EG по ограничению использования опасных материалов в электрическом и электронном оборудовании (RoHS) от 8 июня 2011 г.

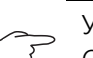

#### Указание:

Соответствующие сведения о директиве RoHS Вы найдете в интернете по адресу www.rittal.de/RoHS.

### <span id="page-8-0"></span>**3 Описание устройства**

#### <span id="page-8-1"></span>**3.1 Общий принцип действия**

Liquid Cooling Package DX (DX = Direct Expansion) в целом является климатической сплит-системой. Он служит для отвода высоких тепловых мощностей из серверных шкафов или для эффективного охлаждения установленного в серверном шкафу оборудования.

Поток воздуха в LCP DX поддерживается собственной вентиляцией установленного в серверном шкафу оборудования, действующей по принципу "спереди назад". Выдуваемый оборудованием в шкафу теплый воздух забирается при помощи вентиляторов непосредственно из шкафа (LCP Rack DX) или из горячего коридора (LCP Inline DX) и направляется в модуль теплообменника.

В модуле теплообменника нагретый воздух проходит через теплообменник (испаритель хладагента) и тепловая энергия воздуха (тепловыделение шкафа) передается хладагенту. При этом хладагент переходит из жидкого состояние в газообразное, а воздух охлаждается до выбранной в настройках температуры и выдувается непосредственно перед 19" плоскостью шкафа (LCP Rack DX) или в холодный коридор (LCP Inline DX).

В стандартном состоянии поставки у LCP Inline DX выдув охлажденного воздуха производится вперед. Опционально возможно организовать выдув воздуха вбок вправо и влево. Для выдува только в одну из сторон необходимо установить боковую стенку.

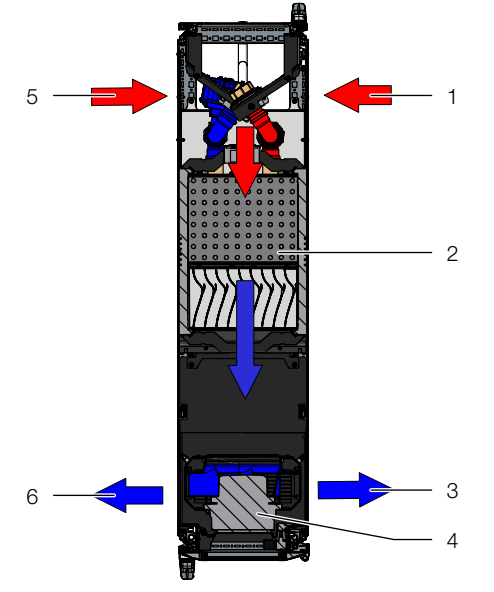

Рис. 1: Ток воздуха в LCP Rack DX – вид сверху

#### **Обозначения**

- 1 Вход воздуха
- 2 Теплообменник
- 3 Выход воздуха
- 4 Вентиляторный модуль
- 5 Дополнительный вход воздуха
- 6 Дополнительный выход воздуха

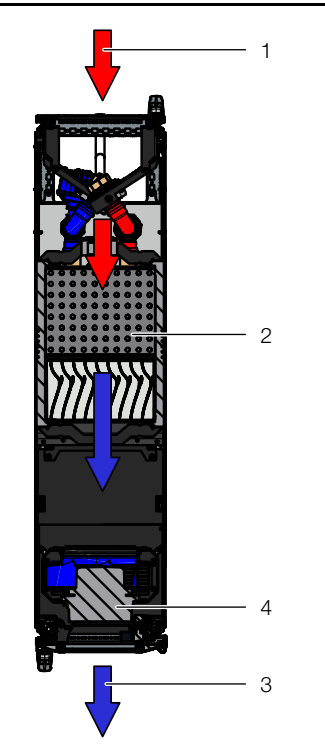

Рис. 2: Ток воздуха в LCP Inline – вид сверху

#### **Обозначения**

- 1 Вход воздуха
- 2 Теплообменник
- 3 Вентиляторный модуль
- 4 Выход воздуха

Регулировка температуры подаваемого холодного воздуха осуществляется с помощью непрерывного сравнения фактической и установленной температуры (предустановка +22°C).

Если фактическая температура превышает установленную, автоматически увеличивается скорость компрессора, из-за чего теплообменник развивает более высокую мощность охлаждения для достижения требуемой температуры.

Дополнительно, на основе разности температур выходящего холодного и входящего теплого воздуха, вычисляется и устанавливается необходимая скорость вращения вентиляторов.

Выпадающий в отдельных случаях конденсат собирается в специальный поддон в нижней части LCP DX, откуда он отводится с помощью шланга для отвода конденсата или опционального насоса конденсата.

#### <span id="page-8-2"></span>**3.2 Ток воздуха**

#### <span id="page-8-3"></span>**3.2.1 Общие положения**

Чтобы добиться достаточного охлаждения в серверном шкафу, необходимо убедиться, что холодный воздух будет проходить сквозь оборудование, а не минуя его.

Целенаправленный ток воздуха в шкафу имеет основополагающее воздействие на теплоотвод.

Для обеспечения целенаправленного тока воздуха в системе, необходимо вертикально разделить шкаф на зоны холодного и теплого воздуха. Разделение осуществляется во фронтальной части, слева и справа от 19" монтажной плоскости, при помощи поролоновых уплотнителей, которые могут быть заказаны как комплектующие в соответствии с шириной шкафа и количеством охлаждаемых серверных шкафов (см. раздел [13](#page-51-1) "[Комплектующие"](#page-51-1)). Если в серверном шкафу установлено оборудование с боковой вентиляцией (например: коммутаторы, маршрутизаторы и т. д.), охлаждение может осуществляться путем целенаправленного смещения поролоновых уплотнителей или использования специализированных устройств распределения воздуха.

#### Указание:

19" монтажная плоскость также должна быть закрыта полностью. Если серверный шкаф укомплектован полностью, эту функцию выполняет установленное оборудование. При частичной комплектации необходимо закрыть свободные единицы высоты (U) 19" монтажной плоскости при помощи глухих панелей из раздела комплектующих Rittal (см. раздел [13](#page-51-1) "[Ком](#page-51-1)[плектующие](#page-51-1)").

Чем больше в серверном шкафу установлено оборудования, тем важнее соблюдать это указание.

#### <span id="page-9-0"></span>**3.2.2 LCP Rack DX**

LCP Rack DX может быть присоединен к серверному шкафу справа или слева, либо быть размещен между двумя серверными шкафами.

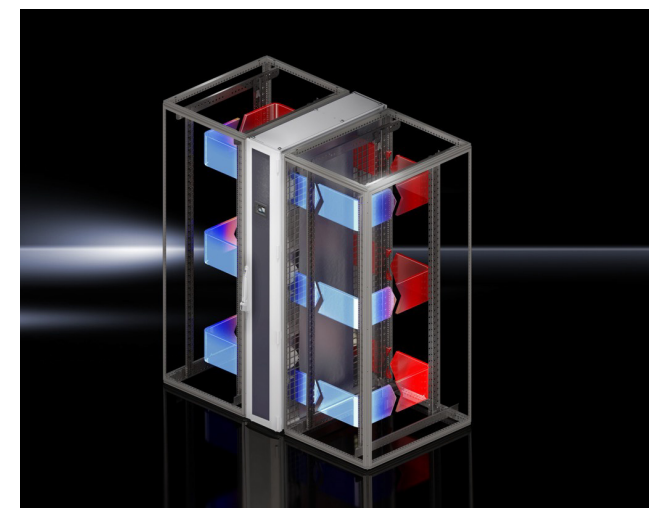

Рис. 3: LCP Rack DX с двумя серверными шкафами

LCP Rack DX и присоединенный серверный шкаф вместе образуют воздушно герметичную систему охлаждения с горизонтальным потоком воздуха, независящую от окружающих климатических условий.

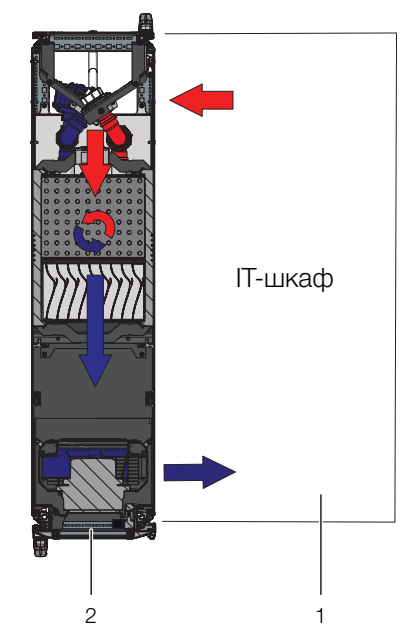

Рис. 4: Поток воздуха в присоединенном серверном шкафу – вид сверху

#### **Обозначения**

- 1 Серверный шкаф
- 2 LCP Rack DX

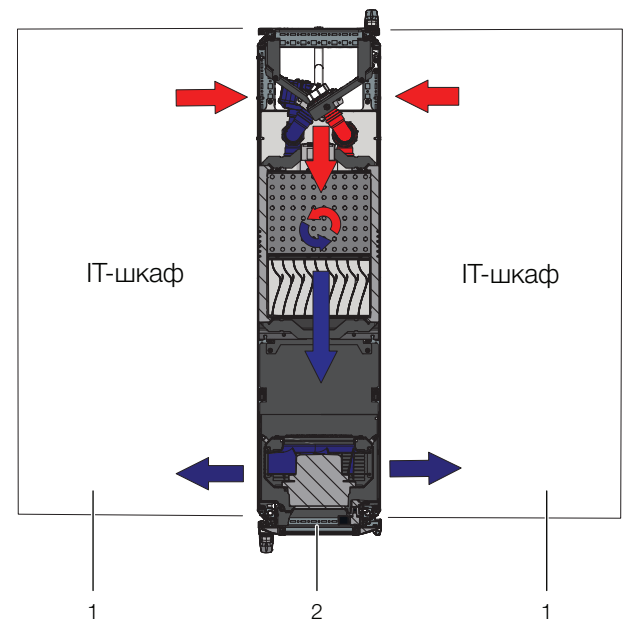

Рис. 5: Поток воздуха в двух присоединенных серверных шкафах – вид сверху

#### **Обозначения**

- 
- 1 Серверный шкаф<br>2 ICP Back DX LCP Rack DX

Для этого система из LCP Rack DX и шкафа должно быть достаточно герметичной, чтобы предотвратить утечку холодного воздуха. Это достигается путем оснащения шкафа боковыми стенками, потолочной панелью и панелями основания и герметизации кабельных вводов при помощи, например, подходящего прижимного профиля.

В рабочем режиме передние и задние двери должны быть плотно закрыты.

Указание:

Система не должна быть полностью воздухонепроницаемой, так как этого не требуется по причине мощных и организованных воздушных потоков от серверных вентиляторов и вентиляторов LCP.

## <span id="page-10-0"></span>**3.2.3 LCP Inline DX**

Целенаправленный ток воздуха путем всасывания теплого воздуха из горячего коридора и выдувания холодного воздуха в холодный коридор имеет элементарное воздействие на отводимую тепловую мощность.

Чтобы добиться достаточного охлаждения в серверном шкафу, необходимо убедиться, что холодный воздух будет проходить сквозь оборудование, а не минуя его.

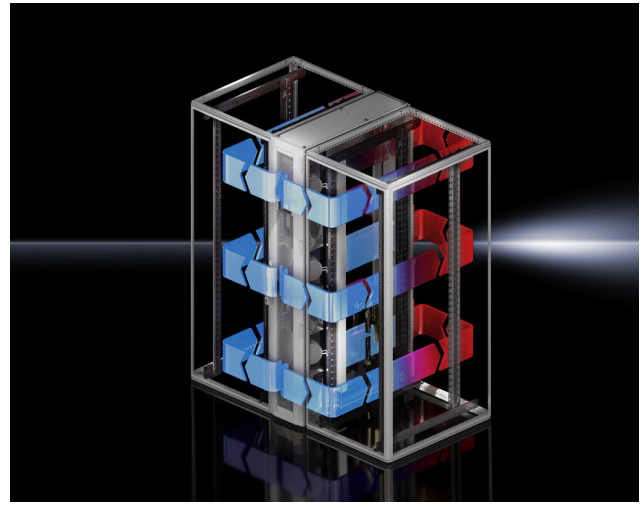

Рис. 6: LCP Inline DX с двумя серверными шкафами

Для этого система из LCP Inline DX, серверного шкафа и отделения холодных коридоров должна быть хорошо уплотнена, чтобы избежать потери мощности охлаждения за счет смешивания холодного и теплого воздуха. Этого можно достичь, если закрыть холодный коридор путем установки дверей в начале и конце ряда стоек, а также элементов крыши для уплотнения сверху. Имеющиеся кабельные вводы дополнительно закрываются, например, с помощью щеточных буртиков.

### <span id="page-10-1"></span>**3.3 Конструкция устройства**

#### <span id="page-10-2"></span>**3.3.1 Компоненты устройства**

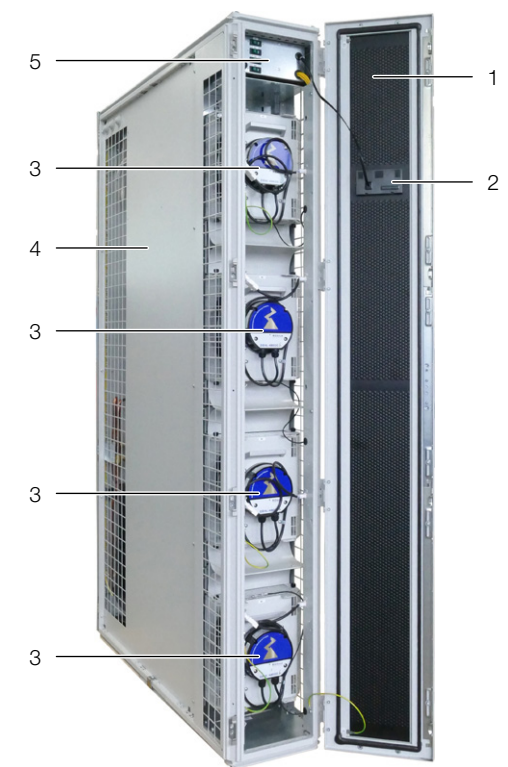

Рис. 7: Передняя сторона LCP Rack DX – передняя дверь открыта

#### **Обозначения**

- 1 Дверь LCP<br>2 Лисплей
- **Лисплей**
- 3 Вентиляторный модуль
- 4 Корпус (рамный каркас)
- 5 Бокс с электроникой и выключателями вентиляторов

На передней стороне имеются следующие различия для вариантов устройств:

– LCP Rack DX: закрытая (сплошная) передняя дверь

– LCP Inline DX: перфорированная передняя дверь При опциональном исполнении LCP Inline с подачей холодного воздуха вбок, передняя дверца также будет закрытой (сплошной).

## 3 Описание устройства

1

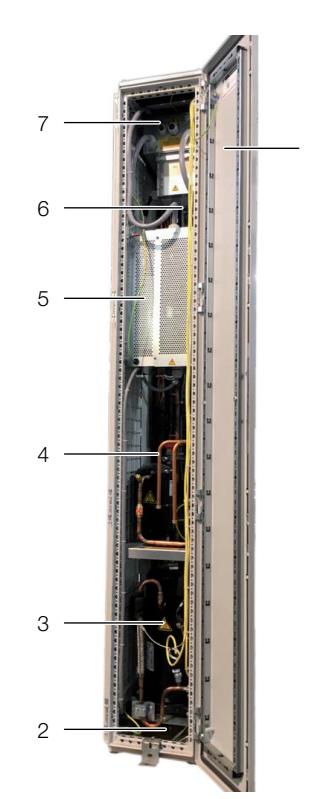

Рис. 8: Задняя сторона LCP DX (с открытой дверью)

#### **Обозначения**

- 1 Задняя дверь<br>2 Поддон для к
- 2 Поддон для конденсата
- 3 Компрессор
- 4 Медные трубки для присоединения фреонового трубопровода от внешнего конденсатора
- 5 Инвертор
- 6 Теплообменник (испаритель)
- 7 Бокс с электроникой с подключением питания и локальной сети

На задней стороне имеются следующие различия для вариантов устройств:

– LCP Rack DX: закрытая (сплошная) задняя дверь

– LCP Inline DX: перфорированная задняя дверь LCP DX состоит из жесткого сварного рамного каркаса, в который встроены испаритель, вентиляторные модули и компрессор.

#### <span id="page-11-0"></span>**3.3.2 Контур хладагента**

Контур хладагента состоит из следующих компонентов:

- Компрессор: производит сжатие хладагента и заставляет его циркулировать от стороны низкого давления (испаритель) к стороне высокого давления (внешний конденсатор). Двигатель компрессора оснащен внешним инвертором, позволяющим регулировать число оборотов компрессора и точно адаптировать мощность охлаждения к фактической потребности.
- Испаритель (воздухо-фреоновый теплообменник): находится в средней части LCP DX. Выпадающий в отдельных случаях конденсат собирается в нижней части устройства в поддоне.
- Электронный расширительный клапан: регулирует объем подачи хладагента в испаритель, чтобы при текущих условиях окружающей среды обеспечить соответствующую мощность охлаждения.
- Внешний конденсатор: устанавливается на открытом воздухе вне помещения с LCP DX. Информацию по подключению можно найти в разделе [6](#page-21-3)  "[Установка"](#page-21-3).
- Датчики температуры: в передней части устройства около вентиляторов расположены три датчика температуры. Они измеряют температуру холодного воздуха и передают значения в блок управления. На задней стороне испарителя также установлены три датчика температуры. Они измеряют температуру теплого воздуха и передают значения в блок управления.

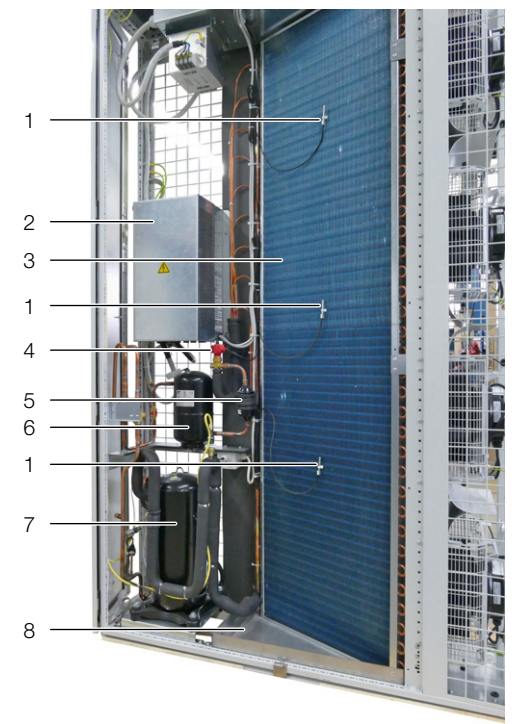

<span id="page-11-2"></span>Рис. 9: Контур хладагента

#### **Обозначения**

- 1 Датчик температуры<br>2 Инвертор
- **Инвертор**
- 3 Испаритель
- 4 Электронный расширительный клапан
	- 5 Фильтр-осушитель
- 6 Ресивер
- 7 Компрессор<br>8 Поллон для
- 8 Поддон для конденсата

#### <span id="page-11-1"></span>**3.3.3 Внешний конденсатор**

Для работы устройства необходим внешний конденсатор. Могут использоваться только предлагаемые Rittal блоки. Доступны следующие блоки:

- Стандартный конденсатор (-20...+45 °C, арт. № 3311.380)
- Низкотемпературный конденсатор с модулем зимнего комплекта (-40...+45 °C)
- Высокотемпературный конденсатор (-20...+53 °C)

<span id="page-12-0"></span>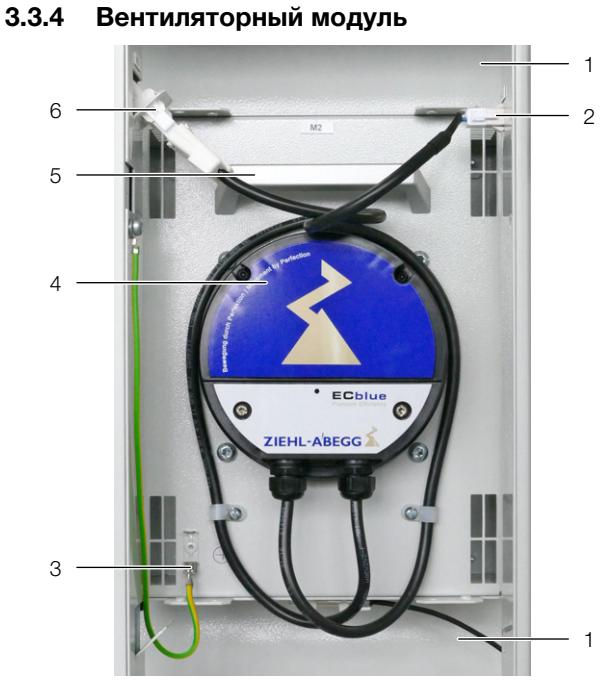

Рис. 10: Вентиляторный модуль

#### **Обозначения**

- 1 Воздуховодная панель
- 2 Кабель подключения DC (управляющее напряжение)
- 3 Подключение заземления
- 4 Вентилятор
- 5 Ручка
- 6 Кабель подключения AC (подключение питания)

Вентиляторный модуль состоит главным образом из вентилятора. Все вентиляторные модули управляются общим блоком управления, который смонтирован в верхней части LCP DX в боксе с электроникой. Вентиляторы могут бесступенчато изменять мощность от 30 % до 100 %.

Вентиляторные модули монтируются в передней части LCP DX.

Каждый вентиляторный модуль может быть заменен в процессе работы. Время замены составляет ок. 2 минут (см. раздел [9.3](#page-42-4) "[Замена вентиляторного мо](#page-42-4)[дуля](#page-42-4)").

#### <span id="page-12-1"></span>**3.4 Использование согласно и не согласно назначению**

LCP служит для отвода высоких тепловых мощностей и для эффективного охлаждения установленного в серверный шкаф оборудования. Устройство предназначено для стационарного применения в закрытых помещениях.

Устройство создано в соответствии с современным уровнем технического развития и отвечает правилам по безопасности. Несмотря на это, при ненадлежащей эксплуатации существует риск угрозы здоровью и жизни пользователя или третьих лиц, а также повреждения установки и других материальных ценностей.

По этой причине необходимо эксплуатировать устройство только в соответствии с его назначением и в технически идеальном состоянии! Неисправности, способные повлиять на безопасность, следует устранить незамедлительно! Соблюдайте требования и рекомендации руководства по эксплуатации!

Использование согласно назначению, помимо прочего, подразумевает соблюдение руководства по эксплуатации, а также условий проведения проверок и технического обслуживания.

Использование не согласно назначению может быть потенциально опасным. Использованием не согласно назначению может являться:

- Применение в среде, которая из-за небольшого количества оборудования не создает достаточную тепловую нагрузку.
- Применение иного конденсаторного блока, чем предлагаемого Rittal.
- Использование недопустимых инструментов.
- Неквалифицированное обслуживание.
- Использование другого хладагента кроме R410A.
- Использование хладагента в количестве, отличном от предписанного.
- Установка внешнего конденсатора в неподходящем положении.
- Работа менее чем с четырьмя установленными вентиляторами.
- Неквалифицированное устранение неполадок.
- Использование запасных частей, не допущенных компанией Rittal GmbH & Co. KG к использованию.
- Нестационарное применение, например, на движущихся или вибрирующих машинах.

### <span id="page-13-0"></span>**3.5 Комплект поставки LCP DX**

Комплект поставки LCP DX включает в себя:

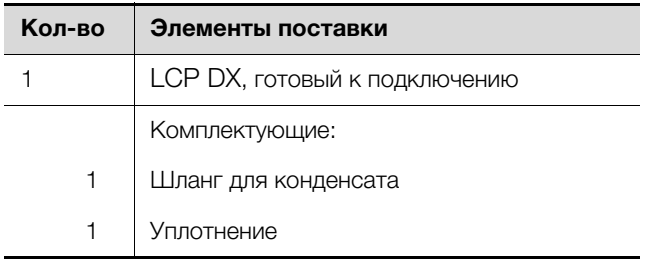

Таб. 1: Комплект поставки LCP DX

## <span id="page-14-0"></span>**4 Транспортировка и обращение**

#### <span id="page-14-1"></span>**4.1 Транспортировка**

LCP DX поставляется на паллете, упакованный в пленку.

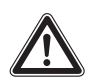

#### **Внимание!**

**По причине своей высоты и узкой опорной площади LCP DX может опрокинуться. Опасность опрокидывания, особенно после снятия агрегата с паллеты!**

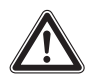

#### **Внимание!**

**Транспортировка LCP DX без паллеты: использовать только подходящие и технически исправные подъемные устройства, а также грузозахватные приспособления с достаточной несущей способностью!**

#### <span id="page-14-2"></span>**4.2 Распаковка**

Снимите упаковку с устройства.

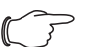

#### Указание:

После распаковки необходимо утилизировать упаковку экологически приемлемым способом. Она состоит из следующих материалов: дерево, полиэтиленовая пленка, окантовочная лента, защита кромок.

 Проверьте устройство на предмет отсутствия повреждений при транспортировке.

#### Указание:

- О фактах повреждения и прочих недостатках, как, например, некомплектность, необходимо незамедлительно в письменной форме сообщить в транспортную компанию и компанию Rittal GmbH & Co. KG.
- Установите устройство в предусмотренном для этого месте.

### <span id="page-15-0"></span>**5 Монтаж и установка**

#### <span id="page-15-1"></span>**5.1 Общие положения**

#### <span id="page-15-2"></span>**5.1.1 Требования к месту установки**

Чтобы обеспечить бесперебойную работу LCP DX, необходимо обратить внимание на следующие требования к месту установки устройства:

#### **Взаимное расположение LCP DX и внешнего конденсатора в серверном помещении**

Внутренний блок (LCP DX) и внешний конденсатор должны быть соединены подходящими медными трубопроводами согл. DIN EN 378-2. Затем вся система должна быть заполнена хладагентом (см. раздел [6.2 "Указания по трубопроводам"](#page-21-4)).

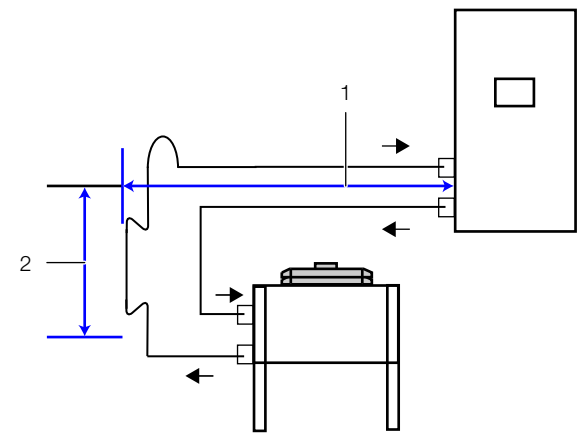

<span id="page-15-3"></span>Рис. 11: Расположение конденсатора ниже LCP DX

#### **Обозначения**

- 1 Смещение в горизонтальном направлении
- 2 Смещение конденсатора LCP DX в вертикальном направлении

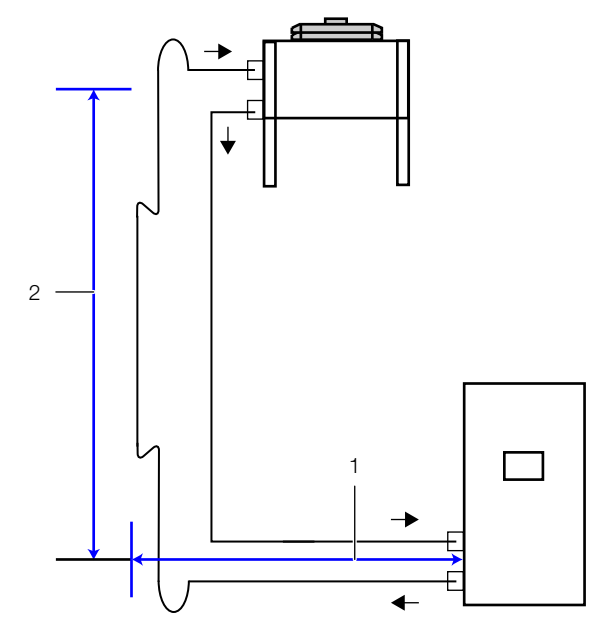

<span id="page-15-4"></span>Рис. 12: Расположение конденсатора выше LCP DX

#### **Обозначения**

- 1 Смещение в горизонтальном направлении
- 2 Смещение конденсатора LCP DX в вертикальном направлении

При установке LCP DX не допускается превышения следующих расстояний и перепадов высот по отношению ко внешнему конденсатору:

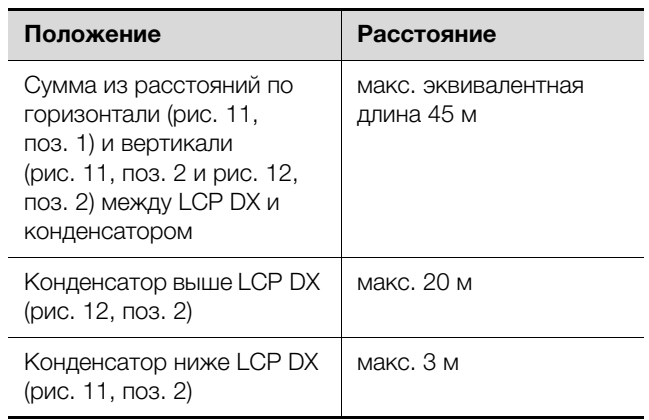

Таб. 2: Расстояния и перепады высот

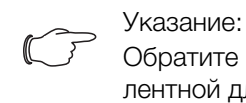

Обратите внимание на расчет эквивалентной длины также в разделе [6.2](#page-21-4) "[Ука](#page-21-4)[зания по трубопроводам](#page-21-4)".

#### **Необходимые подключения**

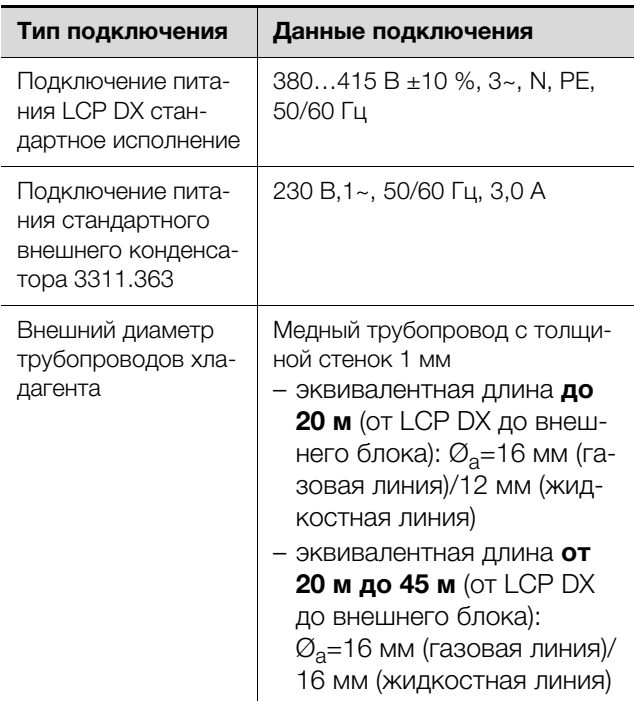

Таб. 3: Необходимые подключения

#### Указание:

Для запуска устройства необходимо напряжение минимум 380 В. В процессе работы допускается кратковременное падение напряжение на величину не более 10 % от 380 В.

## 5 Монтаж и установка

#### Указание:

Обратите внимание на подключения трубопровода хладагента, а также на указания раздела [6](#page-21-3) "[Установка](#page-21-3)".

Рекомендация:

Для удобства обслуживания LCP DX, расстояние от передней и задней стороны устройства до ближайшей стены должно составлять не менее 1 м.

#### **Свойства опорной поверхности**

- Поверхность установки должна обладать собственной жесткостью и быть гладкой.
- Выберите место установки таким образом, чтобы устройство не стояло на ступени, неровности и т. д.

#### **Климатические условия**

Рекомендация:

Температура в помещении +22 °C, относительная влажность воздуха 50 %, согласно директиве ASHRAE.

Эти значения должны поддерживаться, например, системой кондиционирования помещения.

#### **Электромагнитное воздействие**

– Необходимо избегать монтажа вблизи источников электромагнитных (ВЧ) помех.

#### **Тепловыделение оборудования**

– Оборудование в охлаждаемом шкафу должно иметь тепловыделение минимум 5 кВт.

#### <span id="page-16-0"></span>**5.1.2 Подготовка помещения**

Помещение установки должно быть разделено на зоны холодного и теплого воздуха. Это необходимо для предотвращения потерь мощности охлаждения за счет смешивания холодного и теплого воздуха.

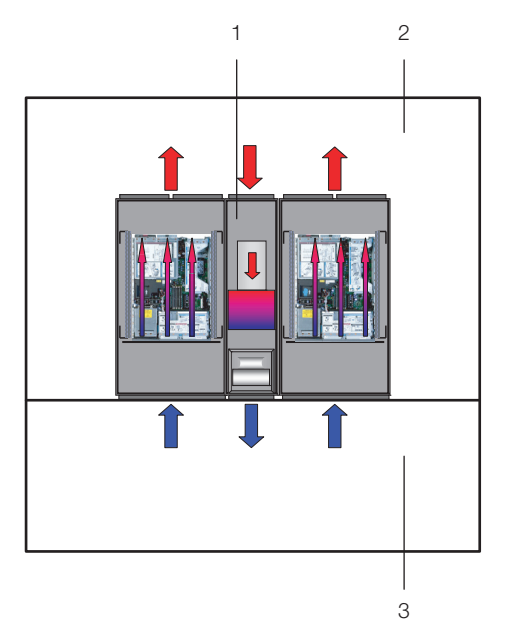

Рис. 13: Помещение с отделением холодных коридоров

#### **Обозначения**

- 1 LCP Inline DX
- 2 Горячий коридор
- 3 Холодный коридор

Указание:

В комплектующих Rittal можно найти все необходимые элементы для соответствующей системы отделения коридора.

#### <span id="page-16-1"></span>**5.1.3 Правила установки**

Уже на этапе проектирования необходимо учитывать расположение рядов шкафов. При этом необходимо обратить внимание на следующие моменты:

- Тепловыделение в соседних серверных шкафах
- Ток воздуха через соседние серверные шкафы
- Расстояние до соседних серверных шкафов

#### **Тепловыделение в соседних серверных шкафах**

При установке LCP DX совместно с серверными шкафами с высоким тепловыделением, число используемых LCP DX должно выбираться в соответствии с характеристиками. При этом необходимо обратить внимание на разность температур входящего и выходящего воздуха, которая определяется установленным в шкафы оборудованием. Как правило, средняя разность температур может составлять 15 K, однако возможны и другие значения разности температур.

#### **Ток воздуха через соседние серверные шкафы**

При отделении зон теплого и холодного воздуха необходимо обратить внимание на то, чтобы LCP DX обеспечивал подачу необходимого количества холодного воздуха. Этот холодный воздух всасывает-

ся оборудованием в серверных шкафах. Как правило, необходимо обеспечить небольшой избыток воздуха, чтобы компенсировать кратковременную повышенную необходимость в холодном воздухе.

#### **Расстояние до соседних серверных шкафов**

При точном и определенном разделении зон теплого и холодного воздуха и соблюдения вышеназванных условий, в небольших проектах расстояния между шкафами имеют небольшое влияние на характеристики и мощность охлаждения. В больших проектах с большой длиной линеек шкафов, за счет потерь воздушного потока и внешних потерь давления, а также в силу конвекции и излучения необходимо как можно более равномерно располагать оборудование. Кроме того, влияние могут оказывать и соседние помещения с более высокой температурой, если их стены граничат с зоной холодного воздуха, или внешние стены, которые могут нагреваться до высоких температур вследствие солнечного излучения.

#### <span id="page-17-0"></span>**5.2 Порядок монтажа**

#### <span id="page-17-1"></span>**5.2.1 Общие положения**

Перед тем как соединить LCP DX со шкафом, необходимо провести следующие действия:

- снять боковые стенки шкафа,
- обеспечить уплотнение шкафа и
- демонтировать дверь шкафа.

При установке устройства необходимо предусмотреть необходимую площадь в месте установки, которая не должна загромождаться компонентами и оборудованием.

#### <span id="page-17-2"></span>**5.2.2 Монтаж демпфирующих элементов**

Под устройством могут быть смонтированы демпфирующие элементы для виброизоляции. Для этого весь LCP DX должен быть приподнят.

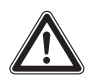

#### **Опасность! Опасность получения травм из-за падающего груза!**

**Не стойте под грузами при транспортировке устройства с помощью подъемной тележки, вилочного погрузчика или крана.**

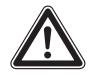

**Внимание! Опасность ранения! Демпфирующие элементы могут быть установлены на LCP DX только обученным персоналом.**

 Поднимите LCP DX подходящим подъемным устройством с достаточной несущей способностью.

- Установите демпфирующие элементы под агрегатом
- Медленно и осторожно опустите LCP DX на демпфирующие элементы.

#### <span id="page-17-3"></span>**5.2.3 Демонтаж боковых стенок**

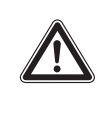

**Внимание! Опасность ранения! Держатели боковой стенки оснащены зубьями с острыми краями, которые обеспечивают заземление боковой стенки шкафа.**

Если на той стороне шкафа, на которой нужно смонтировать LCP DX, установлена боковая стенка или перегородка, то их необходимо сначала демонтировать.

- Отвинтите 8 крепежных винтов на каждой боковой стенке серверного шкафа и снимите их.
- Удалите крепежные элементы боковой стенки с той стороны шкафа, с которой будет установлен LCP DX.
- Снимите оба фиксатора боковой стенки с верхней монтажной рейки серверного шкафа. Используйте для этого подходящий рычажный инструмент.
- Отвинтите винты на двух крепежных уголках боковой стенки (сверху и снизу) в середине монтажной рейки и удалите их.
- Отвинтите винты шести держателей боковой стенки на боковых монтажных рейках и удалите их.

#### <span id="page-17-4"></span>**5.2.4 Уплотнение серверного шкафа**

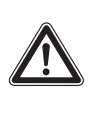

**Внимание! Опасность ранения! При отрезе поролоновых прокладок имеется опасность пореза. Используйте средства индивидуальной защиты!**

Для обеспечения целенаправленного потока воздуха в системе, необходимо горизонтально разделить серверный шкаф на зоны холодного и теплого воздуха путем отделения 19" плоскости.

Отделение 19" плоскости осуществляется следующим образом:

 Закройте в частично укомплектованном серверном шкафу все неиспользуемые единицы высоты 19" плоскости при помощи глухих панелей. Они монтируются в серверный шкаф спереди.

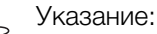

Глухие панели на несколько единиц высоты (U) а также узкие и широкие поролоновые полоски и панели можно найти в комплектующих Rittal (см. раздел [13](#page-51-1)  "[Комплектующие"](#page-51-1)).

## 5 Монтаж и установка

- Закрепите более широкую (арт. № 3301.370 / 3301.320) из двух поролоновых полосок, из комплектующих LCP DX, снаружи на одном из передних профилей серверного шкафа. Обратите внимание на то, чтобы эти полоски были размещены с той стороны шкафа, с которой будет установлен LCP DX.
- **Если LCP DX монтируется только с одной стороны:** закрепите более узкую (арт. № 3301.380 / 3301.390) из двух поролоновых полосок из комплектующих LCP DX снаружи на одном из передних профилей серверного шкафа. Обратите внимание на то, чтобы эти полоски были размещены с той стороны шкафа, с которой будет установлена боковая стенка.

Если в серверном шкафу установлено оборудование с боковой вентиляцией (например: коммутаторы, маршрутизаторы и т. д.), в поролоновых полосках необходимо сделать выемки.

- Для этого вырежьте острым ножом часть поролоновой полоски.
- Если в серверном шкафу установлено несколько устройств с боковой вентиляцией, создайте соответствующее количество выемок в поролоновой полоске, чтобы на уровне каждого устройства с левой и правой стороны серверной стойки имелись выемки в поролоновой полоске. Обратите внимание на то, чтобы со стороны теплого воздуха не было никаких выемок (рис. [14,](#page-18-1) поз. 3).
- При помощи острого ножа отрежьте из поролоновой полоски отрезки, длина которых соответствует высоте встроенных устройств.
- Закрепите эти отрезки со смещением назад относительно стороны холодного воздуха устройств (рис. [14](#page-18-1), поз. 5). Необходимо установить полоски таким образом, чтобы все вентиляторы устройств могли всасывать холодный воздух и ни один из них не был заблокирован.

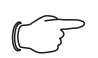

#### Указание:

Поролоновые полоски могут быть установлены между передней и задней опорой серверной стойки по всей глубине устройств с боковой вентиляцией (рис. [14,](#page-18-1) поз. 1).

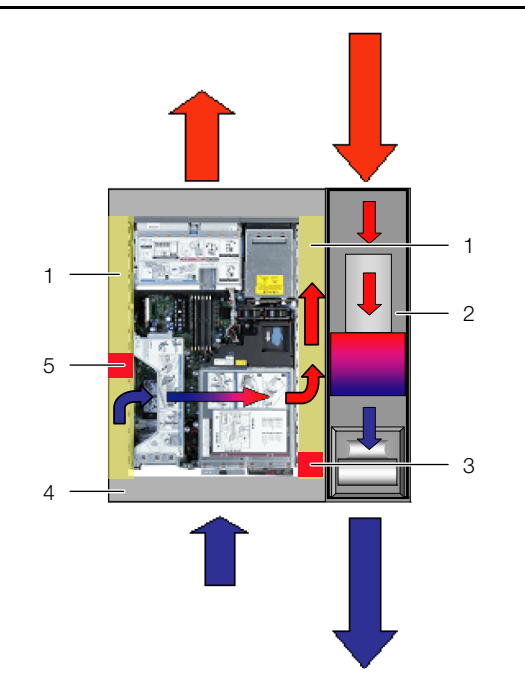

**5**

<span id="page-18-1"></span>Рис. 14: Расположение поролоновых прокладок у устройств с боковой вентиляцией (вид сверху)

#### **Обозначения**

- 1 Область, в которой поролоновые полоски могут перемещаться
- 2 LCP Inline DX
- 3 Поролоновые полоски со стороны выхода теплого воздуха из устройств
- 4 Серверный шкаф
- 5 Поролоновые полоски со стороны входа холодного воздуха в устройства
- Отрежьте лишние части поролоновой полоски по верхней кромке стойки.

#### Указание:

LCP DX может быть соединен со шкафом шириной 600 мм или 800 мм, поэтому среди комплектующих для LCP DX доступны четыре поролоновых полоски или панели различных размеров (см. раздел [13](#page-51-1) "[Комплектующие"](#page-51-1)).

- Навесьте боковую стенку на две вспомогательные навески с противоположной LCP DX стороне шкафа и выровняйте ее относительно передней и задней стороны шкафа.
- Привинтите боковую стенку при помощи 8 винтов к держателям и крепежным уголкам.
- Уплотните имеющиеся кабельные вводы при помощи соответствующих щеточных буртиков и т. п.

#### <span id="page-18-0"></span>**5.2.5 Установка и присоединение LCP DX**

- Установите LCP DX с той стороны шкафа, с которой он должен быть закреплен.
- Выровните LCP DX относительно серверного шкафа. Обратите внимание на то, чтобы LCP DX был выровнен по горизонтали, и что оба шкафа находятся на одном уровне по высоте.

■ Установите дверь LCP DX, шарниры которой расположены на той стороне, на которой необходимо подсоединить шкаф.

#### Указание:

Если LCP DX установлен между двумя шкафами, необходимо перед установкой соединителей демонтировать обе двери LCP DX, для того, чтобы точки крепления соединителей были доступны.

 Закрепите по два соединителя (рис. [15](#page-19-2), поз. 2) при помощи прилагаемых винтов в предусмотренных руководством по монтажу точках крепления на профиле с передней и задней стороны LCP DX (рис. [15](#page-19-2), поз. 1).

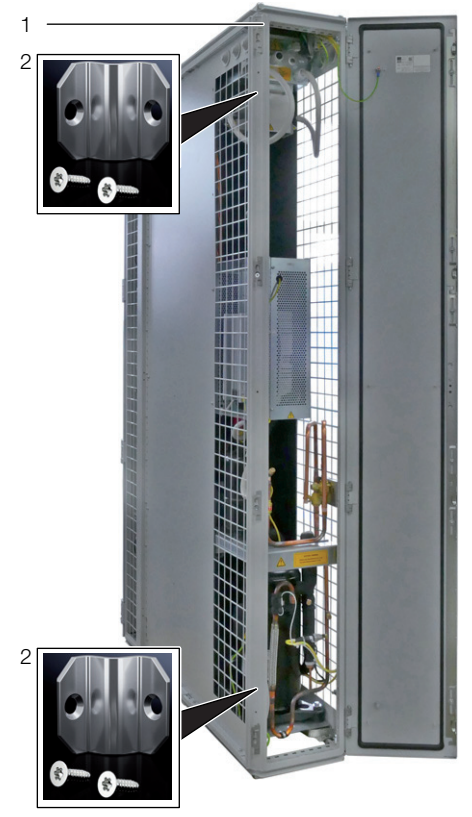

Рис. 15: Задняя сторона

#### <span id="page-19-2"></span>**Обозначения**

- 1 LCP DX
- 2 Соединитель
- Закрепите соединители на соответствующих точках крепления на передней и задней сторонах шкафа. При необходимости слегка прижмите LCP DX к шкафу, чтобы отверстия соединителей совпали с точками крепления.

#### **Все исполнения устройств:**

- При необходимости установите заднюю дверь LCP DX.
- **В заключение еще раз убедитесь, что LCP DX** установлен и закреплен надежно.

#### <span id="page-19-0"></span>**5.2.6 Монтаж боковой стенки**

Если LCP DX установлен не между двумя серверными шкафами, установите на него боковую стенку.

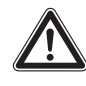

#### **Внимание! Опасность ранения! Держатели боковой стенки оснащены зубьями с острыми краями, которые обеспечивают заземление боковой стенки LCP DX.**

Монтаж боковой стенки осуществляется следующим образом:

- Извлеките из опционального комплекта боковой стенки (арт. № 8100.235) крепежные элементы или используйте элементы, снятые с уже имеющегося шкафа.
- Установите крепежные элементы (2 навески для боковой стенки, 2 крепежных уголка, 6 держателей боковой стенки) при помощи крепежных винтов с противоположной шкафу стороны LCP DX.
- Установите оба фиксатора боковой стенки по возможности симметрично на верхнем профиле LCP и прижмите их рукой.
- Привинтите оба крепежных уголка сверху и снизу по центру профиля, используя для каждого уголка по одному винту.
- Привинтите по 3 держателя боковой стенки с каждой стороны профиля, используя по одному винту на каждый держатель.
- Навесьте боковую стенку на вспомогательные навески, установленные на LCP DX, и выровняйте ее относительно передней и задней стороны агрегата.
- Привинтите боковую стенку при помощи 8 винтов к держателям и крепежным уголкам.

#### <span id="page-19-1"></span>**5.3 Внешний конденсатор**

#### Указание:

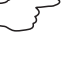

Следующие указания по установке внешнего конденсатора одинаково действуют для всех типов конденсаторов Rittal.

Место установки внешнего конденсатора следует выбирать таким образом, чтобы обеспечить достаточный подвод холодного воздуха в т. ч. при неблагоприятных условиях (см. раздел [5.1.1 "Требования](#page-15-2)  [к месту установки"](#page-15-2)).

Для удобства обслуживания внешнего вентилятора, необходимо предусмотреть достаточное расстояние до соседних стен.

Кроме того, необходимо убедиться, что посторонние предметы, например, листья, не будут всасываться внутрь конденсатора.

При незащищенной установке внешнего конденсатора следует избегать нежелательных внешних токов воздуха через конденсатор (например, при вертикальном монтаже блоков). Эти токи воздуха и другие атмосферные явления могут оказывать влияние на работу LCP DX.

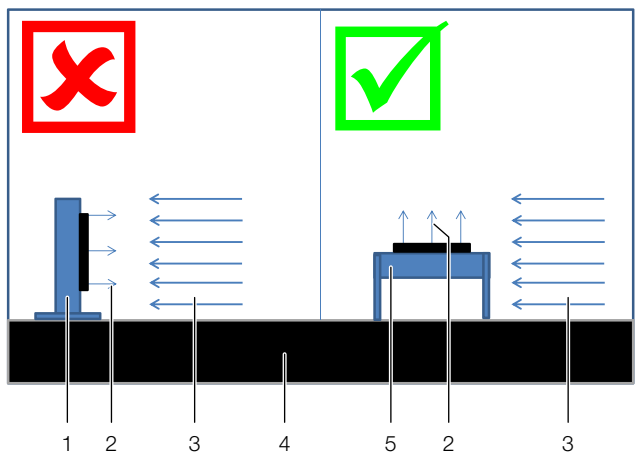

Рис. 16: Потоки воздуха при незащищенной установке

#### **Обозначения**

- 1 Вертикальный монтаж
- 2 Поток воздуха конденсатора
- 3 Внешний поток воздуха
- 4 Крыша здания или основание
- 5 Горизонтальный монтаж

Конденсатор устойчив к погодным воздействиям, поэтому он может монтироваться вне помещений и не требует защитной крыши и т. п. Если конденсатор установлен под крышей, должно быть обеспечено расстояние минимум 4 м между основанием и крышей.

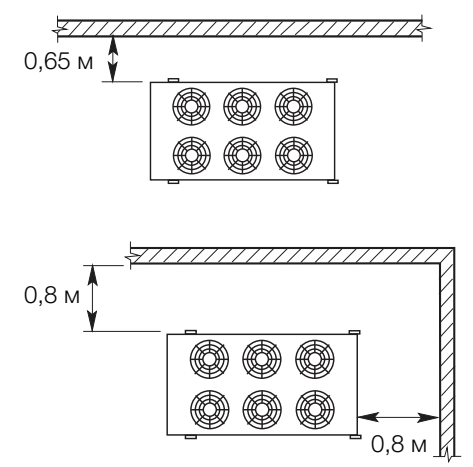

Рис. 17: Минимальные расстояния при вертикальном монтаже

Если расстояние составляет менее 4 м, то конденсатор следует монтировать так, что бы ток воздуха был горизонтальным.

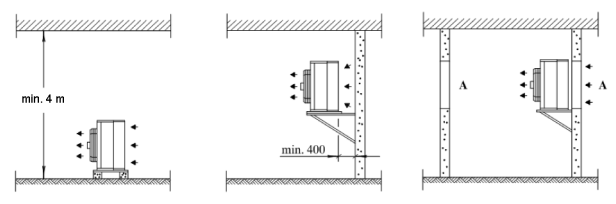

Рис. 18: Варианты установки при горизонтальном токе воздуха

> Указание: Проем "А" должен иметь как минимум те же размеры, что и передняя часть конденсатора.

Конденсатор может быть смонтирован как горизонтально, так и вертикально с помощью опор из комплекта поставки устройства.

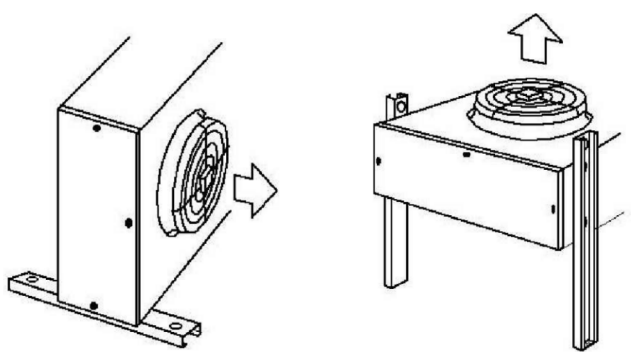

Рис. 19: Вертикальный (слева) и горизонтальный (справа) монтаж.

В случае вертикального монтажа (с горизонтальным потоком воздуха), газовая линия должна быть сверху, а жидкостная линия снизу.

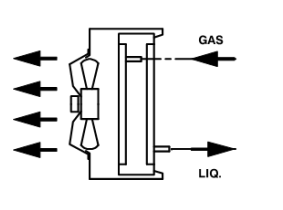

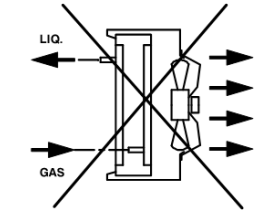

Рис. 20: Подключение газовой и жидкостной линии при вертикальном монтаже конденсатора

### <span id="page-21-3"></span><span id="page-21-0"></span>**6 Установка**

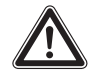

**Внимание! Опасность сбоев или разрушения!**

**Установку LCP DX и монтаж трубопроводов хладагента допускается проводить только обученным, сертифицированным специалистам в области холодильного оборудования.**

#### <span id="page-21-1"></span>**6.1 Общие положения**

Внутренний блок LCP DX и внешний конденсатор должны быть соединены подходящими медными трубопроводами. Эти трубопроводы могут вводиться в LCP DX как сверху, так и снизу, если устройство установлено на фальшполу или на цоколе.

LCP DX при поставке заполнен азотом с давлением 1,5 бар. Поэтому важно проводить следующие этапы работ строго в заданной последовательности.

#### Указание:

Установку трубопроводов, вакуумирование и заправку хладагентом допускается проводить только сертифицированным специалистам в соответствии с действующими правилами. Кроме того, при установке следует учитывать все указания по трубопроводам в разделе [6.2](#page-21-2).

#### <span id="page-21-4"></span><span id="page-21-2"></span>**6.2 Указания по трубопроводам**

При соединении LCP DX и внешнего конденсатора необходимо соблюдать следующие правила.

**Диаметр медных трубок в LCP DX 20 кВт для присоединения фреонового трубопровода составляет 12 мм/12 мм (газовая/жидкостная линии)**

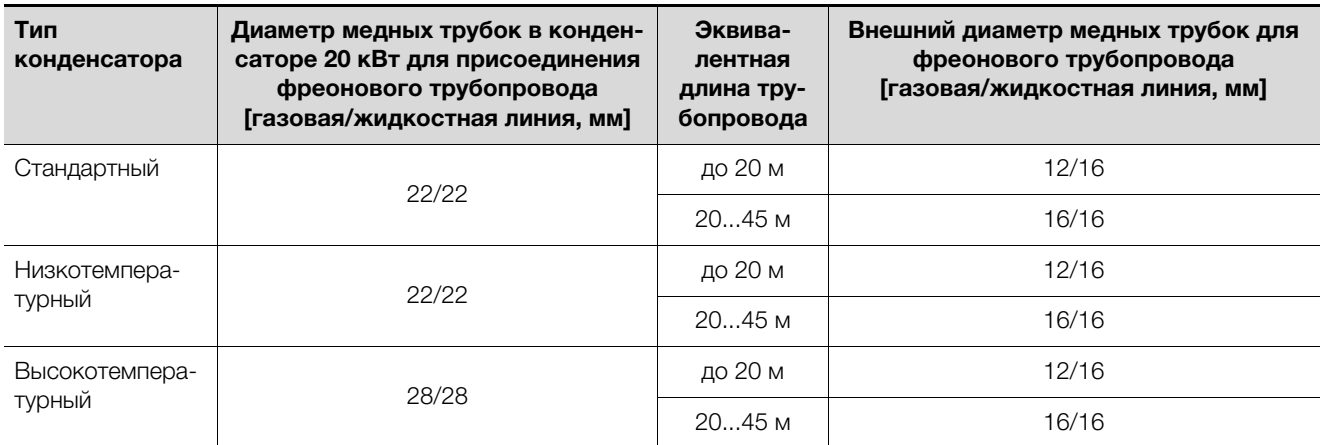

Таб. 4: Диаметр фреоновых трубопроводов на различных типах конденсаторов

#### **Общие положения**

- 1. Все трубопроводы должны быть выполнены из специальной медной трубы, прочищенной внутри и закрытой с обеих сторон. Материал трубопроводов должен соответствовать требованиям EN 12735-1 или EN 12735-2 и DIN 8964-3.
- 2. Наружный диаметр медной трубы как для горячих газов от компрессора к конденсатору, так и для жидкости от конденсатора к расширительному клапану должен иметь размеры, указанные в технических характеристиках (см. раздел [11](#page-45-2)  ["Технические характеристики](#page-45-2)"). Медная труба должна быть приспособлена для допустимого давления хладагента PS, см. DIN EN 14276-2.

**6**

Для правильного расположения трубопроводов следует обратить внимание на положение отдельных труб, условия протекания (двухфазный поток, перенос масла при частичной нагрузке), процессы конденсации, теплового расширения, вибрации, а также на удобство доступа.

### Указание:

Прокладка и крепление трубопроводов имеют значительное влияние на эксплуатационную надежность и удобство обслуживания установки.

Трубопроводы следует прокладывать таким образом, чтобы избежать повреждений вследствие обычных действий. Из соображений безопасности и экологичности при прокладке трубопроводов должны соблюдаться требования:

- 1. Не должна возникать опасность для людей, т. к. пути эвакуации не должны загромождаться. При использовании хладагентов групп A2, B1, B2, A3 или B3 в общественных зонах не должно располагаться открывающихся соединений и элементов арматуры. При использовании других хладагентов такие элементы должны быть защищены от прикосновения и разъединения.
- 2. Фреоновые трубопроводы следует защитить от источников тепла.
- 3. Работы по пайке, сварке или механической обработке трубопроводов следует производить до открытия запорной арматуры, чтобы обеспечить ток хладагента между элементами фреоновой системы. Для того, чтобы иметь возможность удалить хладагент из части фреоновой системы, необходимо предусмотреть клапан.
- 4. Во избежание повреждений, трубопроводы хладагента должны быть защищены и изолированы.
- 5. Гибкие соединения (например, между устройствами внутри и вне помещений), которые в нормальном режиме работы могут двигаться, должны быть защищены от повреждений.
- 6. Максимальное расстояния между точками крепления медного фреонопровода составляет 2 м.

#### **Прокладка трубопроводов**

1. Эквивалентная суммарная длина трубопроводов между LCP DX и конденсатором должна составлять максимум 45 м. Для расчета эквивалентной длины необходимо к собственной длине трубопровода прибавить эквивалентные длины отводов и вентилей.

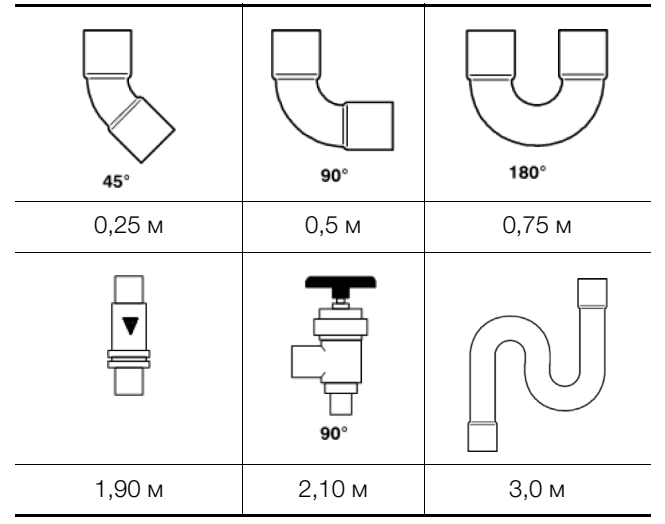

<span id="page-22-0"></span>Таб. 5: Эквивалентные длины для наружного диаметра 12 мм

- 2. Во избежание падений давления, количество отводов должно быть снижено до необходимого минимума. Там, где использование колен необходимо, следует выбирать максимально большой радиус колена.
- 3. В целом трубопроводы между LCP DX и конденсатором следует прокладывать по кратчайшему пути. Исключения допускаются только для уменьшения количества отводов.
- 4. Трубопроводы хладагента по возможности не следует прокладывать через помещения с людьми (офисы, переговорные и др).
- 5. Трубопроводы для газа следует прокладывать под уклоном 1 % по направлению потока хладагента.
- 6. Между трубопроводами для газа и жидкости необходимо соблюдать расстояние 20 мм. Если это не возможно, то оба трубопровода должны быть изолированы.
- 7. При прокладке трубопроводов следует обращать внимание на то то, чтобы не образовывалось нижних точек, в которых может скапливаться масло.
- 8. На вертикальных участках трубопровода газовой линии следует предусматривать маслоподъемные петли (не менее 1 на каждые 6 метров).

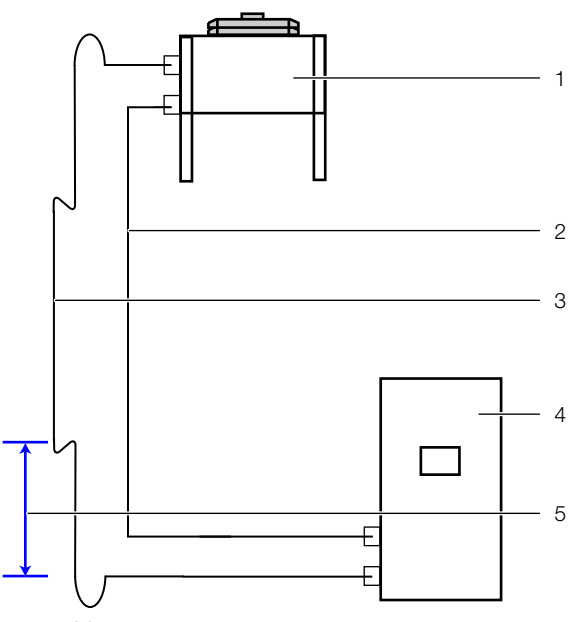

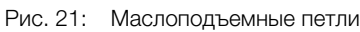

#### **Обозначения**

- 1 Внешний конденсатор
- 2 Трубопровод жидкости<br>3 Трубопровод горячего в
- Трубопровод горячего газа
- 4 LCP DX
- 5 Расстояние не более 6 м

#### **Пример расчета эквивалентной длины трубопроводов**

На следующем рисунке показано определение эквивалентной длины трубопроводов.

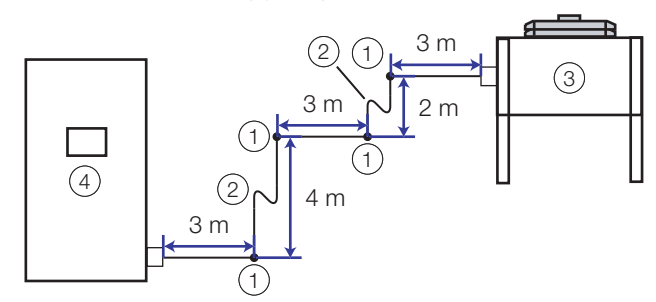

<span id="page-23-0"></span>Рис. 22: Линейная схема трубопроводов

#### **Обозначения**

- 1 Отвод 90° (4 шт.)
- 2 Маслоподъемная петля (2 шт.)<br>3 Внешний конленсатор
- 3 Внешний конденсатор<br>4 LCP DX
- LCP DX

**Эквивалентная длина** трубопровода складывается из **фактической** длины трубопровода и **эквивалентной** длины установленных фигурных элементов. С помощью эквивалентной длины определяется потеря давления фигурных элементов, например, отводов и клапанов. Рассчитанная таким образом длина не должна превышать максимально допустимую эквивалентную длину трубопровода.

Фактическая длина трубопровода складывается из суммы отрезков трубопровода (см. рис. [22\)](#page-23-0):

**3 м + 2 м + 3 м + 4 м + 3 м = 15 м**

Эквивалентная длина складывается из установленных фигурных элементов и соответствующих значений из таблицы [5:](#page-22-0)

- Отвод 90°: эквивалентная длина "0,5 м"
- Маслоподъемная петля: эквивалентная длина 3,0 м

В примере установлены 4 отвода 90° и 2 маслоподъемных петли, поэтому эквивалентная длина для всех элементов составляет:

#### **4 x 0,5 м + 2 x 3,0 м = 8,0 м**

Полная длина определяется как сумма фактической и эквивалентной длин:

#### **15,0 м + 8,0 м = 23,0 м**

Рассчитанная в этом примере эквивалентная длина меньше чем максимально допустимая длина трубопроводов, поэтому установка в такой форме возможна.

#### **Пример расчета количества хладагента**

В расчете необходимого количества хладагента используется только **фактическая** длина трубопроводов. Количество и вид фигурных элементов **не влияет** на количество хладагента.

Количество хладагента для LCP DX (включая конденсаторный блок и фреоновый межблочный трубопровод длиной 5 метров) составляет 5,0 кг. На каждый дополнительный метр длины трубопроводов, сверх учтенных 5,0 м, необходимо добавить 0,05 кг хладагента. На основании примера производится следующий расчет.

- Фактическая длина трубопроводов: 15,0 м
- Длина трубопровода сверх учтенной длины: 15,0 м - 5,0 м = 10,0 м
- Необходимое дополнительное количество хладагента для 10,0 м: 10 x 0,05 кг = 0,5 кг
- Итого количество хладагента для заправки системы с длиной межблочного трубопровода 15,0 м: 5,0 кг + 0,5 кг = 5,5 кг

#### **Защита трубопроводов**

1. Следует принять меры по избежанию излишних колебаний и вибраций. В частности, необходимо обратить внимание на то, чтобы не возникало прямой передачи шумов или вибраций на или от несущих конструкций на подключенные устройства.

Указание:

Оценка колебаний и вибраций производится на работающей установке при максимальной температуре конденсации, а также при включении и отключении установки, т. к. при этом происходят самое сильное воздействие на трубопроводы.

- 2. Предохранительные устройства, трубопроводы и фитинги необходимо защитить от воздействия окружающей среды. Следует учитывать возможные неблагоприятные воздействия, например, опасность скопления воды, обледенения трубопроводов, отложения пыли и грязи.
- 3. При большой длине трубопроводов следует учитывать явления расширения и сжатия.
- 4. Трубопроводы хладагента следует рассчитывать и прокладывать таким образом, чтобы установка не была повреждена за счет гидравлического удара.
- 5. Трубопроводы с разъемными соединениями, которые не имеют защиты от разъединения, не должны располагаться в общественных коридорах, помещениях, лестничных клетках, входах, выходах, а также в каналах или шахтах с незащищенными проемами и вырезами.
- 6. Трубопроводы без разъемных соединений, клапанов или регулировочных устройств, защищенные от непреднамеренных повреждений, могут размещаться в общественных коридорах, помещениях или лестничных клетках, если они проложены на высоте от пола не менее 2,2 м.

### **Крепление трубопроводов**

- 1. Проложенные горизонтально и вертикально трубопроводы должны быть зафиксированы с помощью защищенных от вибрации элементов (например, резиновых уплотнителей). Они должны располагаться как минимум каждые 2 м.
- 2. Первые крепежи трубопроводов после LCP DX и перед конденсатором должны быть эластичными. Трубопроводы не должны плотно прилегать к изгибам стен для возможности теплового расширения трубопровода.

#### **Обработка и соединение трубопроводов**

- 1. Перед соединением (пайкой) трубопроводов необходимо вынуть пластиковые заглушки из стыковочных фреонопроводов на LCP DX и конденсаторном блоке. При извлечении заглушки из трубопроводов должен произойти слышимый выход газа (на заводе устройства заправляются азотом с избыточным давлением). Наличие избытка давления свидетельствует о герметичности фреоновой системы.
- 2. Резку трубопроводов следует производить только с помощью специального оборудования.
- 3. Трубопроводы нельзя пилить, так металлические опилки неизбежно попадут внутрь трубопровода.
- 4. Трубопроводы следует паять только с использованием азота! Для этого с одной стороны трубопровод следует заполнить сухим азотом. Сначала дать сильный напор, а при пайке снизить его до минимума и поддерживать слабый поток азота в течение процесса пайки.
- 5. Перед пайкой последнего соединения необходимо открыть клапан, чтобы в системе трубопроводов не возникало избыточного давления. После пайки снова туго затянуть клапан.
- 6. В качестве альтернативы пайке возможна установка вальцовочных соединений. Однако вальцовочные соединения допускаются только на отожженных трубах с диаметром не более 20 мм! После отрезания трубы необходимо обеспечить правильный внутренний диаметр. Вальцовочные соединения должны быть затянуты с соблюдением момента затяжки.

### **Теплоизоляция трубопроводов жидкости**

- 1. Трубопроводы жидкости за пределами здания необходимо снабдить изоляцией согл. DIN 4140 из устойчивого к УФ-излучению материала (HT/ Armaflex).
- 2. Рекомендуемая толщина изоляции 9 мм.

### **Теплоизоляция трубопроводов горячего газа**

1. Трубопроводы газа внутри помещений должны быть изолированы (защита от прикосновения).

### **Тест на утечки / проверка на герметичность**

Установка по всей длине должна быть проверена на герметичность. Проверку следует производить в месте установки, после завершения монтажа. Для проверки герметичности, в зависимости от условий производителя, используются различные способы, например, опрессовка инертным газом или проверка флуоресцентным газом. Для снижения выделения опасных веществ, может быть проведена опрессовка инертным газом, например, азотом, гелием или углекислым газом. Ацетилен-кислород или углеводороды нельзя использовать по соображениям безопасности. Смеси воздуха и газов также использовать нельзя, так как отдельные смеси могут быть опасны. Для грубого определения герметичности можно использовать вакуумный метод. Для обеспечения надлежащего функционирования системы охлаждения производитель должен указать соответствующие критерии уровня вакуума. Пользователь должен выбрать способ проверки, с помощью которого можно получить результаты в соответствии с требованиями. Соединения проверяются с помощью детектора или с помощью пузырькового метода (используется жидкость) с чувствительностью согласно EN 1779, если тестовое значение давления составляет 1 × PS.

#### Указание:

#### Допускается более низкое тестовое давление, если задана соответствующая чувствительность.

Необходимо убедиться, что используемый способ проверки отвечает указанным требованиям. Стандарт EN 1779:1999 может служить основой для про-

ведения испытаний. Детектор должен проходить регулярную калибровку в соответствии с указаниями производителя. Каждая обнаруженная утечка должна быть устранена, после чего необходима повторная проверка герметичности.

- 1. Систему необходимо проверить с использованием сухого азота с избыточным давлением 28 бар. При этом клапаны Rotalock на входе и выходе компрессора должны быть закрыты и компрессор не будет подвергаться опрессовке.
- 2. Проверить установку на герметичность. Рекомендуется проверять все соединения (включая резьбовые) на герметичность путём опрыскивания соединений спреем Nekal.

#### **Вакуумирование**

- 1. После проведения опрессовки необходимо удалить воздух из фреоновой системы. Для этого необходимо подключить вакуумный насос и откачать воздух до абсолютного давления < 0,3 мбар.
- 2. По возможности следует произвести одновременное вакуумирование со стороны нагнетания и всасывания компрессора.
- 3. Заполнить установку сухим азотом и вновь провести вакуумирование. Таким образом, из системы удаляются воздух и остатки влаги.

#### **Заправка хладагента, система под вакуумом**

- 1. Фреоновую систему необходимо заполнять через жидкостную линию гравиметрически (т. е. по весу) хладагентом R410a в жидкой фазе. Заправку необходимо производить пока вес заправленного хладагента не достигнет расчетного значения. В случае, если естественный переток хладагента прекратился, необходимо запустить LCP DX и продолжить медленно и осторожно заправку через линию всасывания компрессора. Заправлять следует до исчезновения пузырьков газа в смотровом окошке на жидкостной линии, при этом нельзя превышать расчетный объем заправки хладагента.
- 2. Внести количество заправленного хладагента на заводскую табличку и в соответствующие документы.
- 3. Количество необходимого хладагента для LCP DX и внешнего конденсатора смотрите в технических данных. Количество необходимого хладагента для заправки фреонового трубопровода рассчитывается исходя из длины и диаметра используемых трубок.
- 4. Количество заправленного хладагента определяется путем взвешивания баллона с хладагентом во время заправки.

#### <span id="page-25-0"></span>**6.3 Подключение дренажной линии**

Возникающий в отдельных случаях конденсат собирается в поддоне для конденсата LCP DX (рис. [9](#page-11-2), поз. 8) под теплообменником.

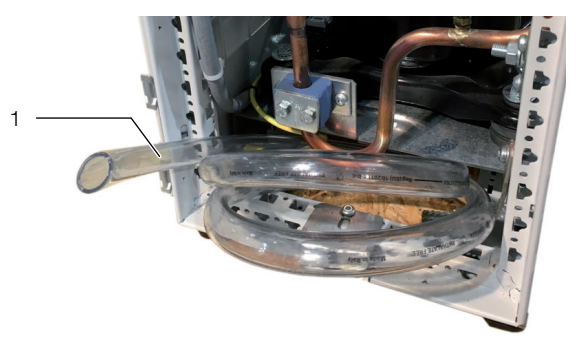

<span id="page-25-3"></span>Рис. 23: Отвод конденсата

#### **Обозначения**

Сливной шланг для конденсата

Дополнительно LCP DX оснащен шлангом для отвода конденсата (рис. [23](#page-25-3)), с помощью которого выпадающий конденсат выводится из LCP DX (естественный уклон, без напора). К отводу конденсата по умолчанию подсоединен шланг (Ø<sub>внутр</sub>=16 мм, длина=2 м). Этот шланг должен быть подключен к дренажной системе здания через сифон для отвода конденсата от устройства и предотвращения попадания запахов из канализации в устройство.

#### Указание:

Для обеспечения надежного отвода конденсата следует учитывать следующее:

- Шланг следует прокладывать без перегибов и под уклоном.
- Не уменьшать сечение шланга.

#### <span id="page-25-1"></span>**6.4 Электрическое подключение**

#### <span id="page-25-2"></span>**6.4.1 Общие положения**

#### Указание:

Всегда храните схему подключения таким образом, чтобы она была доступна в случае необходимости. Эти документы являются частью устройства.

#### **Внимание!**

**Работы с электрическими установками и оборудованием разрешено проводить только профессиональным электрикам или прошедшему инструктаж персоналу под руководством и надзором профессионального электрика, в соответствии с правилами. Прикосновение к находящимся под напряжением деталям может привести к смерти! Подключение устройства разрешается проводить указанным лицам только после прочтения данной информации! Использовать только изолированный инструмент.**

#### **Внимание!**

**Необходимо соблюдать указания по подключению компетентного энергопредприятия. Указанные в электрической схеме/на заводской табличке данные по напряжению должны соответствовать напряжению сети. Для защиты электросети и устройства от короткого замыкания следует предусмотреть указанный в электрической схеме/на заводской табличке входной предохранитель. Необходимо отдельное защитное устройство. Устройство имеет высокое значение тока утечки. Для этого перед подключением к сети питания необходимо обеспечить заземление устройства с минимальным сечением 6 мм² (см. раздел [16.4 "Электрическая схема"](#page-68-1)). Устройство должно быть подключено к сети через многополюсный разъединитель красный/желтый согл. DIN EN 60204-1, раздел 5.3, который в отключенном состоянии гарантирует зазор между контактами в 3 мм. Со стороны питания к устройству нельзя дополнительно подключать регулирующее устройство. Перед проведением работ на электрических устройствах следует подождать несколько минут после их обесточивания.**

Питание LCP DX и внешнего конденсатора подключаются по-отдельности.

#### <span id="page-26-0"></span>**6.4.2 Подключение LCP DX**

Электропитание LCP DX подключается 5-жильным кабелем (380…415 В, 3~, N, PE). Кабель может вводиться в устройство либо сверху через щеточный буртик, либо снизу при эксплуатации устройства в помещении с фальшполом.

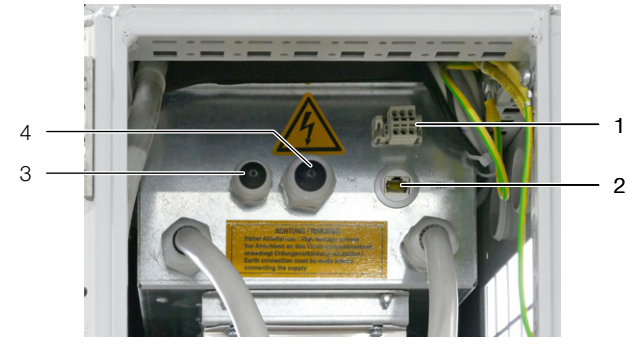

<span id="page-26-1"></span>Рис. 24: Бокс для электроники – вид сзади

#### **Обозначения**

- 1 Подключение Master-Slave
- 2 Подключение к локальной сети
- 3 Ввод кабеля сигнального реле
- 4 Ввод кабеля электропитания

Rittal Liquid Cooling Package 27

Кабель электропитания вводится в устройство через большой кабельный ввод посередине бокса для электроники (рис. [24](#page-26-1), поз. 4). В боксе для электроники происходит подключение кабеля к соответствующим клеммам (PE, L1, L2, L3, N).

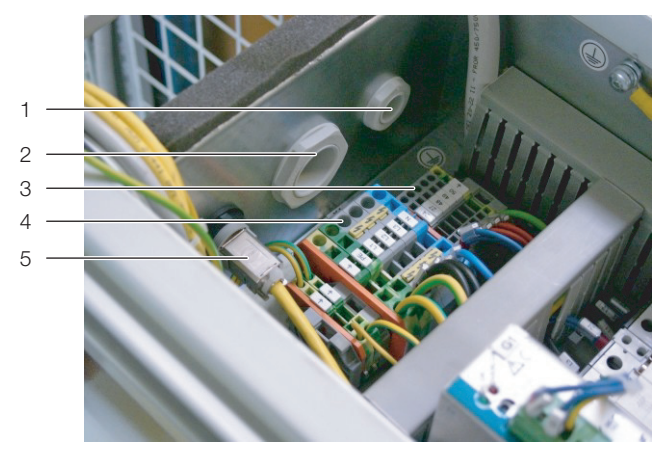

Рис. 25: Клеммы подключения в боксе для электроники

#### <span id="page-26-2"></span>**Обозначения**

- 1 Ввод кабеля сигнального реле
- 2 Ввод кабеля электропитания
- 3 Клеммы 24 и 27 (с перемычкой), беспотенциальные
- 4 Клеммы для подключения кабеля электропитания
- 5 Подключение к локальной сети

Снимите общую изоляцию кабеля на длину 45 мм.

- Укоротите провод нейтрали (N) и три провода фаз (L1, L2, L3) до длины 35 мм. Длину провода заземления оставьте равной 45 мм.
- Удалите изоляцию у всех проводов с помощью соответствующего инструмента на длину ок. 9 мм.

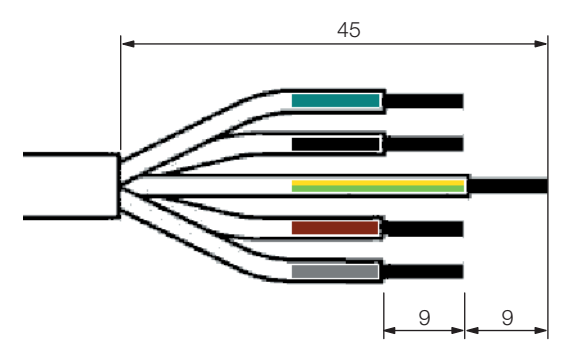

Рис. 26: Размеры снимаемой изоляции кабеля и проводов

 Установите на концы проводов наконечники жил без изолирующей муфты и используйте четырехсторонний обжим.

#### Указание:

Для запуска устройства необходимо напряжение минимум 380 В. В процессе работы устройства допускается краткосрочное падение напряжения электропитания на величину не более 10 % от 380 В.

## 6 Установка

- Подключите LCP DX через многополюсный разъединитель красный/желтый согл. DIN EN 60204-1, раздел 5.3. Этот разъединитель в отключенном состоянии должен обеспечивать зазор между контактами минимум 3 мм.
- Со стороны питания LCP DX следует установить входной предохранитель, который указан на заводской табличке устройства.

#### **Опасность!**

**Ни в коем случае не следует соединять любую из фаз с проводом нейтрали или заземления. Опасность повреждения и травмирования!**

#### <span id="page-27-0"></span>**6.4.3 Подключение внешнего конденсатора**

Подключение внешнего конденсатора ограничивается подключением питания. Внутри компоненты конденсатора полностью подключены друг к другу, при этом никакого соединения LCP DX и внешнего конденсатора (например, кабели управления) не требуется. Число оборотов вентиляторов конденсатора регулируется в зависимости от давления хладагента.

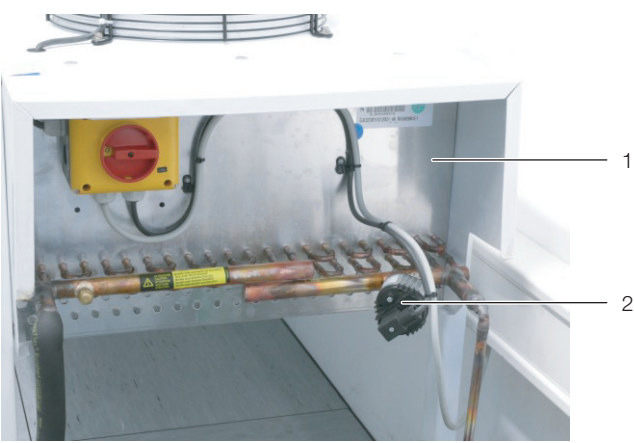

Рис. 27: Регулятор скорости вращения на конденсаторе

#### **Обозначения**

- 1 Конденсатор
- 2 Регулятор скорости вращения

Электропитание внешнего конденсатора осуществляется подключением 3-жильного кабеля (230 В, 1~, N, PE). 3-жильный кабель необходимо ввести снизу в коробку главного выключателя внешнего конденсатора. Подключение главного выключателя для управления вентилятором выполнено на заводе, регулятор скорости вращения (преобразователь давления) также смонтирован и электрически подключен. После подключения питания к главному выключателю:

 Поверните главный выключатель в положение "I". Вентиляторы включатся после начала работы LCP DX.

#### <span id="page-27-1"></span>**6.5 Проверка всей установки перед вводом в эксплуатацию**

Перед вводом установки в эксплуатацию, необходимо проверить всю установку включая внешний конденсатор на соответствие данным чертежей и схем, а также корректность гидравлических и электрических соединений.

Проверка установки должна проводиться специалистом (согл. EN 13313) и включать в себя следующие пункты:

- 1. Проверка документации.
- 2. Проверка предохранительных устройств для ограничения давления. Здесь необходимо проверить, чтобы предохранительные устройства находились в рабочем состоянии и были правильно смонтированы.
- 3. Проверка отдельных жестких паечных соединений трубопроводов на соответствие EN 14276-2.
- 4. Проверка трубопроводов хладагента.
- 5. Проверка протокола проверки герметичности установки.
- 6. Визуальный контроль установки.
- 7. Проверка маркировки.

Данная проверка должна быть задокументирована, см. EN 378-2, раздел 6.4.3. При отсутствии такой документации установка не должна запускаться в эксплуатацию.

Монтажная организация должна задокументировать, что устройство был установлен в соответствии с требованиями, и указать настройки систем безопасности, управления и регулирования после ввода в эксплуатацию. Эта документация должна храниться у монтажной организации и предъявляться при необходимости.

## <span id="page-28-0"></span>**7 Эксплуатация**

В данном разделе описано управление LCP DX с помощью элементов управления и индикации непосредственно на устройстве. С помощью установленной в устройство веб-карты pCO также возможен доступ через локальную сеть (см. раздел [7.13](#page-31-7)  ["Конфигурация веб-карты pCO](#page-31-7)" и раздел [14](#page-52-1) ["SNMP](#page-52-1)[карта](#page-52-1)").

#### <span id="page-28-1"></span>**7.1 Элементы управления и индикации**

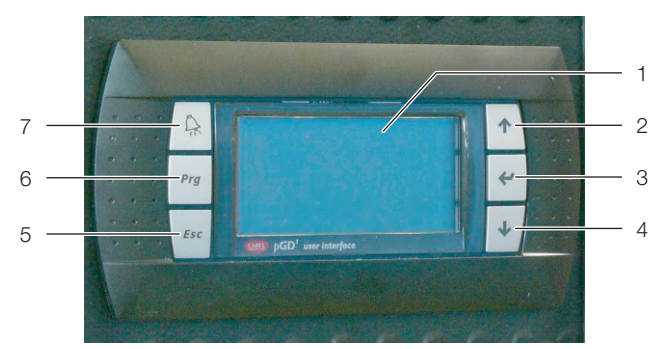

Рис. 28: Элементы управления и индикации

#### **Обозначения**

- 1 Графический дисплей
- 2 Кнопка "вверх"
- 3 Кнопка "ввод"
- 4 Кнопка "вниз"
- 5 Кнопка "Esc"
- 6 Кнопка "Prg"
- 7 Кнопка "Alarm"

#### <span id="page-28-2"></span>**7.2 Включение и отключение LCP DX**

#### <span id="page-28-3"></span>**7.2.1 Включение LCP DX и внешнего конденсатора**

После того, как LCP DX и конденсатор подключены к электросети и электропитание подано (главные выключатели включены), необходимо выполнить следующие действия:

- **Если Вы хотите включать и отключать LCP DX с** помощью удаленного выключателя: в боксе для электроники удалите перемычку между клеммами 24 и 27 ("Remote On-Off") и подключите к ним удаленный выключатель (нормально разомкнутый контакт, рис. [25,](#page-26-2) поз. 3). Если контакт между клеммами 24 и 27 отсутствует (не замкнут), на дисплее появляется статусное статусное сообщение "Din-Off".
- Измените статус устройства в меню "On/Off Unit" с "Off" на "On" (см. раздел [7.6 "Уровень меню A "On/](#page-29-1) [Off Unit" \(управление устройством\)](#page-29-1)").

#### <span id="page-28-4"></span>**7.2.2 Отключение LCP DX и внешнего конденсатора**

Для отключения LCP DX и внешнего конденсатора выполните следующие действия:

- Измените статус устройства в меню "On/Off Unit" с "On" на "Off" (см. раздел [7.6 "Уровень меню A "On/](#page-29-1) [Off Unit" \(управление устройством\)](#page-29-1)").
- Отключите LCP DX и конденсатор с помощью главных выключателей.

#### <span id="page-28-10"></span><span id="page-28-5"></span>**7.2.3 Аварийное отключение**

Для отключения LCP DX и внешнего конденсатора выполните следующие действия:

■ Отключите LCP DX и конденсатор с помощью главных выключателей.

#### <span id="page-28-6"></span>**7.3 Структура интерфейса меню**

Интерфейс меню имеет восемь уровней. Эти уровни и подуровни в каждом меню отображаются справа сверху.

- Уровень A: управление устройством
- Уровень B: настройка уставки
- Уровень C: настройка времени и расписания
- Уровень D: входы/выходы
- Уровень E: журнал ошибок
- Уровень F: настройка адреса контроллера
- Уровень G: сервис
- Уровень H: заводские настройки

#### <span id="page-28-7"></span>**7.4 Общие указания по управлению**

С помощью кнопок на панели управления можно переходить из одного меню в другое и изменять значения параметров.

#### <span id="page-28-8"></span>**7.4.1 Переключение между меню**

- Нажмите кнопку "Prg", чтобы перейти из начального экрана в главное меню.
- Нажмите кнопку "вверх" или "вниз", чтобы выбрать элементы меню (подменю).
- Нажмите на кнопку "ввод", чтобы перейти в выбранное подменю.
- Нажмите кнопку "Esc", чтобы перейти из подменю в вышестоящее меню.

#### <span id="page-28-9"></span>**7.4.2 Изменение параметров**

- Нажмите кнопку "вверх" или "вниз", чтобы выбрать параметр в меню.
- Нажмите на кнопку "ввод", чтобы изменить значение параметра.
- Нажмите кнопку "вверх" для увеличения или кнопку "вниз" для уменьшения значения параметра.
- Нажмите на кнопку "ввод", чтобы принять измененное значение параметра.
- Нажмите кнопку "Esc", чтобы перейти в вышестоящее меню.

#### <span id="page-29-0"></span>**7.5 Начальный экран**

На начальном экране во время работы устройства отображается текущее значение основных параметров.

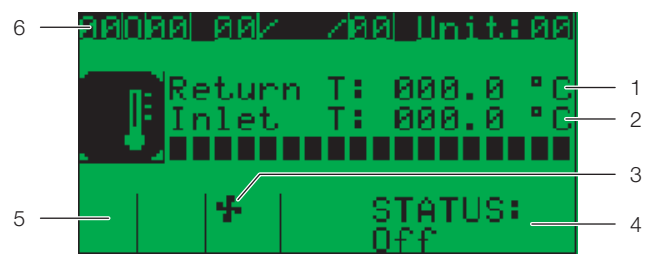

Рис. 29: Начальный экран

#### **Обозначения**

- 1 Температура воздуха на входе<br>2 Температура возлуха на выход
- Температура воздуха на выходе
- 3 Статус числа оборотов вентиляторов
- 4 Статус LCP DX<br>5 Статус компрек
- 5 Статус компрессора
- 6 Время и дата

#### <span id="page-29-1"></span>**7.6 Уровень меню A "On/Off Unit" (управление устройством)**

С помощью данного меню Вы можете включить или отключить устройство.

- Нажмите кнопку "Prg", чтобы перейти из начального экрана в главное меню.
- Нажмите кнопку "вверх" или "вниз", чтобы выбрать элемент "A. On/Off Menu".
- Нажмите на кнопку "ввод", чтобы перейти в выбранное подменю.

#### <span id="page-29-2"></span>**7.6.1 Подменю A01 "Включение и выключение"**

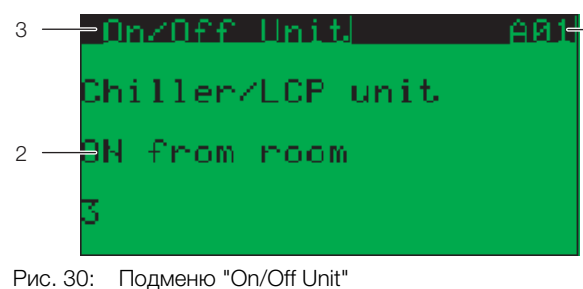

#### **Обозначения**

- 1 Уровень меню
- 2 Текущее значение
- 3 Название подменю

#### **Для включения устройства:**

- Нажмите кнопку "вниз", чтобы выбрать параметр "OFF".
- Нажмите на кнопку "ввод", чтобы перейти к изменению значения параметра.
- Нажмите кнопку "вверх" или "вниз", чтобы изменить параметр на "ON".
- Нажмите на кнопку "ввод", чтобы принять измененное значение параметра. Устройство будет включен.
- **Нажмите кнопку "Esc", чтобы перейти обратно в** зоглавное меню.

#### **Для выключения устройства:**

- Нажмите кнопку "вниз", чтобы выбрать параметр "ON".
- Нажмите на кнопку "ввод", чтобы изменить значение параметра.
- Нажмите кнопку "вверх" или "вниз", чтобы изменить параметр на "OFF".
- Нажмите на кнопку "ввод", чтобы принять измененное значение параметра. Устройство будет выключено.
- Нажмите кнопку "Esc", чтобы перейти обратно в главное меню.

#### <span id="page-29-3"></span>**7.6.2 Подменю A02 "Спящий режим"**

В подменю A02 может быть активирован спящий режим. Так как LCP DX автоматически регулирует мощность охлаждения, то здесь как правило никаких настроек не требуется.

### <span id="page-29-4"></span>**7.7 Уровень меню B "Setpoint" (уставка)**

#### <span id="page-29-5"></span>**7.7.1 Подменю B01 "Настройка работы блока"**

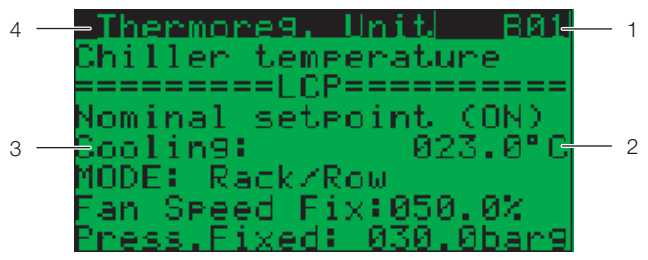

Рис. 31: Меню "Setpoint", подменю "Thermoreg. Unit"

#### **Обозначения**

- 1 Уровень меню
- 2 Текущее значение
- 3 Параметр "Cooling"
- 4 Название подменю

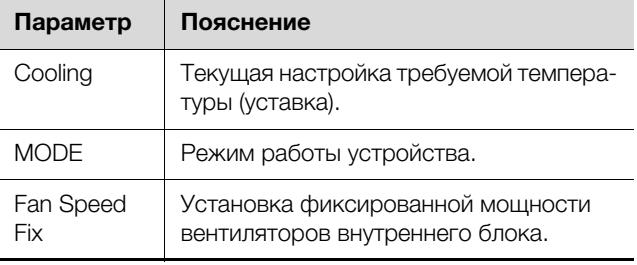

Таб. 6: Настройки подменю B01

#### <span id="page-29-6"></span>**7.7.2 Подменю B02 "Тревога по температуре"**

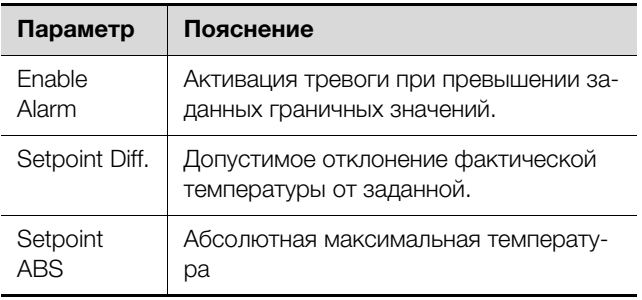

Таб. 7: Настройки подменю B02

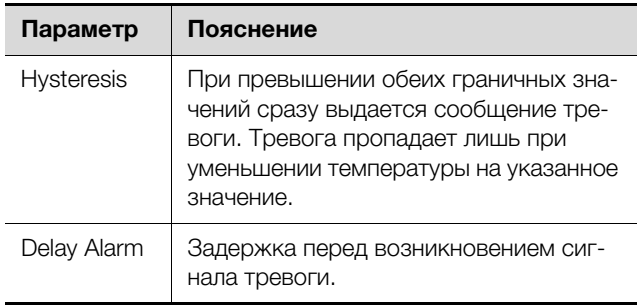

Таб. 7: Настройки подменю B02

#### <span id="page-30-0"></span>**7.8 Уровень меню C "Clock/Scheduler" (время и расписание)**

#### <span id="page-30-1"></span>**7.8.1 Подменю C01 "Время и дата"**

В подменю C01 можно настроить актуальные дату и время.

- Нажмите кнопку "ввод", числовое значение дня начнет мигать.
- Нажмите кнопку "вверх" или "вниз", чтобы изменить значение дня.
- Нажмите на кнопку "ввод", чтобы перейти ко вводу значения месяца.
- Снова нажмите кнопку "вверх" или "вниз", чтобы изменить значение месяца.
- Аналогичным образом производится настройка значений года, часов и минут. Отображение дней недели автоматически меняется в зависимости от установленной даты.

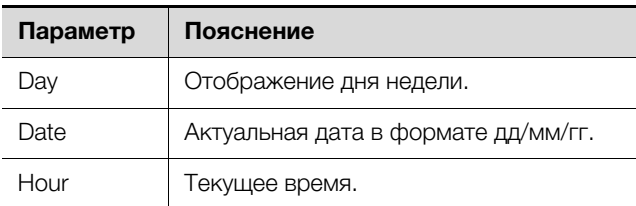

Таб. 8: Настройки подменю C01

#### <span id="page-30-2"></span>**7.8.2 Подменю С02-С04 "Расписание"**

В подменю с C02 по C04 имеется возможность отключения устройства в определенные дни (напр. праздники) или на определенный период времени (напр. каникулы). Так как LCP DX автоматически регулирует мощность охлаждения, то здесь как правило никаких настроек не требуется.

#### <span id="page-30-3"></span>**7.8.3 Подменю С05 "Летнее время"**

В подменю C05 может быть настроен переход на летнее время.

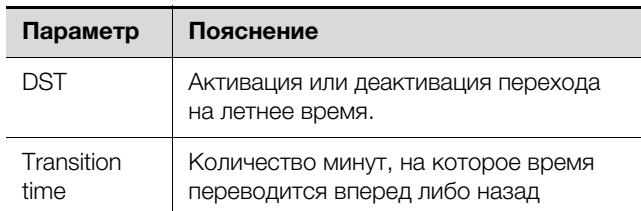

Таб. 9: Настройки подменю C05

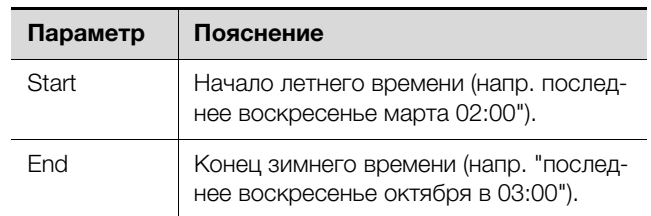

Таб. 9: Настройки подменю C05 (Forts.)

#### <span id="page-30-4"></span>**7.9 Уровень меню D "Input/Output" (входы и выходы)**

В уровне меню D отображаются актуальные значения цифровых и аналоговых входов и выходов. Детального отображения всех параметров здесь не приводится, так как эти параметры в нормальном режиме работы не используются.

#### <span id="page-30-5"></span>**7.9.1 Подменю D01 – D06 "Аналоговые входы"**

В подменю с D01 по D06 отображаются актуальные значения аналоговых входов.

#### <span id="page-30-6"></span>**7.9.2 Подменю D07-D12 "Цифровые входы"**

В подменю с D07 по D12 отображаются актуальные значения цифровых входов.

#### <span id="page-30-7"></span>**7.9.3 Подменю D13 "Цифровые выходы"**

В подменю D13 отображаются актуальные значения цифровых выходов.

#### <span id="page-30-8"></span>**7.9.4 Подменю D14 "Клапан ЭРВ"**

В подменю D14 с графически отображаются следующие параметры электронного расширительного клапана:

- "SH" Superheat (текущее значение перегрева)
- Уровень открытия клапана в %
- Давление испарения
- Температура испарения

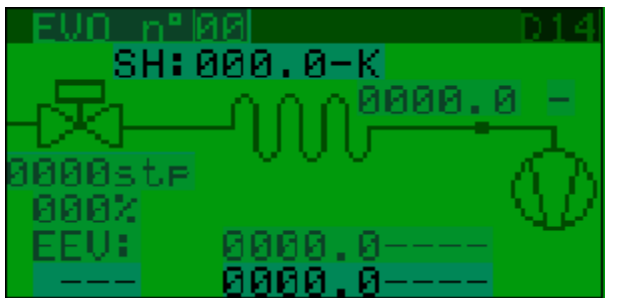

Рис. 32: Подменю "EVO" (клапан ЭРВ)

#### <span id="page-30-9"></span>**7.9.5 Подменю "Power+ n°1" (входы и выходы)**

В подменю Power+ n°1 отображаются данные по мощности и общая информация по системе. Здесь вы можете просмотреть, например, следующие мгновенные значения параметров работы компрессора.

# 7 Эксплуатация

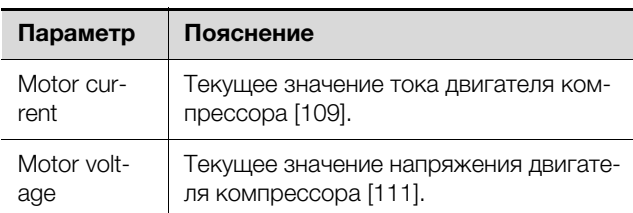

Таб. 10: Отображение в подменю Power+ n°1 (3/6)

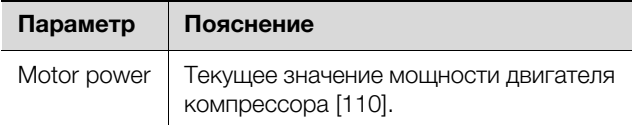

Таб. 11: Отображения в подменю Power+ n°1 (4/6)

### <span id="page-31-0"></span>7.10 Уровень меню E "Data logger" (журнал ошибок)

#### <span id="page-31-1"></span>7.10.1 Подменю Е01 (ошибки)

В подменю Е01 или в следующих подменю Е02, Е03 отображаются сообщения об ошибках (см. раздел 8.1 "Общие положения").

### <span id="page-31-2"></span>7.11 Уровень меню F "Board switch" (настройка адреса контроллера)

В подменю F01 отображаются pLAN-адреса дисплея и основного контроллера. Эта информация необходима при замене соответствующих компонен-TOB.

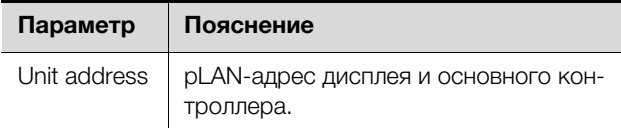

Таб. 12: Отображения в подменю F01

#### <span id="page-31-3"></span>7.12 Уровень меню G "Service" (сервис)

<span id="page-31-4"></span>7.12.1 Подменю Ga "Change language" (изменение языка)

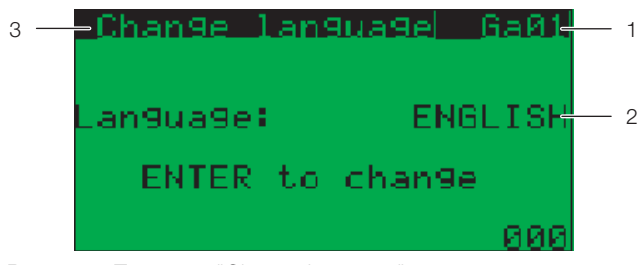

Рис. 33: Подменю "Change language"

#### Обозначения

- $\mathbf{1}$ Уповень меню
- $\mathfrak{D}$ Текущее значение параметра
- $\overline{\mathcal{L}}$ Название меню
- Нажмите кнопку "ввод" необходимое количество раз, чтобы выбрать желаемый язык.

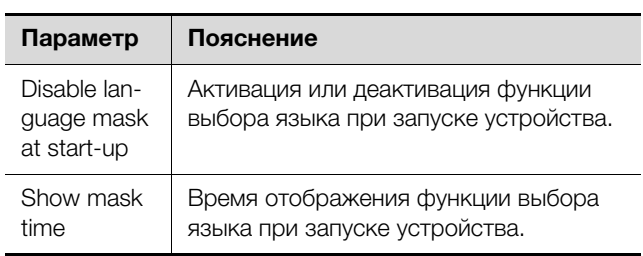

Таб. 13: Настройки подменю Ga02

<span id="page-31-5"></span>7.12.2 Подменю Gb "Information" (информация)

В подменю с Gb01 по Gb05 отображается информация по отдельным программным и аппаратным компонентам.

### <span id="page-31-6"></span>7.12.3 Подменю Gd "Working hours" (наработка)

В подменю Gd01 и Gd02 отображаются часы наработки всего устройства и отдельных компонентов.

## <span id="page-31-7"></span>7.13 Конфигурация веб-карты рСО

Веб-карта рСО имеет веб-сервер, который позволяет настраивать конфигурацию карты через вебстраницу. Поддерживаются следующие браузеры:

- Microsoft Internet Explorer
- Mozilla Firefox

#### <span id="page-31-8"></span>7.13.1 Активация заводских параметров загрузки

По умолчанию веб-карта рСО настроена как DHCPклиент. Если в Вашей сети DHCP не используется, то на карте можно активировать параметры загрузки и настроить статический IP-адрес. Эта активация производится нажатием кнопки "Reset" в процессе загрузки.

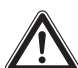

#### Опасность! Поражение током! Прикосновение к находящимся под напряжением деталям может привести к смерти! Указанные работы разрешено выполнять только обученному персоналу.

**В Включите электропитание LCP DX с помощью** главного выключателя.

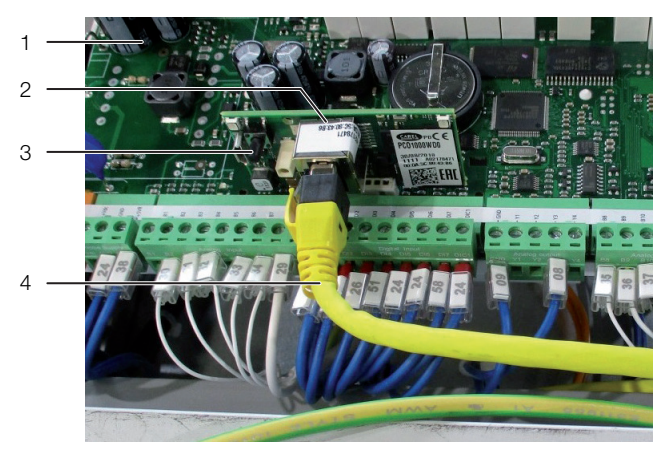

Рис. 34: Веб-карта рСО

#### <span id="page-32-2"></span>Обозначения

- Основной контроллер  $\mathbf{1}$
- $\overline{2}$ Веб-карта рСО
- 3 Кнопка "Reset"
- Кабель Ethernet  $\Delta$
- Нажмите (опционально с помощью другого человека) на кнопку "Reset" (рис. 34, поз. 3) и удерживайте ее ок. 20 секунд во время загрузки карты. пока индикатор статуса медленно не мигнет три раза.

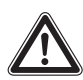

Внимание! Опасность ранения и опасность сбоев или разрушения!

Убедитесь в том, что при нажатии на кнопку "Reset" веб-карты рСО Вы не прикасаетесь к другим электронным компонентам.

■ Во время мигания индикатора статуса отпустите кнопку "Reset".

Спустя около 50 секунд карта станет доступной с IPадресом 172.16.0.1 и маской подсети 255.255.0.0.

• Затем установите потолочную панель на LCP DX и закрепите ее обеими винтами.

#### <span id="page-32-0"></span>7.13.2 Авторизация на веб-карте рСО

- Если в Вашей сети используется DHCP: сообщите администратору Вашей сети МАС-адрес веб-карты рСО и получите у него IP-адрес карты. MAC-указан на наклейке Ethernet-разъема вебкарты рСО.
- Если в Вашей сети не используется DHCP: Активируйте параметры загрузки (см. раздел 7.13.1 "Активация заводских параметров загрузки").
- Откройте браузер и задайте в адресной строке IPадрес веб-карты pCO с дополнением "/config". Пример для статического IP-адреса: http://172.16.0.1/config

Появится диалоговое окно авторизации на вебсервере.

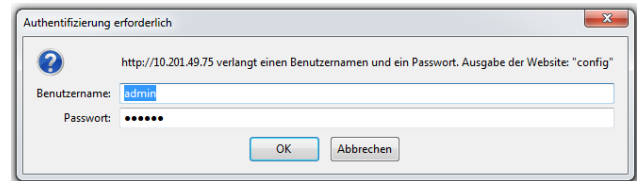

Рис. 35: Авторизация на веб-карте рСО

**BBEAUTE ИМЯ ПОЛЬЗОВАТЕЛЯ admin и пароль** fadmin.

После успешной авторизации откроется главная страница веб-карты рСО.

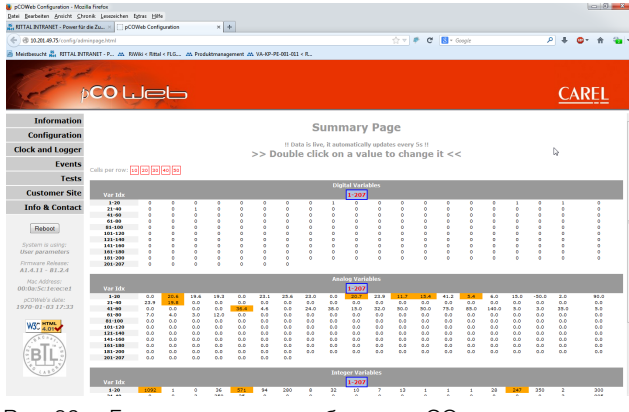

Рис. 36: Главная страница веб-карты рСО

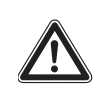

Внимание! Опасность сбоев или разрушения!

При двойном нажатии мыши на переменной откроется окно переменной. Каждая содержащаяся переменная веб-интерфейса рСО может быть изменена при наличии прав доступа. Изменение переменных может привести к нарушению работы LCP DX. Загрузите с указанного в разделе "Введение" интернет-адреса список переменных и проверьте по нему их значения, включая соответствие допустимому диапазону.

#### <span id="page-32-1"></span>7.13.3 Конфигурация подключения к локальной сети

Настройки сети производятся в меню **Configuration** > Network. Сетевому интерфейсу можно присвоить один IP-адрес и до трех псевдонимов. Псевдомнимы не имеют собственных адресов шлюзов.

# 7 Эксплуатация

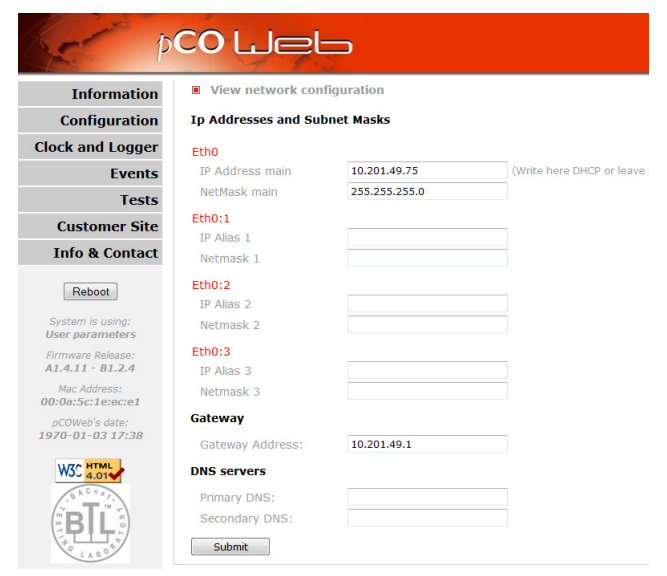

Рис. 37: Конфигурация сети

- **BBEAUTE B разделе Eth0 в поле IP Address main** статический IP-адрес, который Вы хотите использовать для доступу к сетевому интерфейсу.
- В качестве альтернативы это поле можно оставить пустым и ввести **DHCP** если присвоение IPадреса должно происходить автоматически по DHCP.
- **E BBEANTE B HONS IP Alias 1. IP Alias 2 и IP Alias 3 co**ответствующие адреса-псевдонимы.
- Сохраните значение на контроллере, нажав на KHONKY Submit.
- Произведите перезапуск, для того, чтобы изменения вступили в силу.

#### <span id="page-33-0"></span>7.13.4 Конфигурация E-mail

На основании параметров таблицы супервайзора (см. раздел 7.13.5 "Таблица супервайзора LCP DX" можно настраивать оповещения по отдельным событиям по E-mail.

■ Процедура настроек описана в оригинальной документации веб-карты pCO компании Carel.

Эту документацию можно найти по адресу: http://www.carel.com/carelcom/web/eng/catalogo/ prodotto dett.jsp?id gamma=39&id prodotto=350&id mercato=4

#### <span id="page-34-0"></span>**7.13.5 Таблица супервайзора LCP DX**

Таб. 14: Таблица супервайзора LCP DX – аналоговые переменные

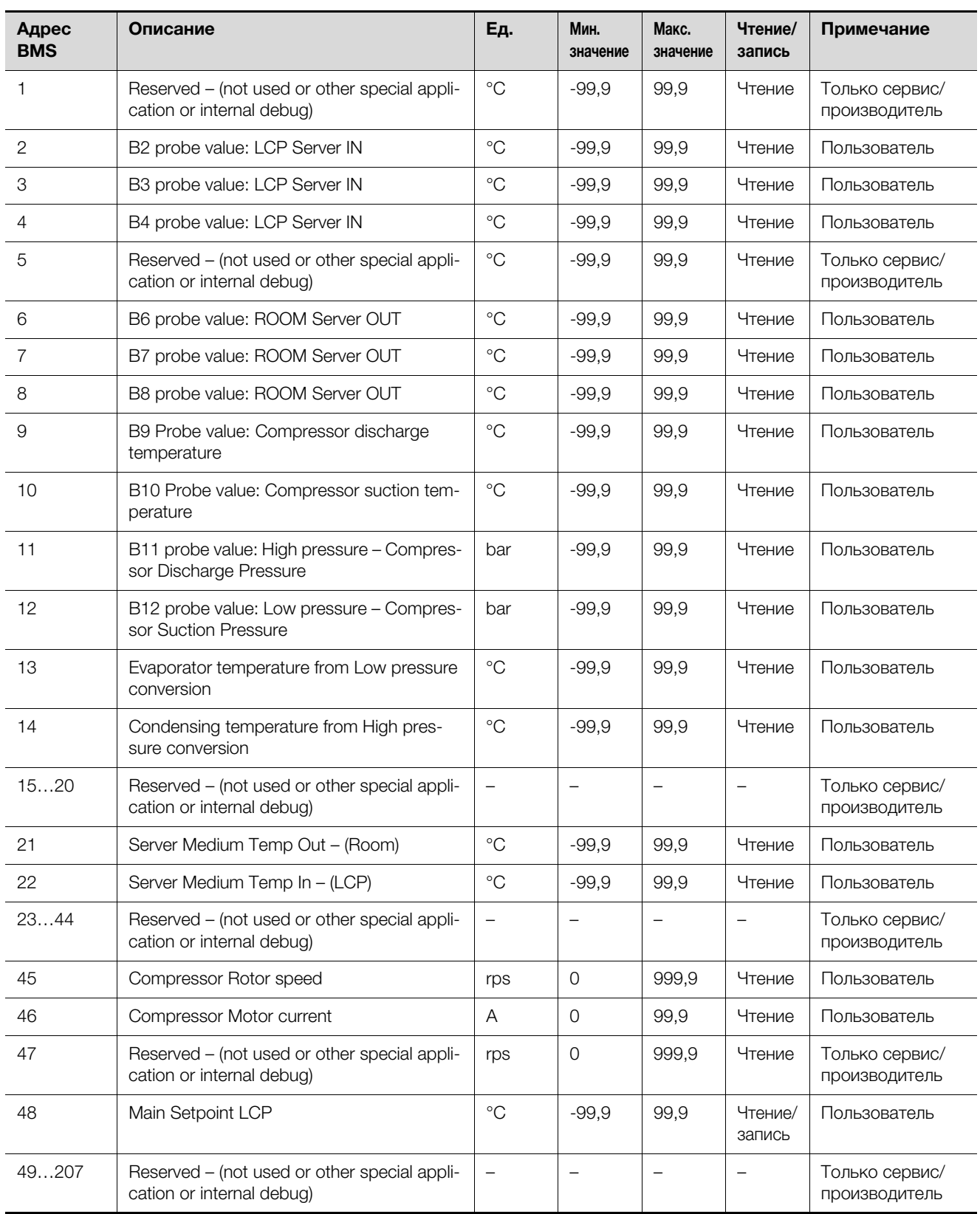

# 7 Эксплуатация

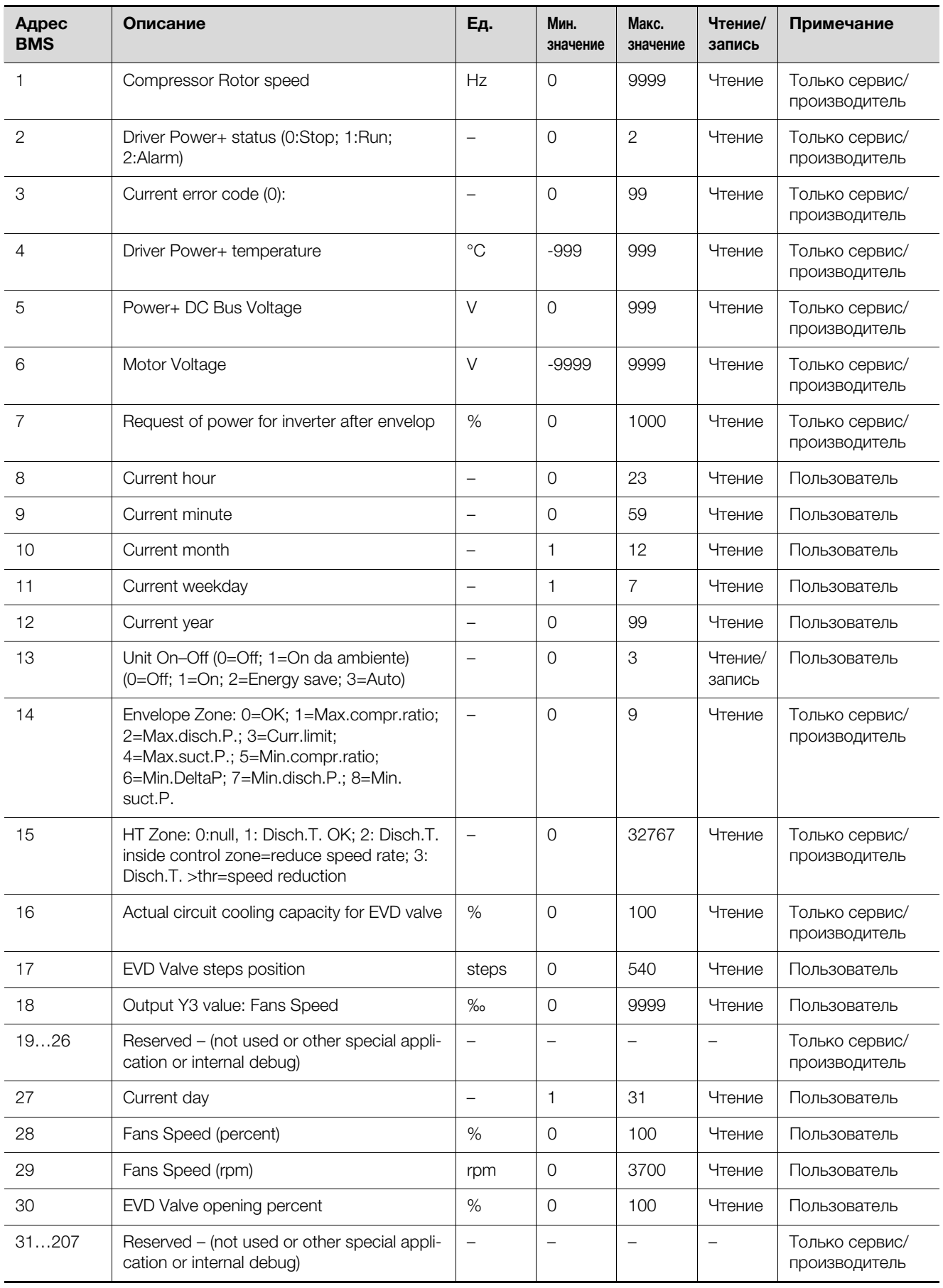

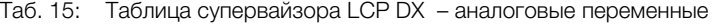
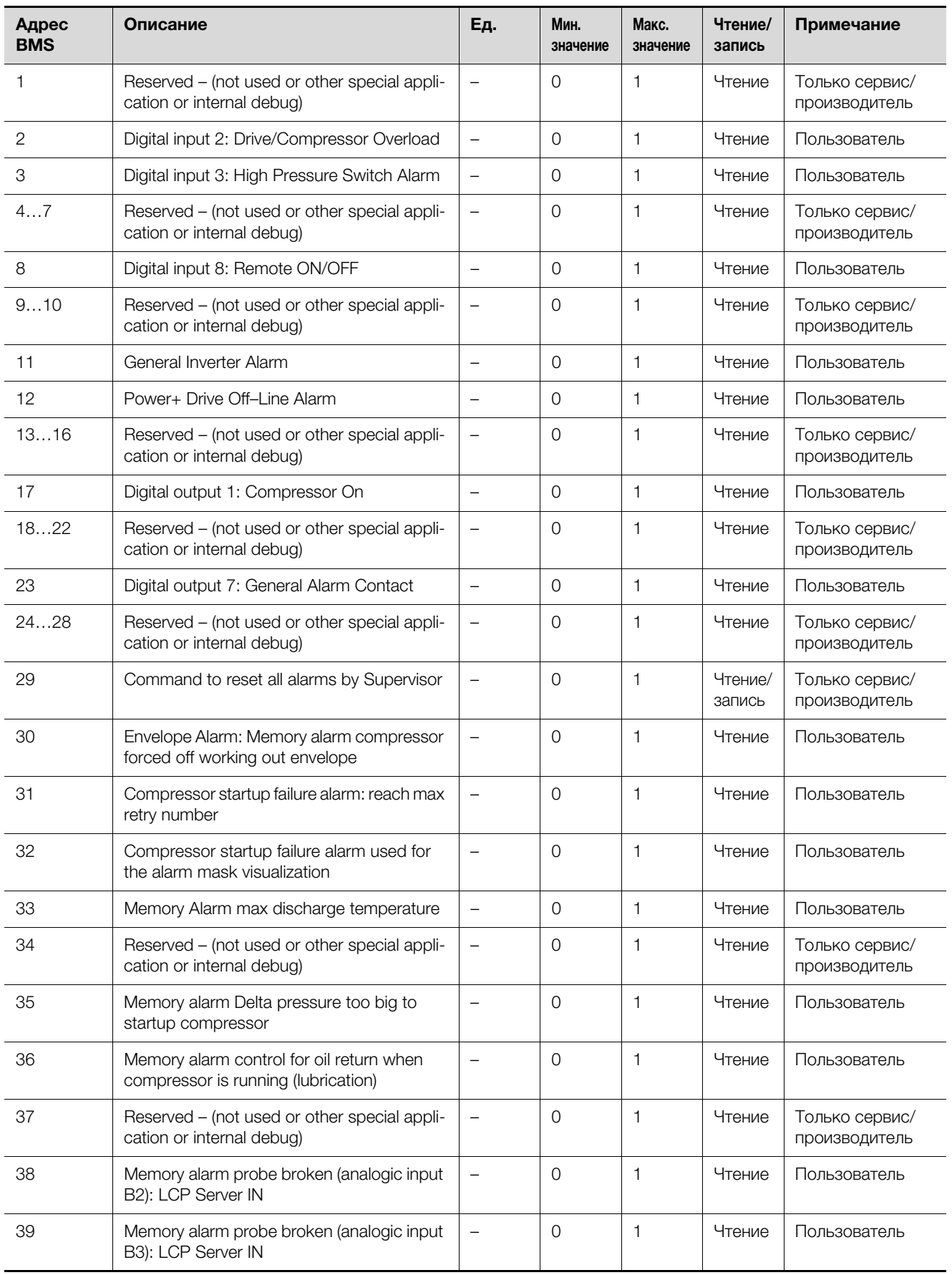

Таб. 16: Таблица супервайзора LCP DX – цифровые переменные

# 7 Эксплуатация

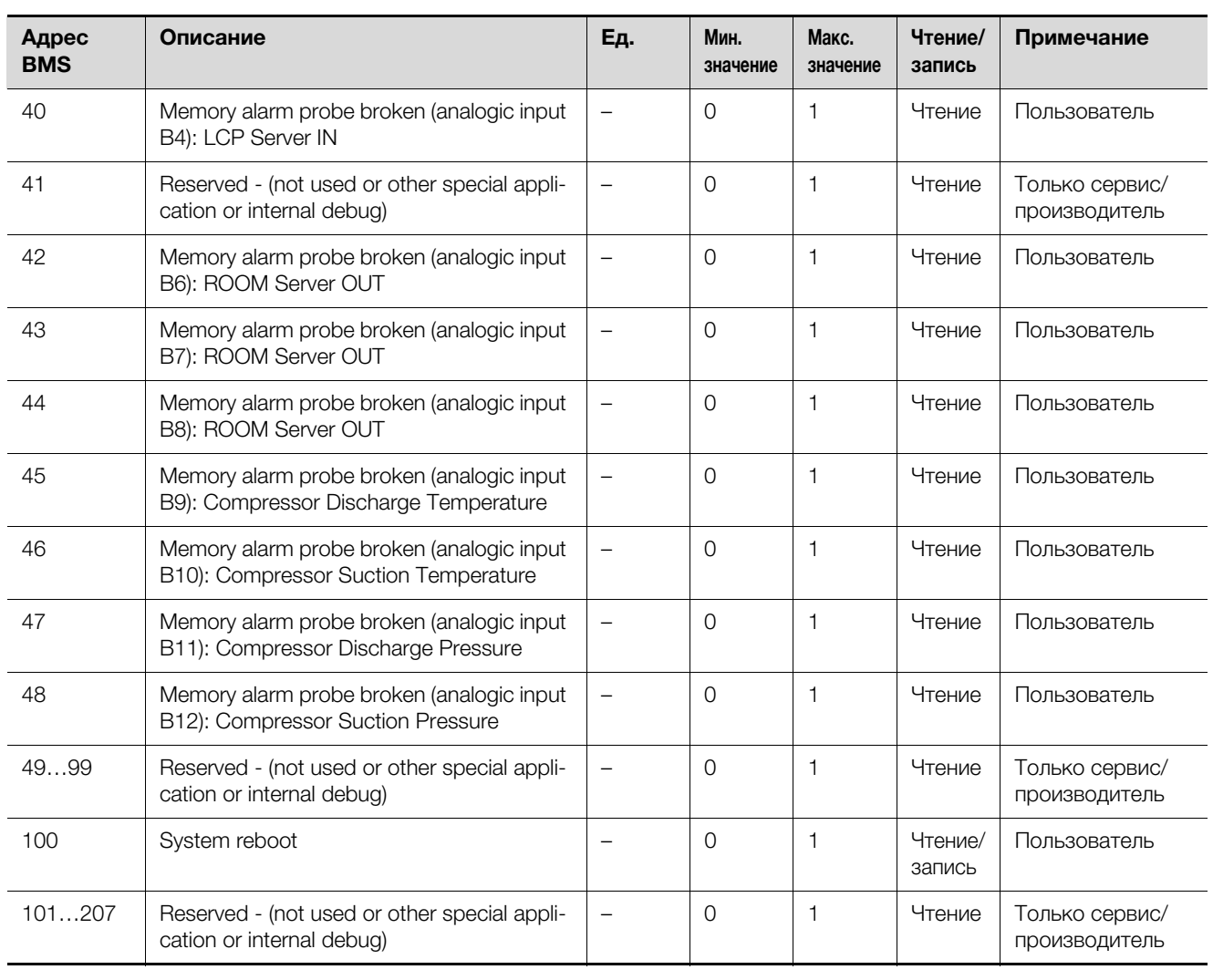

#### Таб. 16: Таблица супервайзора LCP DX – цифровые переменные

### **8 Устранение неисправностей**

### **8.1 Общие положения**

При возникновении ошибки или тревоги на устройстве, на дисплее отображается соответствующее сообщение об ошибке. Загорается соответствующий индикатор на панели управления и, в случае необходимости, срабатывает реле (общий сигнал тревоги).

Ошибки подразделяются на три категории:

- 1. **Тревога:** устройство остановлено (или как минимум отдельные его компоненты).
- 2. **Предупреждение:** устройство продолжает работать, но отдельные функции не могут выполняться.
- 3. **Сообщение:** устройство продолжает работать, выводится соответствующее сообщение (например, при превышении граничного значения температуры).
- Для просмотра активных ошибок нажмите на кнопку "Alarm" на пульте управления. На дисплее отображаются код ошибки и затрагиваемые компоненты.
- С помощью кнопок "вверх" и "вниз" можно пролистать сообщения, если имеется несколько активных ошибок.
- Снова нажмите на кнопку "Alarm", чтобы подтвердить выбранное сообщение об ошибке. Если причина ошибки устранена, сообщение удаляется из списка активных ошибок.

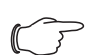

#### Указание:

После автоматического перезапуска индикатор тревоги и текст сообщения остаются активными до тех пор, пока на панели управления не будет дважды нажата кнопка "Alarm".

В сообщении об ошибке приводится следующая дополнительная информация:

- 1. Последовательность сообщения об ошибке: "E01" относится к самой старой ошибке, затем идет "E02" и т. д.
- 2. Время и дата появления ошибки
- 3. Код ошибки, например, "ALF01".
- 4. Краткое описание причины ошибки.
- 5. Температура воздуха на входе и выходе, а также значение давления линии нагнетания и всасывания.

#### Указание:

В памяти сохраняются последние 50 сообщений об ошибках. При появления новых сообщений об ошибках, стираются наиболее старые сообщения.

#### Указание:

При возникновении технических вопросов или необходимости сервиса обратитесь в компанию Rittal по указанным разделе [18 "Адреса служб сервиса"](#page-72-0) контактным данным.

#### **8.2 Подключение сигнального реле**

Появляющиеся сообщения об ошибках LCP DX могут быть переданы в качестве общего сигнала о неисправности через беспотенциальный релейный выход на внешний получатель сигнала.

При этом, в зависимости от подключения к блоку клемм можно выбрать, будет ли задействован нормально разомкнутый или нормально замкнутый контакт.

- Нормально замкнутый (NC)
- Нормально разомкнутый (NO)
- Общий контакт (C)

Указание:

Подробную информацию по точкам подключения можно найти из электрической схеме LCP DX, которая прилагается к устройству.

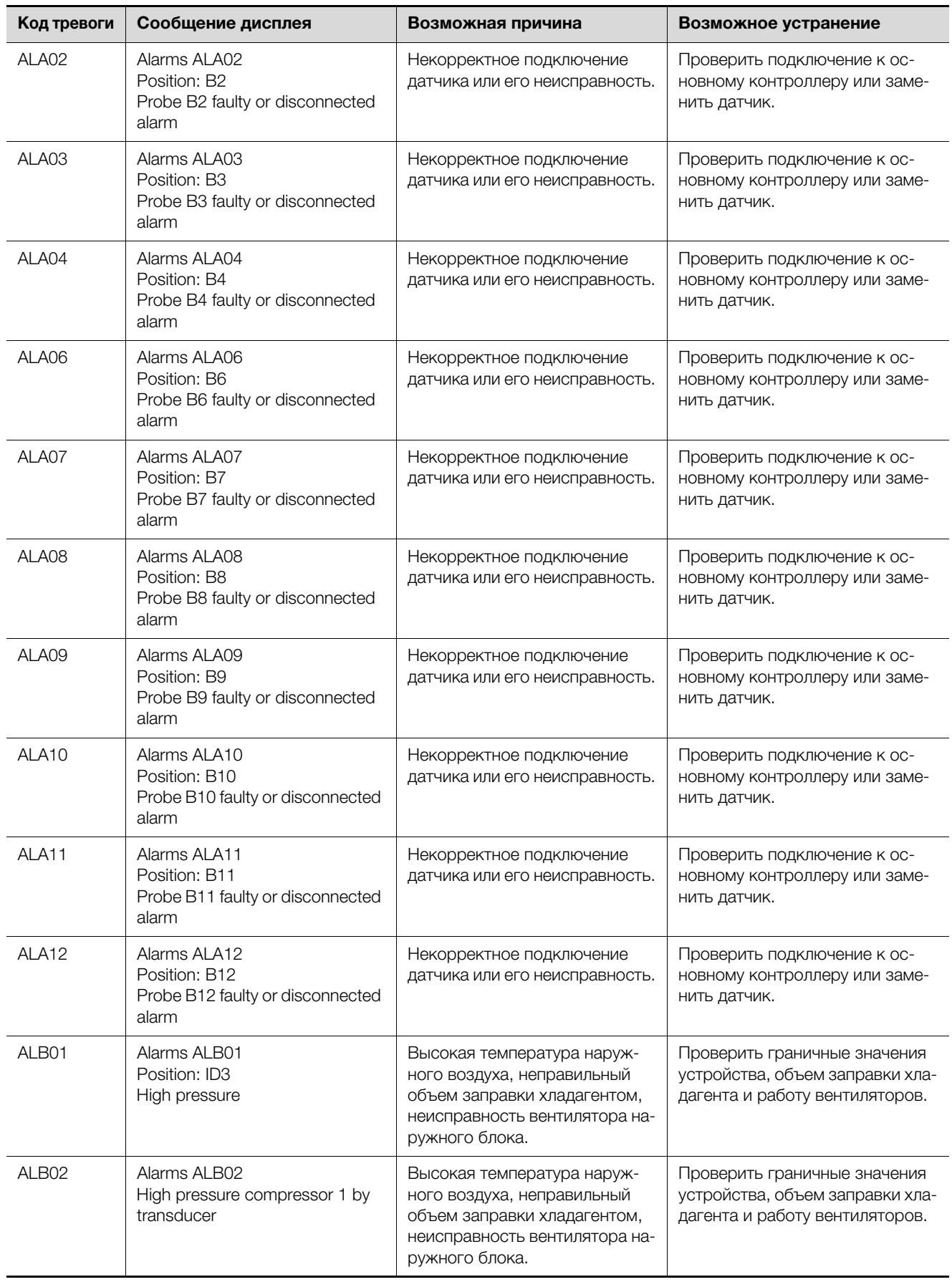

### **8.3 Перечень ошибок и способы их устранения**

# 8 Устранение неисправностей

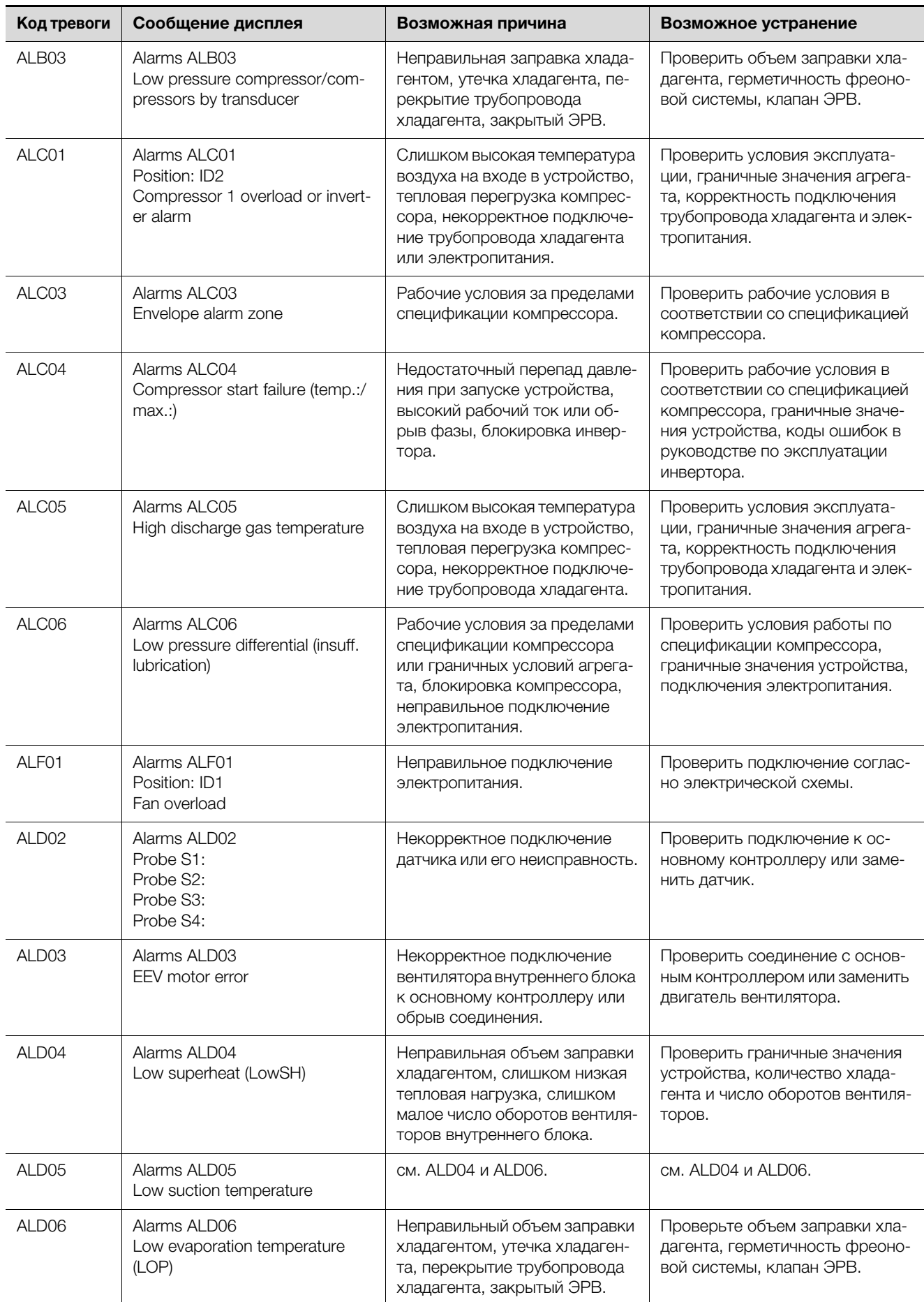

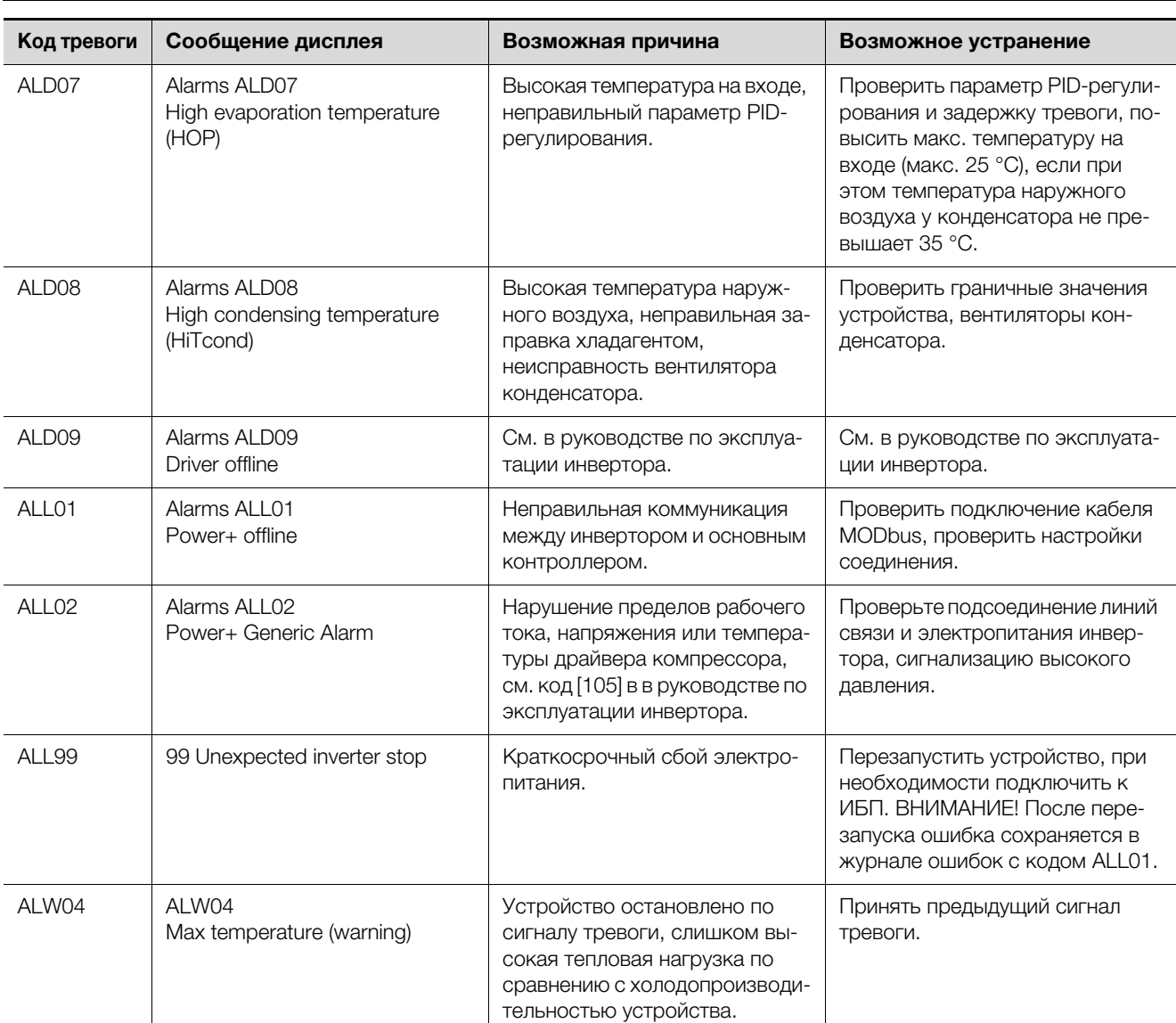

# 8 Устранение неисправностей

## 9 Проверка и обслуживание

### **9 Проверка и обслуживание**

На LCP DX проводятся следующие работы по обслуживанию:

- Регулярный контроль системы отвода конденсата.
- Регулярный контроль контура хладагента и всех его компонентов (минимум 1 раз в год согласно DIN EN 378).
- Регулярная проверка герметичности (раз в год) согласно распоряжению по парниковым газам (см. раздел [2.3.3 "Распоряжение по фторосодер](#page-7-0)[жащим газам"](#page-7-0) и раздел [2.3.4 "Распоряжение по](#page-7-1)  [защите от химических воздействий"](#page-7-1)).

#### **9.1 Меры безопасности при проведении обслуживания**

- Убедитесь, что персонал, проводящий работы по обслуживанию использует необходимые средства индивидуальной защиты (см. раздел [2.2.1](#page-6-0) "[Сред](#page-6-0)[ства индивидуальной защиты"](#page-6-0)).
- Убедитесь, что при всех работах по обслуживанию LCP DX обесточен с помощью главного выключателя и защищен от непреднамеренного включения.

#### **9.2 Чистка теплообменника**

Если в ходе очередной проверки устройства обнаруживается загрязнение теплообменника, необходимо провести его чистку.

 Производите чистку теплообменника сжатым воздухом или пылесосом со щеточной насадкой.

#### **9.3 Замена вентиляторного модуля**

## **Внимание! Опасность ранения!**

**Перед монтажом или демонтажем вентиляторного модуля следует отключить соответствующий выключатель.**

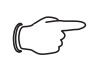

### Указание:

Номинальный срок службы установленных вентиляторов составляет 40000 рабочих часов при окружающей температуре в 40 °C.

При возникновении неисправности одного вентиляторного модуля, его можно быстро заменить в процессе работы.

Демонтаж вентиляторного модуля осуществляется следующим образом:

- **Откройте переднюю дверь LCP DX.**
- На боксе с электроникой отключите выключатель того вентилятора, который Вы хотите заменить.

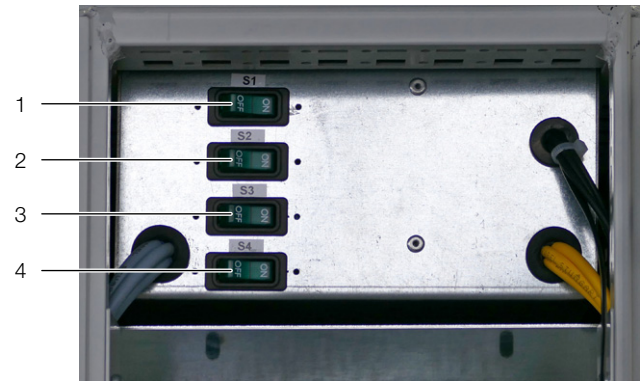

Рис. 38: Бокс с электроникой – передняя сторона

#### **Обозначения**

- 1 Выключатель вентилятора 1 (самый верхний в LCP DX)
- 2 Выключатель вентилятора 2
- 3 Выключатель вентилятора 3
- 4 Выключатель вентилятора 4 (самый нижний в LCP DX)
- Отсоедините слева и справа оба штекера подключения DC и AC вентилятора (рис. [39](#page-42-0), поз. 2 и 6).
- Отсоедините заземление от вентилятора (рис. [39,](#page-42-0) поз. 3)
- Открутите по два крепежных винта в верхней и в нижней части воздушной перегородки вентилятора.

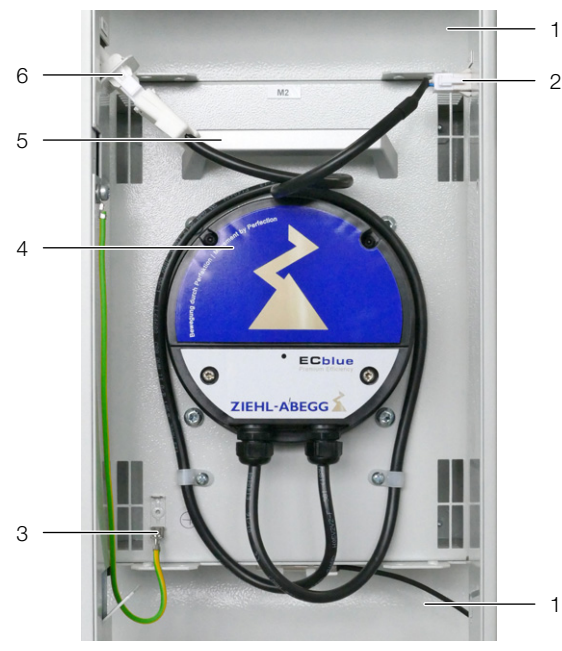

<span id="page-42-0"></span>Рис. 39: Вентиляторный модуль в модульном отсеке

#### **Обозначения**

- 1 Воздуховодная панель
- 2 Кабель подключения DC (управляющий сигнал)
- 3 Подключение заземления
- 4 Вентилятор
- 5 Ручка
- 6 Кабель подключения AC (электропитание)
- Поверните вентиляторный модуль в отсеке по часовой стрелке вокруг вертикальной оси на 90° (рис. [40\)](#page-43-0).

## 9 Проверка и обслуживание

 Возьмите вентиляторный модуль двумя руками слева и справа и выньте его из отсека наружу.

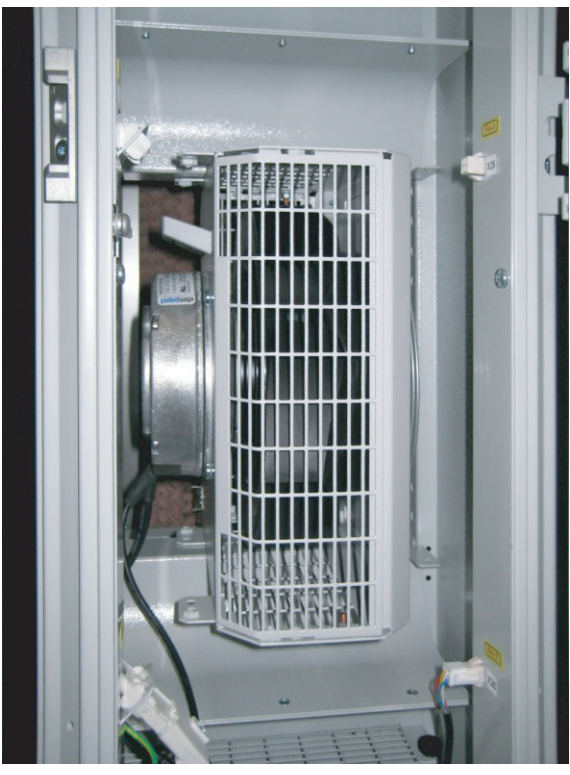

Рис. 40: Повернутый вентиляторный модуль в модульном отсеке

#### <span id="page-43-0"></span>Указание:

LCP DX может эксплуатировать только при работе всех четырех вентиляторов.

### **10 Хранение и утилизация**

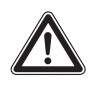

**Внимание! Опасность повреждения! Температура хранения LCP DX не может превышать +50 °C.**

При хранении LCP DX должен находиться в вертикальном положении. Утилизация может быть организована силами Rittal.

Пожалуйста, свяжитесь с нами для получения консультации.

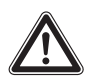

**Внимание! Опасность загрязнения окружающей среды!**

**Запрещается выпускать наружу хладагент из контура охлаждения или масло из компрессора.** 

**Хладагент и масло должны быть утилизировать согласно действующему законодательству и предписаниям.**

### **11 Технические характеристики**

## **11.1 LCP Rack DX/LCP Inline DX**

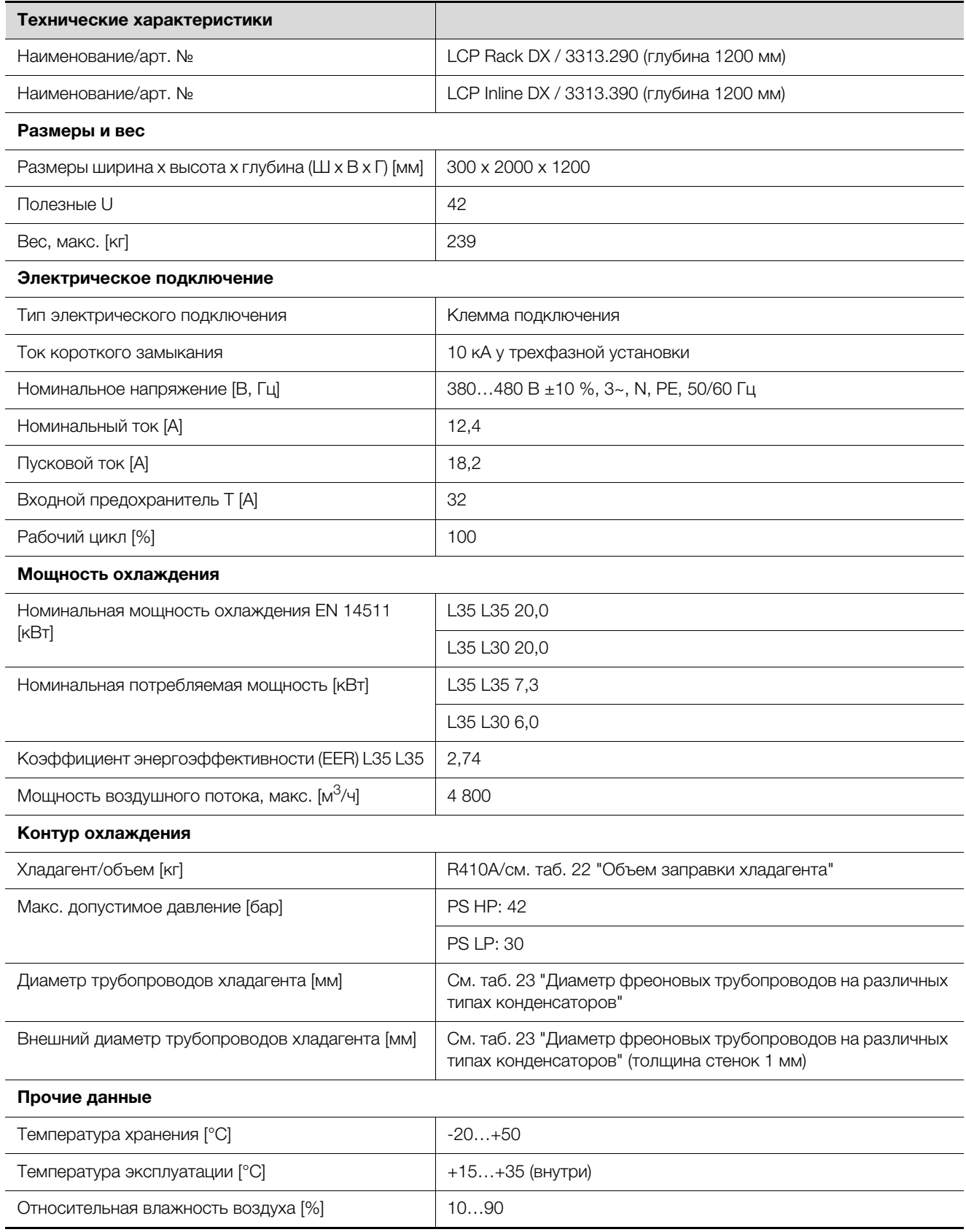

Таб. 17: Технические характеристики LCP DX

# 11 Технические характеристики

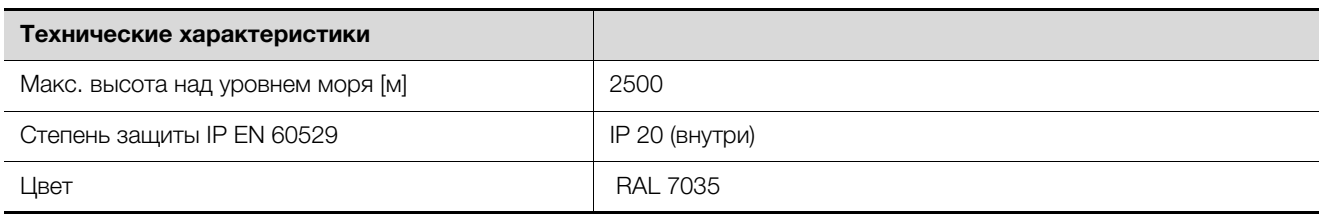

Таб. 17: Технические характеристики LCP DX

### **11.2 Стандартный конденсатор**

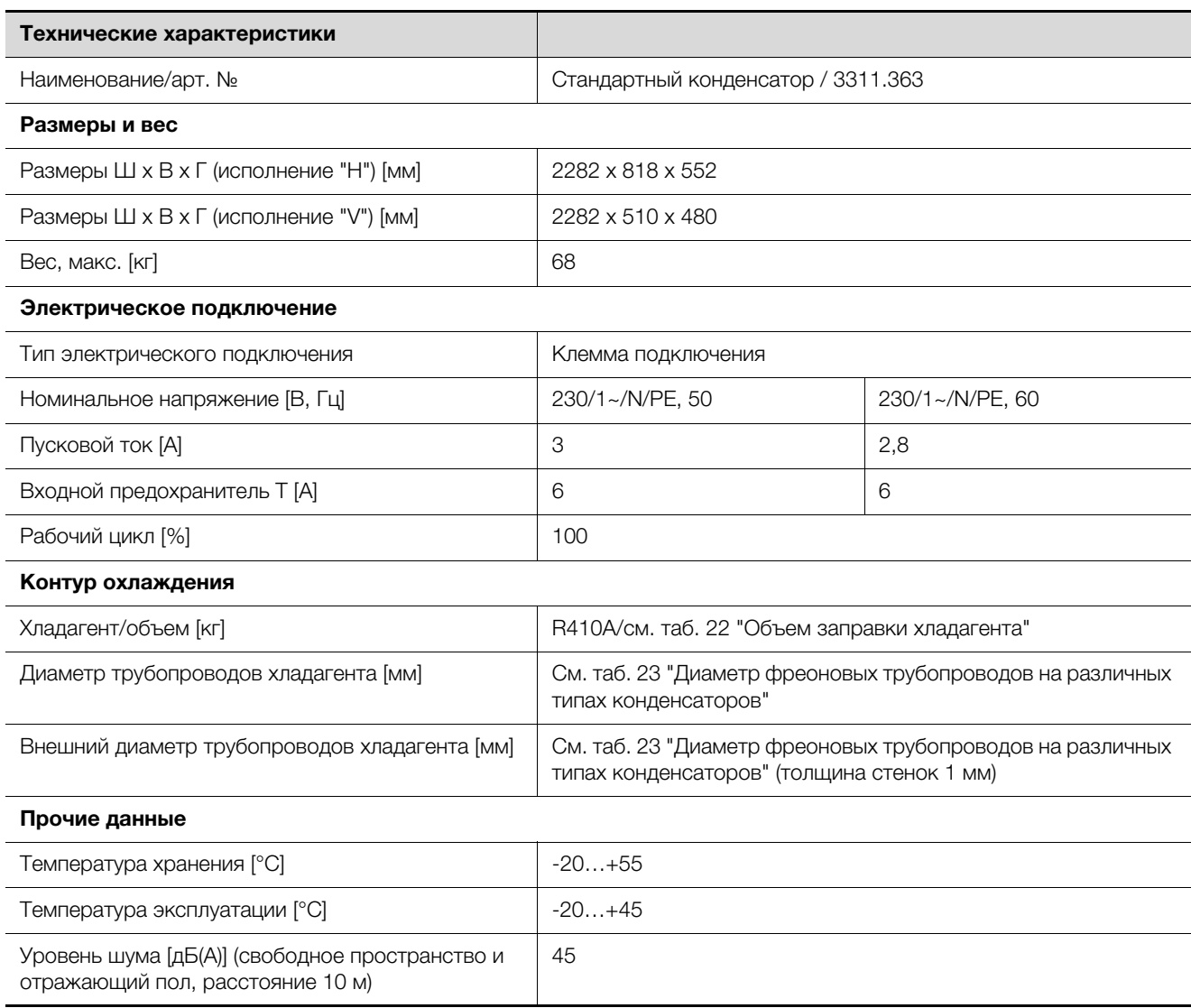

Таб. 18: Технические характеристики стандартного конденсатора

#### **11.3 Низкотемпературный комплект**

#### **11.3.1 Низкотемпературный конденсатор для температур окружающей среды до -40 °C**

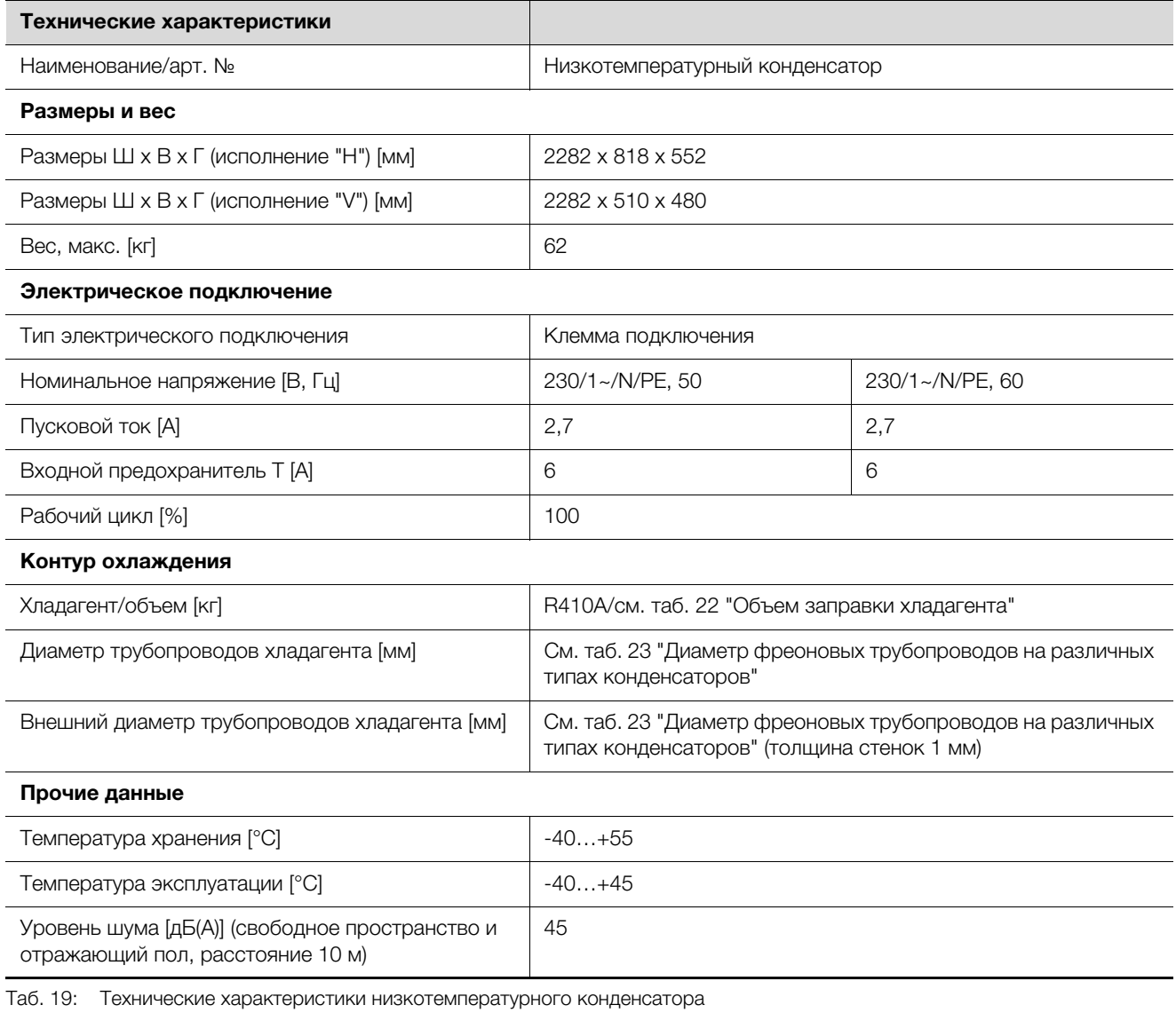

#### **11.3.2 Модуль зимнего комплекта (необходим для работы низкотемпературного конденсатора)**

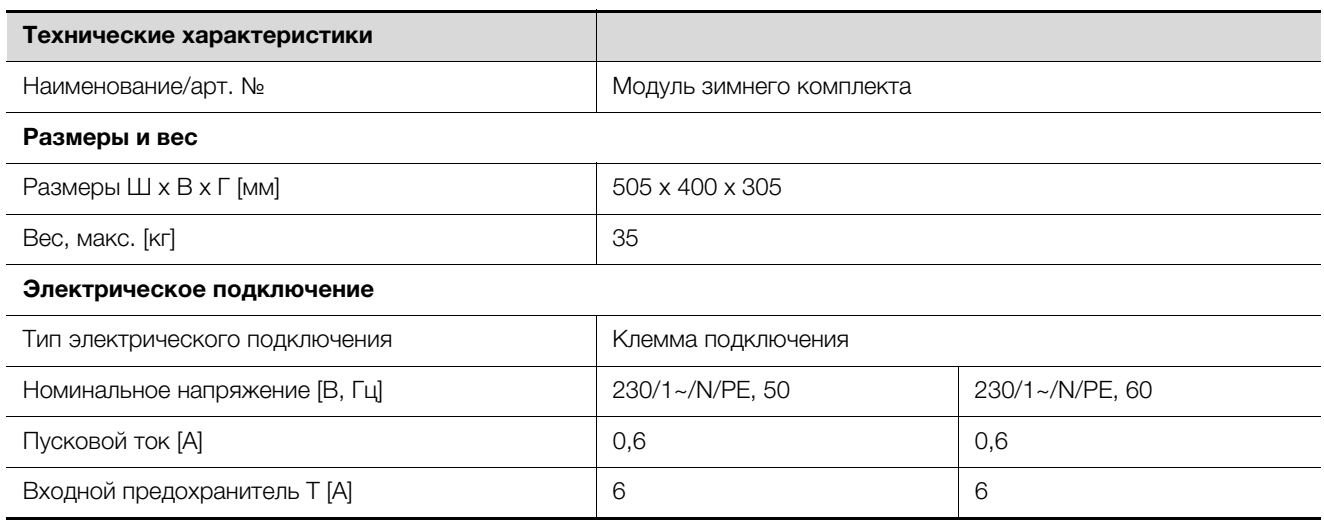

Таб. 20: Технические характеристики модуля зимнего комплекта

## 11 Технические характеристики

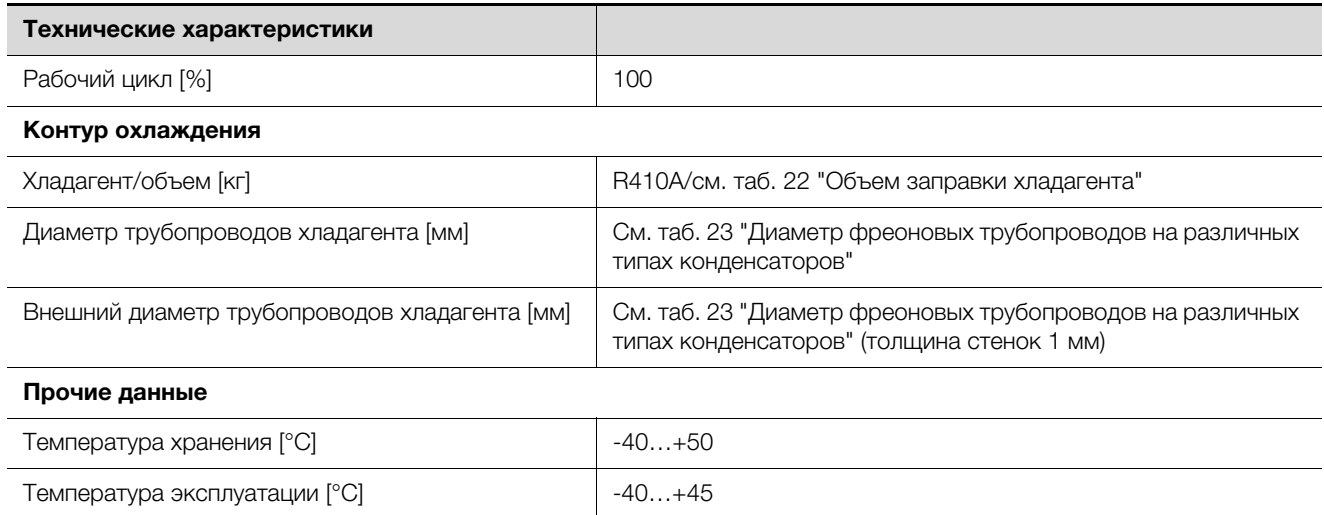

Таб. 20: Технические характеристики модуля зимнего комплекта

### **11.4 Высокотемпературный конденсатор для температур окружающей среды до +53 °C**

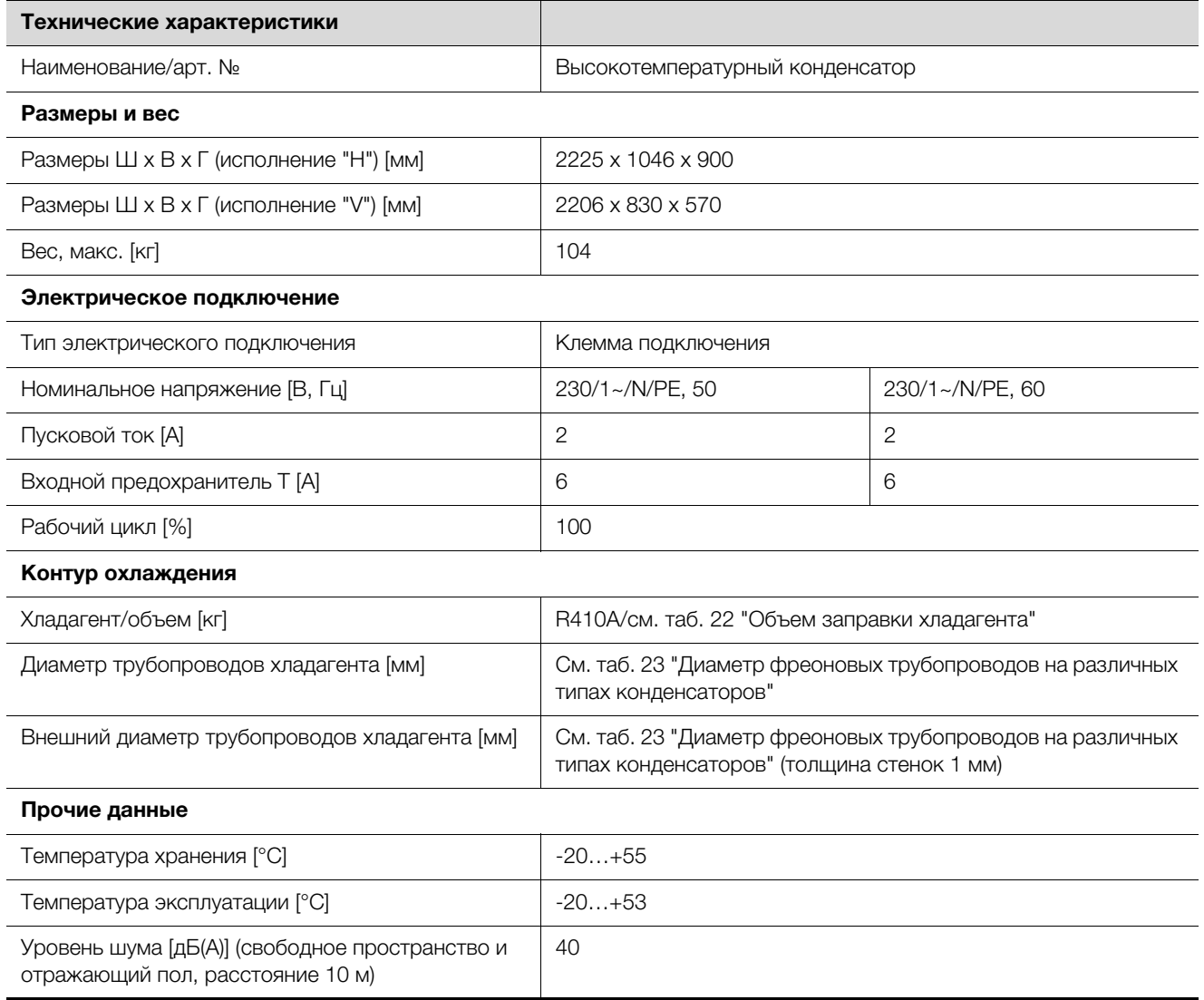

Таб. 21: Технические характеристики высокотемпературного конденсатора

### **11.5 Объем заправки хладагента**

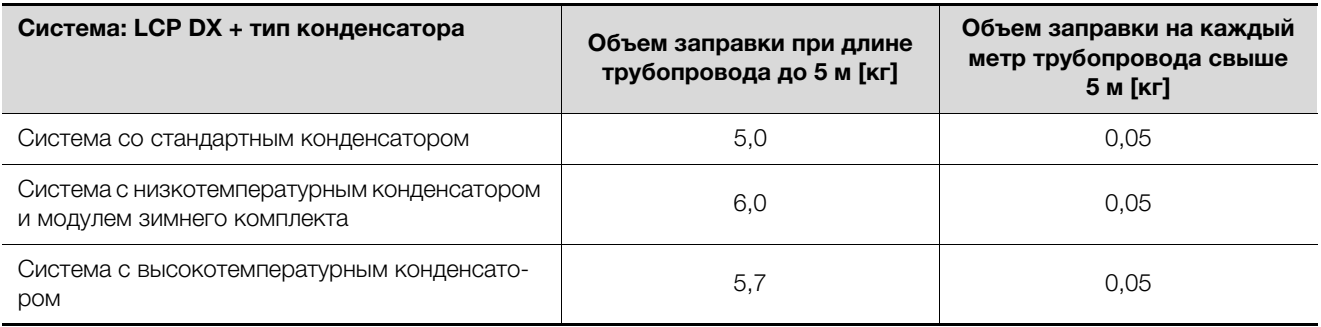

<span id="page-49-0"></span>Таб. 22: Объем заправки хладагента

### **11.6 Диаметр фреоновых трубопроводов**

**В LCP DX 20 кВт диаметр фреоновых трубопроводов в точке подключения для жидкостной и газовой линий составляет 12 мм**

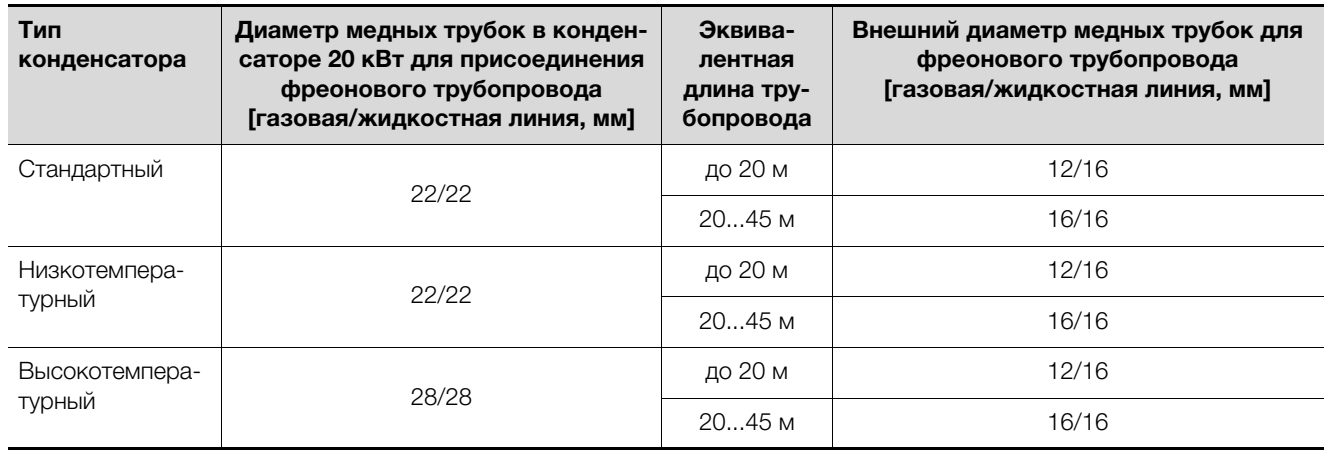

<span id="page-49-1"></span>Таб. 23: Диаметр фреоновых трубопроводов на различных типах конденсаторов

## **12 Запасные части**

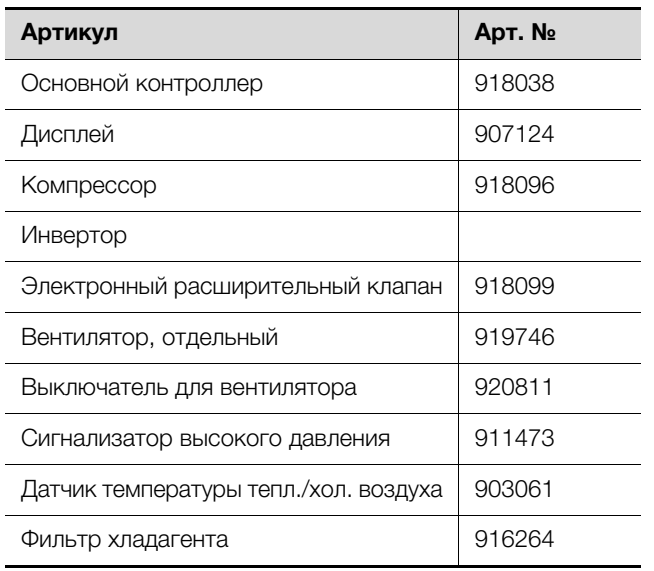

Таб. 24: Список запчастей – LCP DX

# 13 Комплектующие

## **13 Комплектующие**

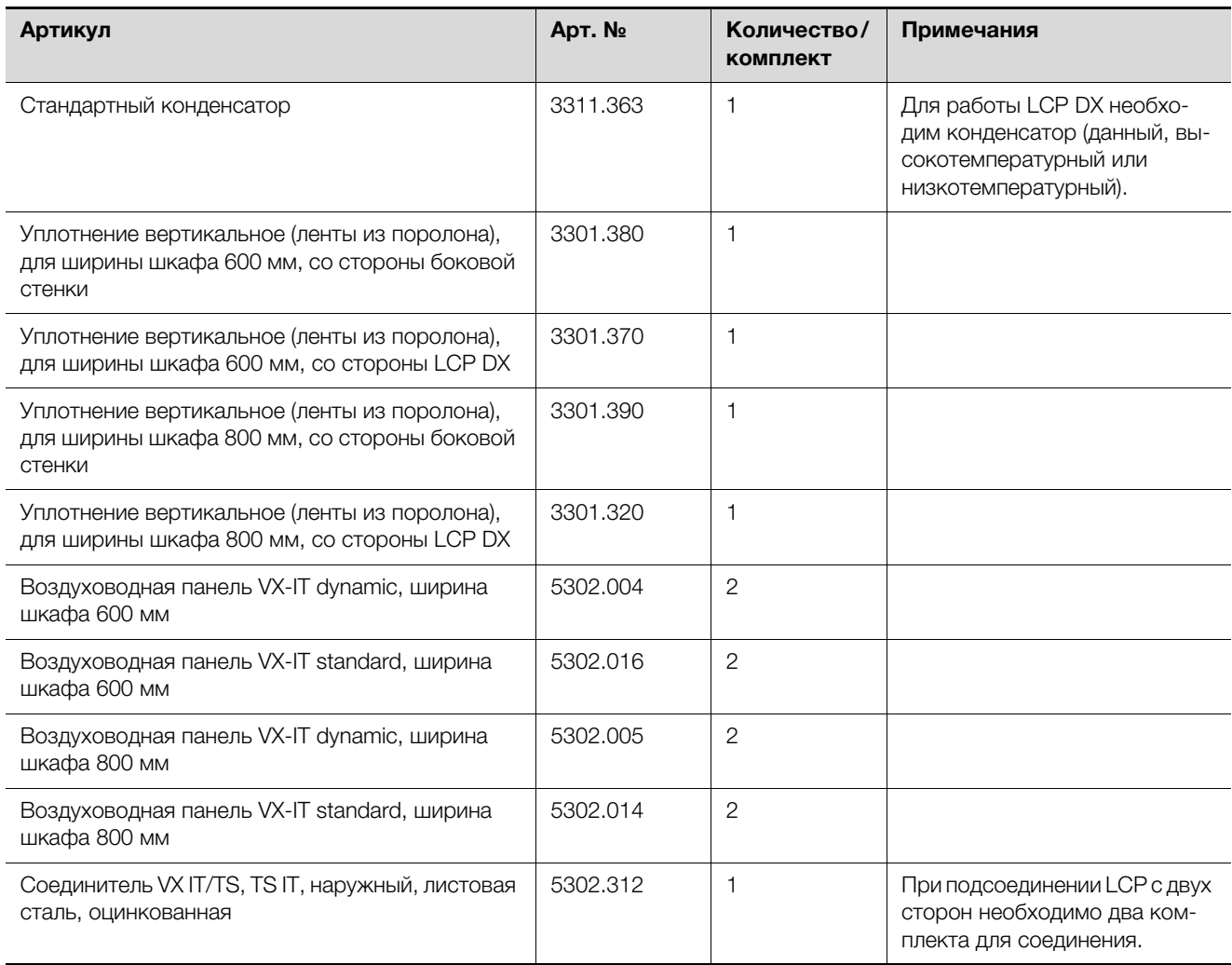

Таб. 25: Список комплектующих – LCP DX

## **14 SNMP-карта**

Для подключения устройства к системе управления на основном контроллере в боксе для электроники установлена веб-карта pCO. На главной странице веб-сервера LCP DX отображаются все необходимые параметры. Например, отображается общий сигнал тревоги. Кроме того, через веб-сервер имеется возможность задать имя и месторасположение LCP DX. Второй уровень управления позволяет настраивать температуру воздуха, подаваемого на сервера.

### **Логин на веб-сервер LCP DX**

■ Откройте браузер и введите в адресную строку IPадрес LCP DX (или веб-карты pCO). Пример для статического IP-адреса: http://172.16.0.1

Появится окно авторизации LCP DX.

 Введите имя пользователя **rittal** и пароль **1234**. Загрузится главная веб-страница LCP DX.

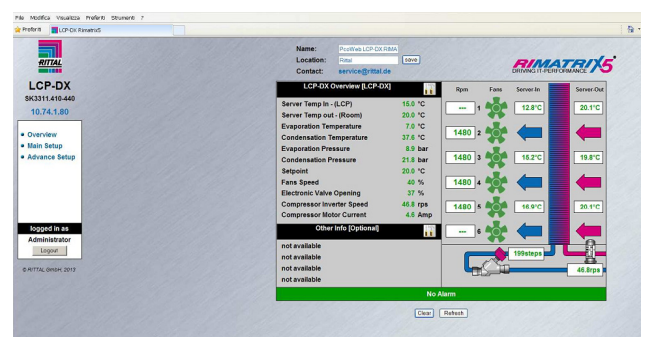

Рис. 41: Главная страница LCP DX

Следующие параметры отображаются на главной странице LCP DX в табличной форме:

- Server Temp In (LCP): средняя температура воздуха на выходе из LCP DX
- Server Temp Out (Room): средняя температура воздуха на входе в LCP DX
- Evaporation Temperature: температура испарения
- Condensation Temperature: температура конденсации
- Evaporation Pressure: давление испарения
- Condensation Pressure: давление конденсации
- Setpoint: уставка температуры подаваемого воздуха
- Fans Speed: скорость вентиляторов внутреннего блока (в %)
- Electronic Valve Opening: степень открытия клапана ЭРВ (в %)
- Compressor Inverter Speed: число оборотов двигателя компрессора
- Compressor Motor Current: текущий рабочий ток компрессора

Следующие параметры отображаются на главной странице LCP DX в графически:

- Требуемое число оборотов вентиляторов
- Температура воздуха, подаваемого на сервера (сверху, в середине, снизу)
- Температура воздуха на выходе из серверов (сверху, в середине, снизу)
- Позиция электронного расширительного клапана
- Число оборотов компрессора

Второй уровень меню **Main Setup** защищен паролем. Здесь Вы можете настроить температуру подаваемого на сервера воздуха.

 Нажмите на надпись **Main Setup** в левой части веб-страницы.

В качестве альтернативы нажмите на изображение гаечного ключа в средней части окна **LCP-DX Overview**.

Появится новый диалог авторизации.

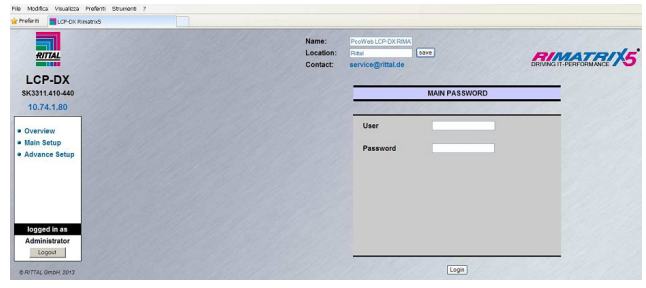

Рис. 42: Авторизация на втором уровне меню (Main Setup)

 Введите имя пользователя **rittal** и пароль **1234**. Появится следующий экран:

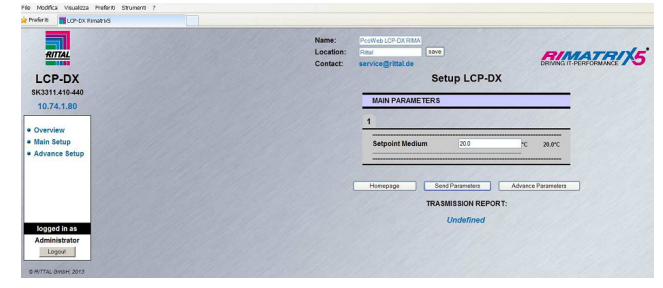

Рис. 43: Установка температуры подаваемого на сервера воздуха

- Установите температуру подаваемого воздуха в диапазоне от 7°C до 25°C.
- Подтвердите Ваш ввод нажатием на кнопку **Send Parameters**.
- Нажмите на кнопку **Homepage**, чтобы снова перейти к главной странице LCP DX.

### **15.1 Общие положения**

Все устройства серии LCP DX могут быть оснащены следующими опциями:

- 1. Увлажнитель
- 2. Электрический нагреватель воздуха
- 3. Функция осушения воздуха
- 4. Насос для конденсата
- 5. Низкотемпературный комплект
- 6. Высокотемпературный конденсатор
- 7. Воздушный фильтр с функцией контроля загрязнения (не подходит для устройств LCP Rack DX 3313.290)
- 8. Резервирование и ротация

#### Указание:

- Опции 5 (низкотемпературный комплект) и 6 (высокотемпературный конденсатор) являются альтернативой стандартному конденсатору и **не могут** быть установлены совместно.
	- Если выбрана функция осушения воздуха (опция 3), должен быть также выбран электрический нагреватель (опция 2).

### **15.2 Увлажнитель**

#### **15.2.1 Общие положения**

Если окружающий воздух в месте установки LCP DX имеет очень малую влажность, имеется опасность повреждения устройства за счет электростатических зарядов.

При использовании опции "увлажнитель" может быть увеличена влажность воздуха в месте установки. Опция состоит из трех компонентов:

- Ультразвуковой увлажнитель для создания мелких капель (диаметром около 1…5 мкм)
- Распределительная трубка для подачи капель в воздушный поток
- Датчик влажности для измерения текущей влажности воздуха

Так как капли образуются при температуре окружающей среды, увлажнитель требует на 90 % меньше электроэнергии, чем увлажнитель с погружными электродами.

Датчик влажности устанавливается со стороны забора воздуха в LCP DX. Измеренное значение сравнивается с требуемым значением влажности, и, при необходимости, включается увлажнитель.

## Указание:

При работе увлажнитель автоматически проводит промывку каждые 60 минут. Если увлажнитель находится в режиме ожидания, промывка производится каждые 24 часа.

#### **15.2.2 Активация функции увлажнения**

Для активации функции увлажнения действуйте следующим образом:

 Назначьте в подменю "Hc39" параметру "EN. B5 humidity" значение "YES".

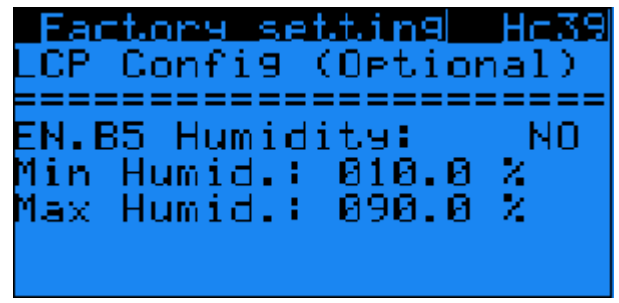

Рис. 44: Подменю "Hc39"

 Затем назначьте в подменю "Ha35" параметру "Enable" также значение "YES".

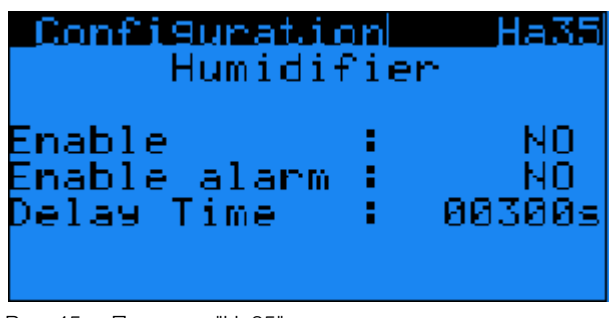

Рис. 45: Подменю "Ha35"

#### **15.2.3 Настройка требуемой влажности**

Под увлажнителем имеется несколько DIP-переключателей, с помощью которых устанавливается требуемое значение влажности.

- Для доступа к DIP-переключателям сначала снимите третий вентилятор сверху.
- На DIP-переключателях № 5 и № 6 на основании следующей таблицы установите значение требуемой влажности.

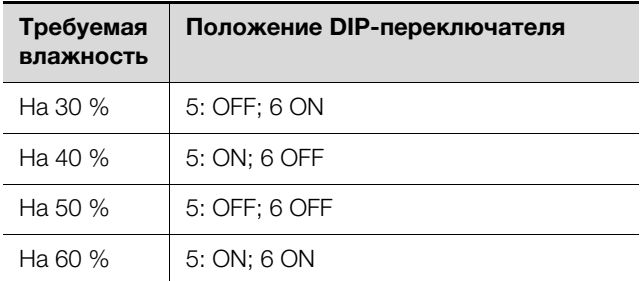

Таб. 26: Настройки требуемой влажности

#### **15.2.4 Технические характеристики**

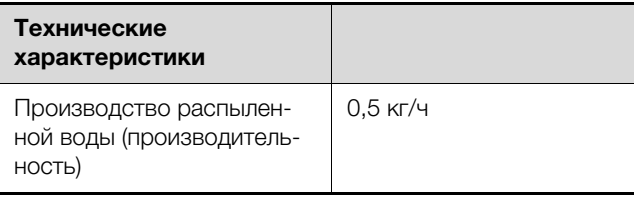

Таб. 27: Технические характеристики увлажнителя

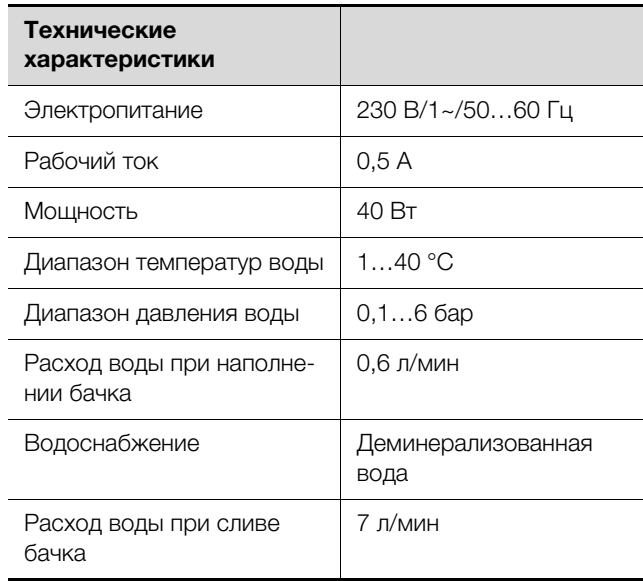

Таб. 27: Технические характеристики увлажнителя

#### Указание:

Для работы увлажнителя можно также использовать питьевую воду.

- Если увлажнитель подключается напрямую к водопроводу питьевой воды, необходимо соблюдать технические правила для защиты питьевой воды.
- Вода для увлажнителя должна соответствовать требованиям VDI 2035.
- Если увлажнитель используется совместно с насосом для конденсата, то вода, которая не соответствует VDI 2035, может привести к выходу из строя насоса для конденсата.
- Работа с деминерализованной водой рекомендуется, так как в зависимости от качества питьевой воды срок службы испарителя может уменьшаться.

#### **15.2.5 Условия использования**

#### Указание:

Увлажнитель может быть доустановлен в уже смонтированный LCP DX. В этом случае необходимо связаться с сервисом Rittal (см. раздел [18](#page-72-0) ["Адреса служб серви](#page-72-0)[са"](#page-72-0)).

Подача воды на увлажнитель производится через шланг, уже установленный при поставке (диаметр подключения ⅛", наружная резьба)

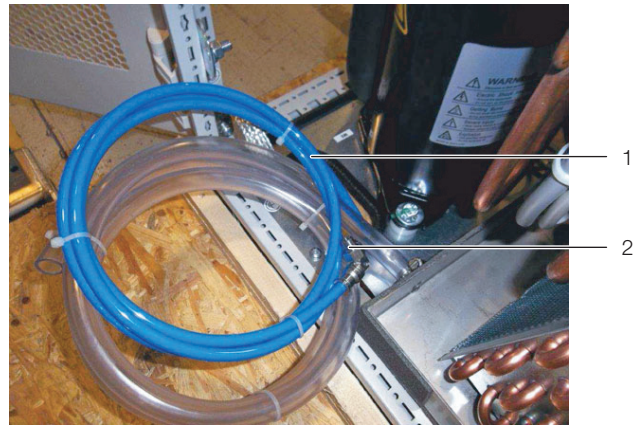

Рис. 46: Шланг с элементом подключения, наружная резьба ⅛"

#### **Обозначения**

- 1 Шланг подключения
- 2 Адаптер подключения, наружная резьба ⅛"

Слив увлажнителя производится в поддон для сбора конденсата.

- Убедитесь, что дренажная линия поддона для сбора конденсата установлена правильно (см. раздел [6.3 "Подключение дренажной линии](#page-25-0)").
- В качестве альтернативы подключите опциональный насос для конденсата (см. раздел [15.5](#page-56-0) "[Насос](#page-56-0)  [для конденсата](#page-56-0)").

#### <span id="page-54-0"></span>**15.3 Электрический нагреватель воздуха**

#### **15.3.1 Общие положения**

Эта опция особенно подходит:

- при низких температурах окружающей среды в месте установки IT-шкафа или
- при низкой тепловой нагрузке, например когда еще не все серверное оборудование установлено, подключено и запущено.

С помощью электрического обогревателя в подобных случаях гарантируется постоянная температура подаваемого воздуха к установленному оборудованию. Кроме того, эта опция должна быть установлена для возможности использования опции "осушение" (см. раздел [15.4](#page-55-0) ["Функция осушения воздуха"](#page-55-0)).

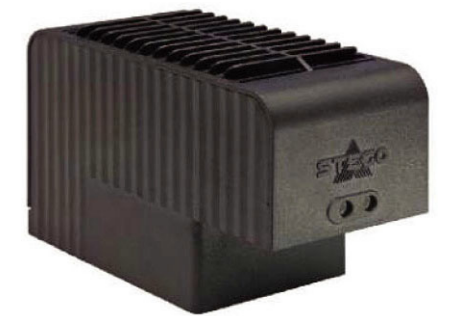

Рис. 47: Электрический обогреватель

Используемый обогреватель мощностью 2 кВт автоматически включается контроллером LCP DX, если среднее значение температуры воздуха падает ниже установленного.

В режиме работы "Room" контролируемой температурой является температура воздуха от серверов, в режиме работы "Rack" или "Row" температура подаваемого на сервера воздуха.

#### <span id="page-55-1"></span>**15.3.2 Активация нагревателя воздуха**

Для активации функции нагрева воздуха необходимо выполнить следующие действия:

 Назначьте в подменю "Ha25" параметру "Resistance Present" значение "YES".

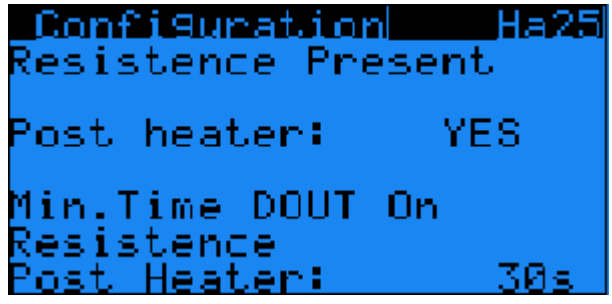

Рис. 48: Подменю "На25"

Для того, чтобы уменьшить количество включенийвыключений нагревателя и максимально стабилизировать температуру воздуха, он будут включаться при достижении температуры воздуха, заданной в "Diff ON" ("Heater Hysteresis ON") и выключаются при достижении значения "Diff ON" + "Diff OFF"("Heater Hysteresis Off"). Параметры "Diff ON" и "Diff OFF" могут быть установлены в подменю Gfc30.

 Установите желаемые значения для параметров "Diff ON" и "Diff OFF" в подменю "Gfc30".

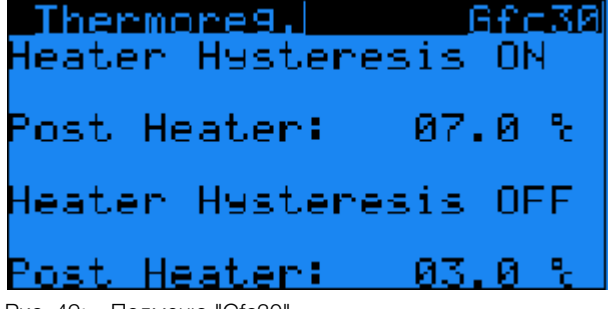

Рис. 49: Подменю "Gfc30"

Предохранитель нагревателя расположен в дополнительном небольшом боксе, расположенным рядом с основным боксом для электрики.

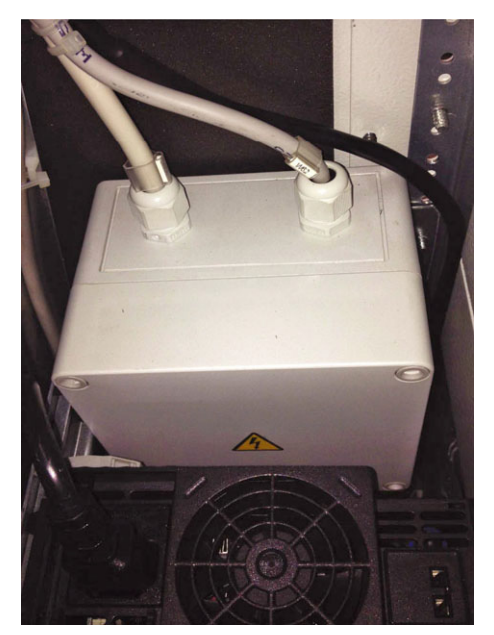

Рис. 50: Дополнительный бокс для предохранителей электрического нагревателя

#### **15.3.3 Технические характеристики**

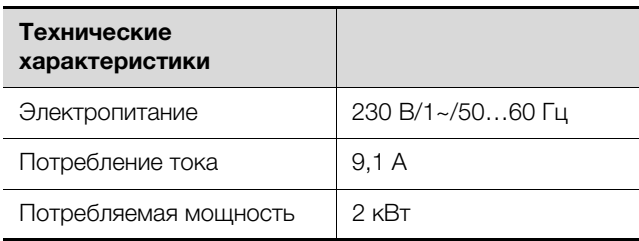

Таб. 28: Технические характеристики электрического нагревателя

#### <span id="page-55-0"></span>**15.4 Функция осушения воздуха**

#### **15.4.1 Общие положения**

В местах установки с высокой влажностью воздуха имеется опасность конденсации воды внутри ITшкафа. Это может привести к коротким замыканиям и другим повреждениям установленного оборудования. Кроме того, высокая влажность воздуха может вызвать коррозию.

Для предотвращения подобных последствий LCP DX может быть оснащен функцией осушения воздуха, при этом на стороне забора воздуха устанавливается датчик влажности, а после электрического нагревателя воздуха устанавливается датчик температуры. Также необходимо установить опцию "электрический нагреватель воздуха" (см. раздел [15.3](#page-54-0) ..[Электрический нагреватель воздуха](#page-54-0)").

#### **15.4.2 Активация функции осушения**

Для активации функции осушения воздуха действуйте следующим образом:

 Назначьте в подменю "Ha30" параметру "Enable" значение "YES".

| Configuration Ha30<br>DeHumidification |                   |  |
|----------------------------------------|-------------------|--|
| Enable :                               | NО                |  |
|                                        | Option Not-Active |  |

Рис. 51: Подменю "Ha30"

 Установите в подменю "B03" требуемое значение влажности.

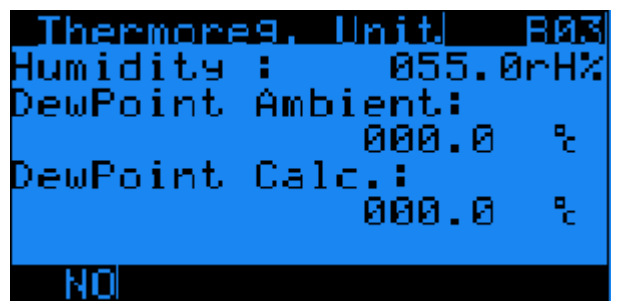

Рис. 52: Подменю "B03"

 Дополнительно активируйте электрический обогреватель (см. раздел [15.3.2](#page-55-1) "[Активация нагрева](#page-55-1)[теля воздуха"](#page-55-1)).

Если измеренное датчиком значение влажности выше требуемого значения, автоматически активируется осушение:

- Включается компрессор, что приводит к конденсации на испарителе.
- Электрический обогреватель отключается только тогда, когда температура воздуха выше установленного значения (см. раздел [15.3](#page-54-0) "[Электриче](#page-54-0)[ский нагреватель воздуха](#page-54-0)").

Если измеренное значение влажности достигает установленного значения, осушение отключается. Для достижения требуемого значения влажности в подменю B05 может быть определены периоды времени, на которые включается и отключается осушение. В частности, это рекомендуется тогда, когда соблюдение требуемого значения в помещении имеет решающее значение.

 В подменю "B05" назначьте пунктам "Time ON DEUM" и "Time OFF DEUM" желаемые значения времени включения и отключения.

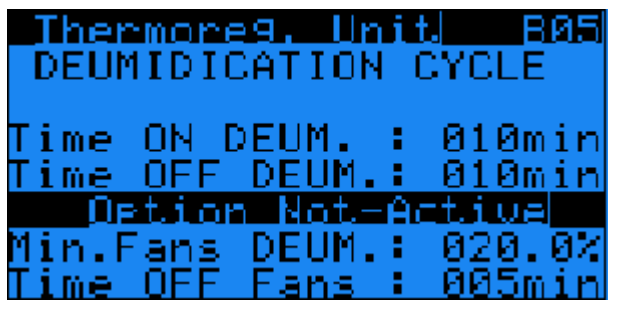

Рис. 53: Подменю "B05"

#### **15.4.3 Условия использования**

Выпадающий конденсат направляется в поддон для конденсата.

- Убедитесь, что дренажная линия поддона для сбора конденсата правильно установлена (см. раздел [6.3 "Подключение дренажной линии](#page-25-0)").
- В качестве альтернативы подключите опциональный насос для конденсата (см. раздел [15.5](#page-56-0) "[Насос](#page-56-0)  [для конденсата](#page-56-0)").

#### <span id="page-56-0"></span>**15.5 Насос для конденсата**

#### **15.5.1 Общие положения**

При отсутствии возможности отвести конденсат или воду из увлажнителя под действием силы тяжести (естественный уклон дренажной линии) из поддона для конденсата, необходимо установить насос для конденсата. Насос для конденсата автоматически активируется LCP DX, если датчик уровня сообщает о соответствующем заполнении поддона для конденсата.

#### Указание:

```
Отвод конденсата у насоса не должен на-
прямую подключаться к канализации, не-
обходимо установить сифон. Насос для 
конденсата не является защитой от за-
стоя или обратного тока воды.
```
#### **15.5.2 Технические характеристики**

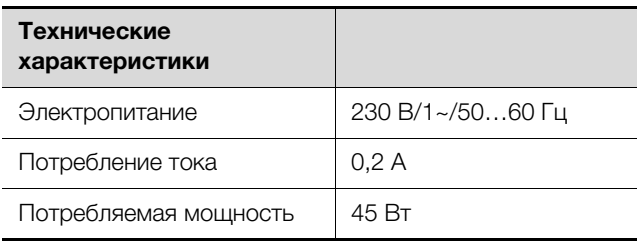

Таб. 29: Технические характеристики насоса конденсата

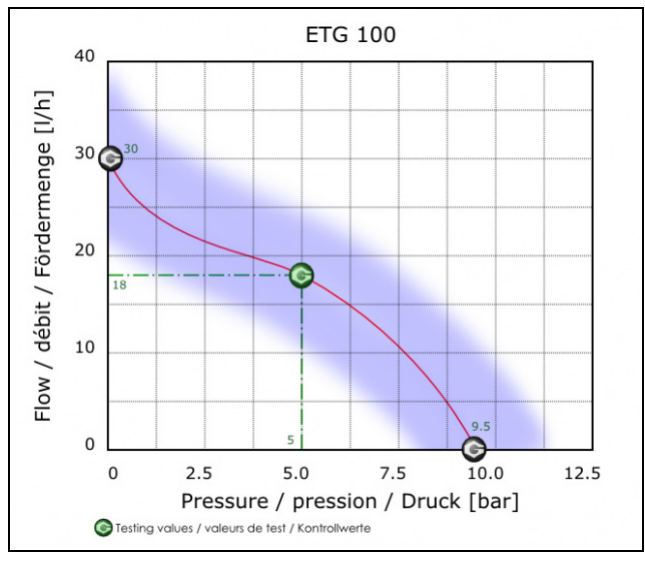

Рис. 54: Диаграмма мощности насоса конденсата

#### **15.5.3 Условия для использования**

■ Подключите шланг (внешний диаметр 1/<sub>8</sub>" M) к насосу конденсата, а второй конец к системе канализации через сифон, чтобы отвести конденсат из поддона для сбора конденсата.

#### **15.6 Низкотемпературный комплект**

#### **15.6.1 Общие положения**

В стандартном исполнении блок конденсатора LCP DX может работать при наружных температурах до -20 °C. Если минимальные температуры могут быть ниже (до -40 °C), необходимо использовать опциональный низкотемпературный комплект. Низкотемпературный комплект состоит из модуля зимнего комплекта и специального низкотемпературного конденсатора, который может использоваться при температурах до -40 °C (используется вместо стандартного конденсатора 3311.363). Модуль зимнего комплекта представляет собой металлический бокс, который также может устанавливаться вне помещения. В этом боксе установлены следующие компоненты:

- жидкостной ресивер для хладагента,
- регулятор числа оборотов вентилятора конденсатора,
- обогреватель с термостатом для избежания низких температур в модуле зимнего комплекта
- отдельный обратный клапан, который должен быть установлен в газовую линию (линию высокого давления) хладагента между компрессором и конденсаторным блоком.

Конденсатор оснащен специальными двигателями вентиляторов для работе при температурах до -40 °C, системой клапанов, которые перепускают хладагент на жидкостную линию при слишком низком давлении в системе.

#### **15.6.2 Установка**

Модуль зимнего комплекта может устанавливаться вблизи конденсатора и подключается медной трубкой Øнар=12 мм и толщиной стенок 1 мм. Модуль зимнего комплекта должен быть закреплен с помощью прилагаемого крепежного материала в соответствии со схемой установки.

- Закрепите модуль зимнего комплекта прилагаемыми креплениями на полу в месте установки.
- Соедините модуль зимнего комплекта, конденсатор и прилагаемый обратный клапан согласно схеме (рис. [67\)](#page-69-0).
- Заполните LCP DX хладагентом (см. раздел 6.2 ["Указания по трубопроводам"](#page-21-0)).

#### Указание:

При использовании этой опции объем заправки хладагентом увеличивается до 6,0 кг (вместо 5,0 кг).

#### **15.7 Высокотемпературный конденсатор**

#### **15.7.1 Общие положения**

В стандартном исполнении блок конденсатора LCP DX может работать при наружных температурах до +45 °C. Если температура окружающего воздуха может превышать это значение (но не более +53 °C), то необходимо использовать опциональный высокотемпературный конденсатор, (используется вместо стандартного конденсатора 3311.363). При вышеназванной максимальной температуре максимальная мощность охлаждения составляет 16,3 кВт.

#### **15.7.2 Условия использования**

Обратите внимание на большие размеры высокотемпературного конденсатора по сравнению со стандартным блоком 3311.363 (рис. [62](#page-64-0)).

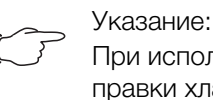

При использовании этой опции объем заправки хладагентом увеличивается до 5,7 кг (вместо 5,0 кг).

### **15.8 Воздушный фильтр**

#### **15.8.1 Общие положения**

Если LCP DX используется в режиме "Room" или "Row", он может быть оснащен воздушным фильтром класса G3, который предотвращает загрязнение испарителя пылью в воздушном потоке.

В дополнение к воздушному фильтру, установленному в заднюю дверь, используется датчик перепада давления, который измеряет падение давления на фильтре. При превышении установленного порогового значения выдается соответствующее предупреждение. При этом фильтр должен быть прочищен.

LCP DX может работать с воздушными потоками разной мощности, что приводит к различным потерям давления на фильтре. Поэтому вышеназванное пороговое значение для предупреждения должно быть отрегулировано при установке LCP DX. При слишком высоком пороговом значении предупреждение не выдается никогда, а при слишком низком постоянно. В следующей таблице указаны примерные настройки для различной мощности вентиляторов.

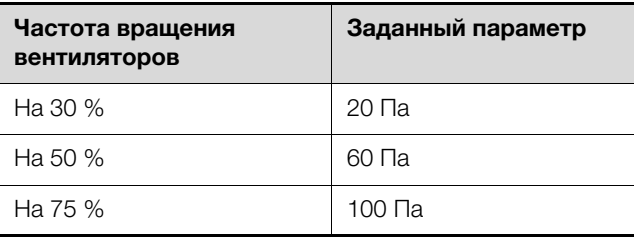

<span id="page-57-0"></span>Таб. 30: Соответствие числа оборотов установленному значению

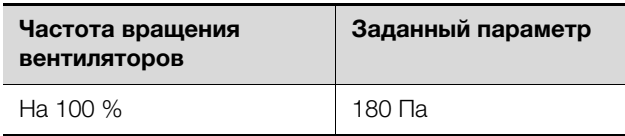

Таб. 30: Соответствие числа оборотов установленному значению

### **15.8.2 Установка порогового значения**

 Установите пороговое значение в соответствии с потоком воздуха непосредственно с помощью винта настройки датчика перепада давления (см. таб. [30](#page-57-0)).

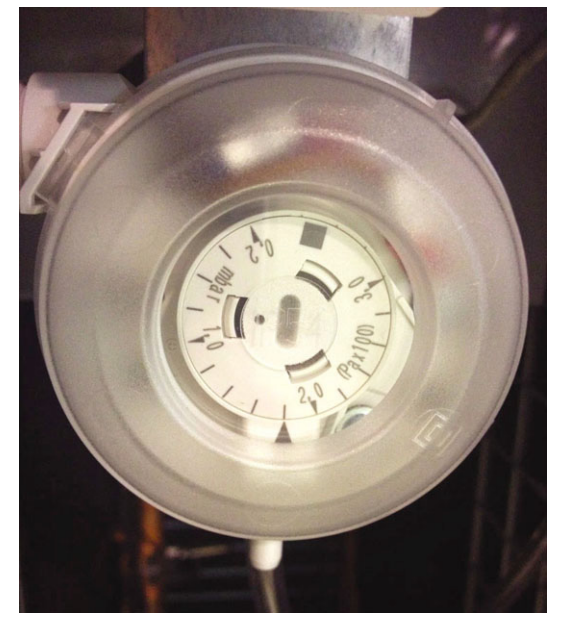

Рис. 55: Винт настройки датчика перепада давления

 В подменю "Ha20" назначьте параметру "alarm clogged filter" значение "YES" и активируйте сигнал предупреждения.

#### **15.8.3 Обслуживание**

- На основе правильной и корректной настройки порогового значения: при появлении предупреждения и при прошествии интервалов времени прочищайте воздушный фильтр сжатым воздухом.
- Поток воздуха при чистке следует направлять в сторону, противоположную основному воздушному потоку.

#### **15.9 Резервирование и ротация**

#### **15.9.1 Общие положения**

Если в одном помещении установлено несколько LCP DX, то устройства могут работать независимо друг от друга или совместно.

Если устройства работают независимо, данная функция не требуется. Устройства могут работать с различными параметрами и настройками.

Если устройства работают совместно, то они могут быть запрограммированы следующим образом:

- **Тревога:** если одно устройство в состоянии тревоги, автоматически запускается другой LCP DX, который ранее был в режиме Standby.
- **Ротация по времени:** по прошествии установленного времени одно из устройств отключается и включается другое устройство, которое ранее находилось в режиме Standby.
- **Недостаток мощности охлаждения:** если у включенных устройств не достигается необходимая мощность охлаждения, автоматически запускаются дополнительные устройства.

#### **15.9.2 Установка**

- Соедините элементы управления и индикации до восьми LCP DX двухжильным кабелем.
- Обратите внимание, что максимальная длина кабеля от первого до последнего LCP DX не должна превышать 100 м.

#### **15.9.3 Настройка резервирования и ротации**

 Для всех LCP DX в группе в подменю "Ha11" и пункте "Enable rotation" назначьте значение "YES".

| Configuration Hall |                 |     |
|--------------------|-----------------|-----|
|                    | Enable rotation | NO. |
|                    |                 |     |
|                    |                 |     |
|                    |                 |     |
|                    |                 |     |

Рис. 56: Подменю "Ha11"

На Master-блоке, который управляет группой, в подменю "Ha12" отображаются следующие настройки.

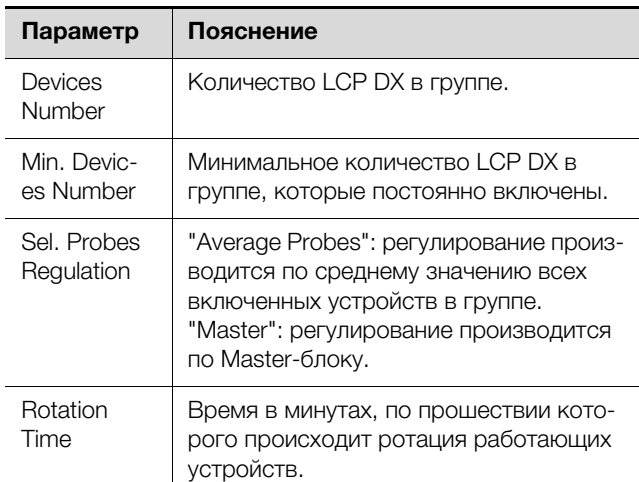

Таб. 31: Настройки в подменю Ha12

Если в группе всего два устройства LCP DX, у которых одно устройство активировано и одно находится в режиме Standby:

 В подменю "Ha12" в пункте "Sel. Probe Regulation" **всегда** должно быть значение "Average".

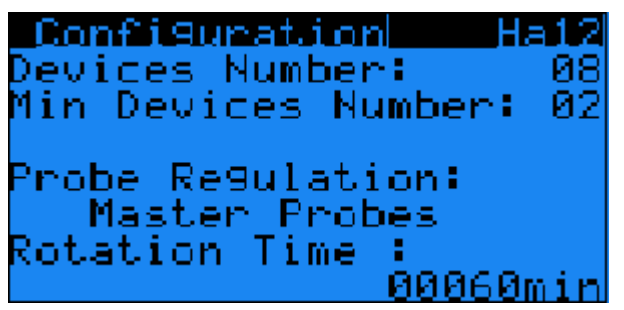

Рис. 57: Подменю "Ha12"

При использовании резервирования при недостаточной мощности охлаждения, диапазон температуры делится на все LCP DX группы, которые поочередно включаются по мере приближения температуры к заданному значению.

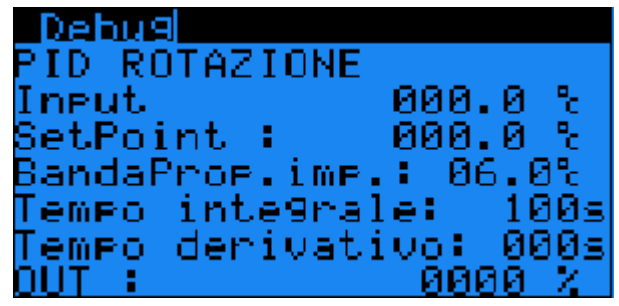

Рис. 58: Подменю "Debug"

#### **15.9.4 Условия использования**

Для использовании резервирования не требуется дополнительного программного обеспечения. Необходимо убедиться, что у используемых устройств установлена корректная версия программного обеспечения.

#### **16.1 Информация по хладагенту**

#### **Внимание!**

**LCP DX может работать только с хладагентом R410a. Применение другого хладагента ведет к потере гарантии.**

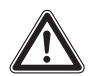

**Внимание! Опасность сбоев или разрушения!**

**Установку и особенно монтаж трубопроводов хладагента между внешним конденсатором и LCP DX допускается проводить только обученным, сертифицированным специалистам в области холодильного оборудования.**

Во избежание повреждения устройства, компания Rittal предписывает использование хладагента R410A.

R410A представляет собой азеотропную смесь из хладагентов R32 и R125 в равных долях. Основные свойства R410A:

- Нулевой потенциал разрушения озона
- Бесцветный
- Сжиженный газ с запахом эфира
- Негорючий
- Малая токсичность

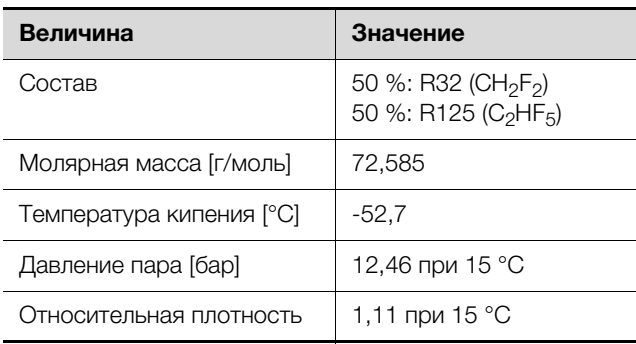

Таб. 32: Основные данные R410A

#### Указание:

Данные по безопасности можно загрузить с сайта www.rittal.com

#### **16.2 Мощность охлаждения**

Ввиду конструкции устройства из двух частей, которые имеют частично бесступенчатый режим работы (вентиляторы, компрессор с инверторным управлением) мощность охлаждения устройства зависит от различных факторов:

- Температура окружающей среды в месте установки внешнего конденсатора
- Тепловыделение в серверном шкафу
- Температура теплого воздуха на входе в LCP DX
- Настройки

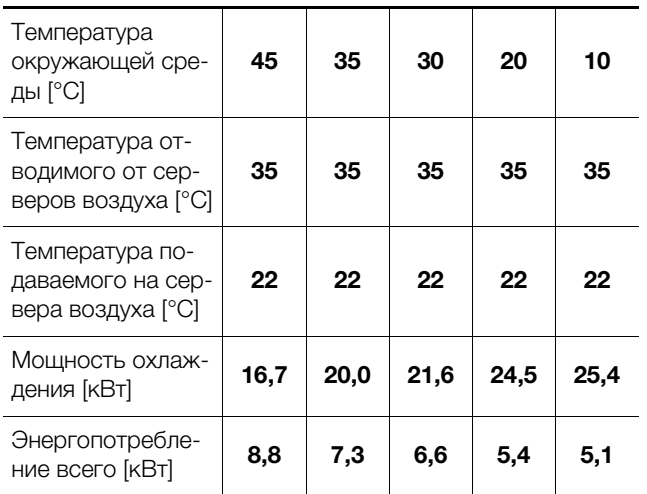

Таб. 33: Мощности охлаждения

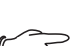

#### Указание:

При возникновении вопросов обратитесь к Вашему контактному лицу в Rittal.

### **16.3 Обзорный чертеж**

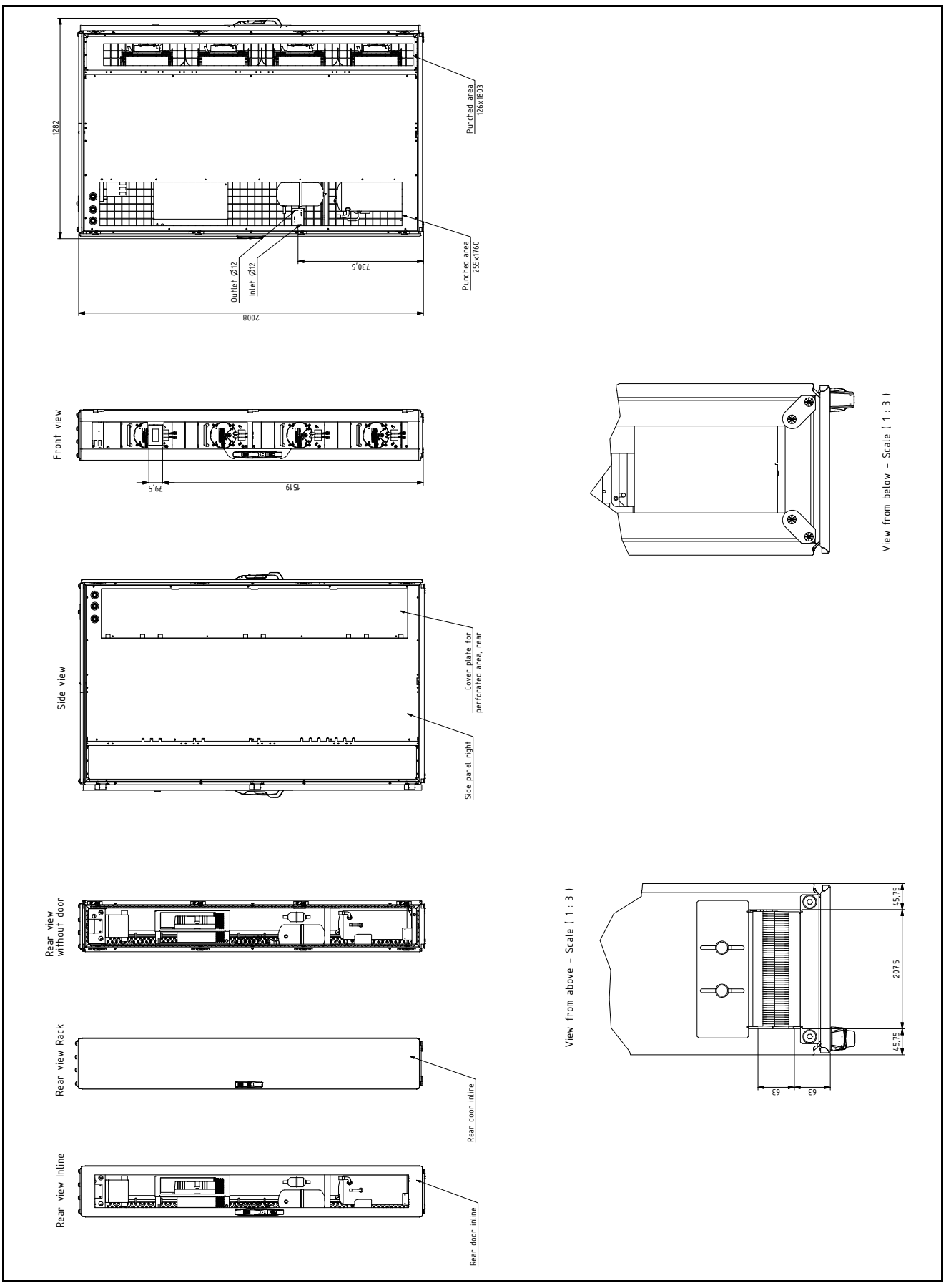

Рис. 59: Обзорный чертеж 1 LCP DX (глубина 1200 мм)

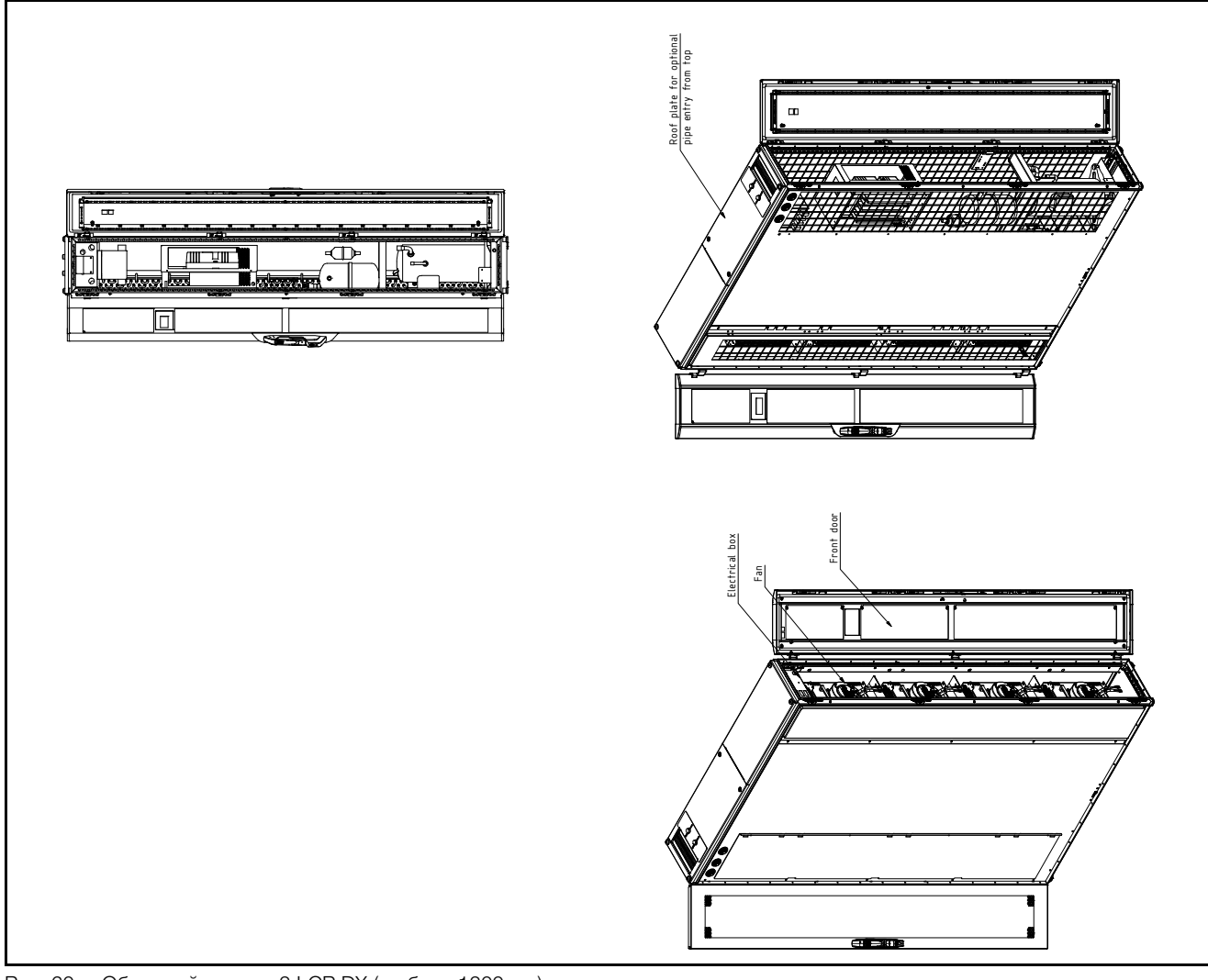

Рис. 60: Обзорный чертеж 2 LCP DX (глубина 1200 мм)

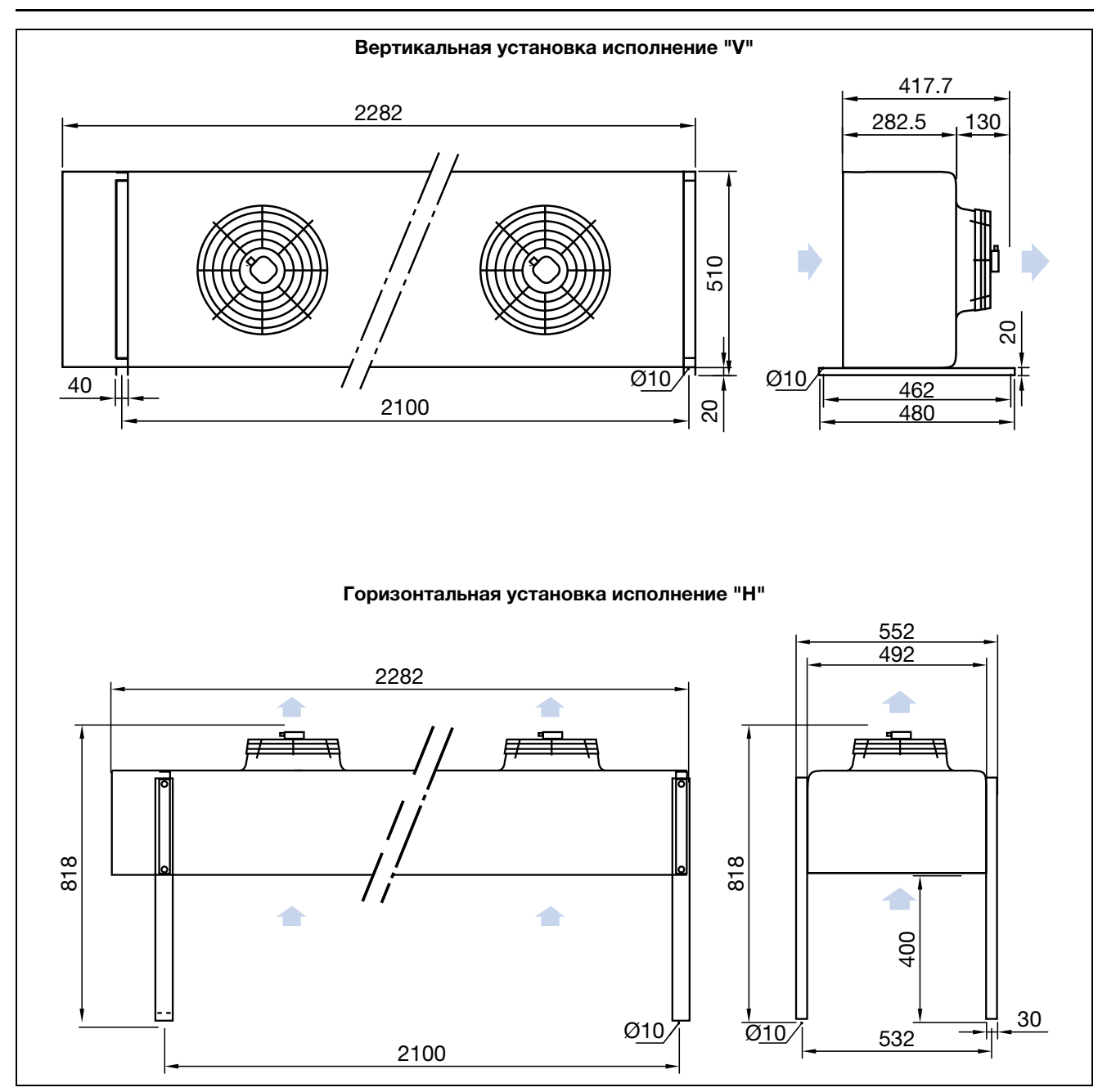

Рис. 61: Схема установки стандартного конденсатора

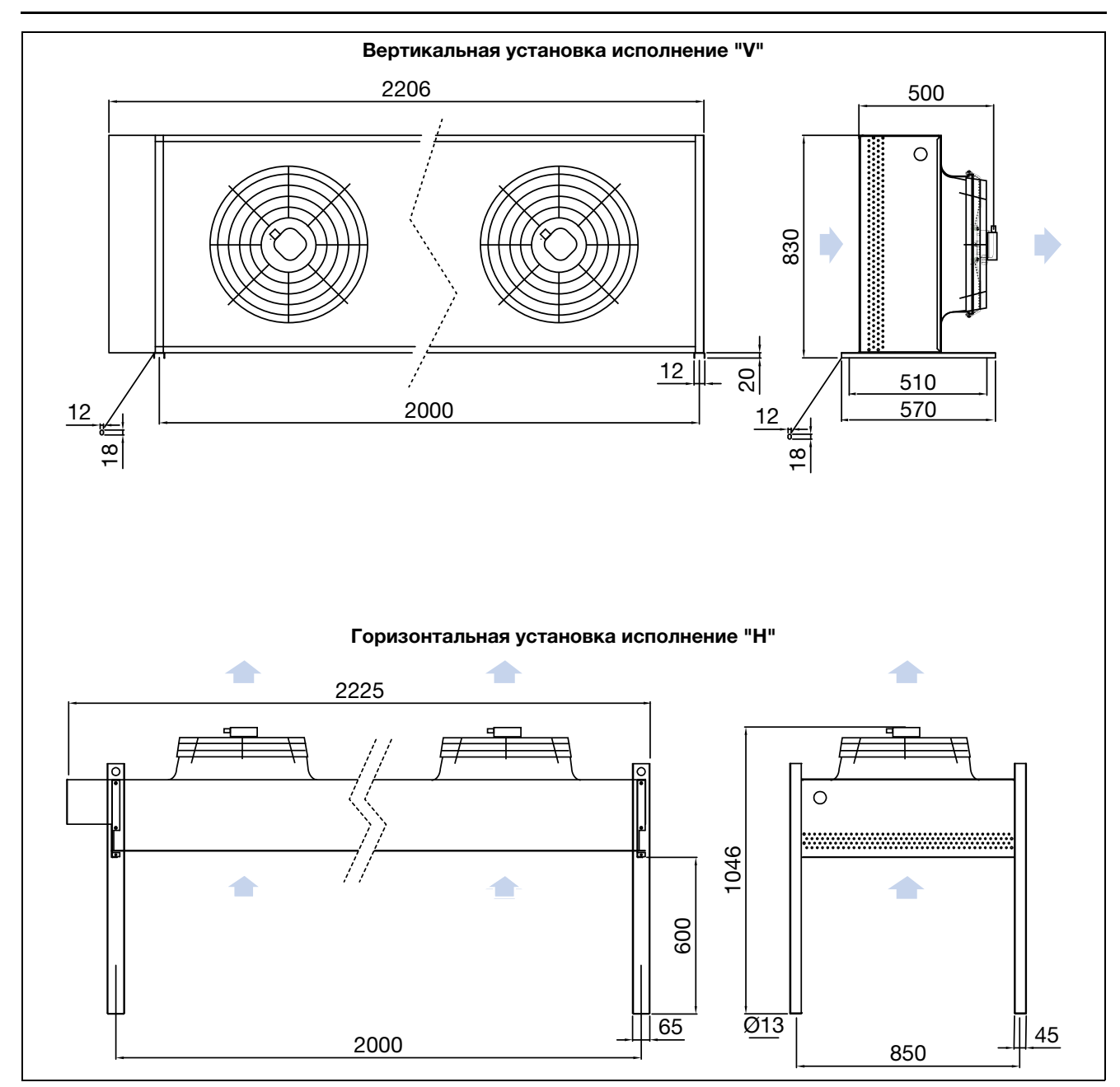

<span id="page-64-0"></span>Рис. 62: Схема установки высокотемпературного конденсатора

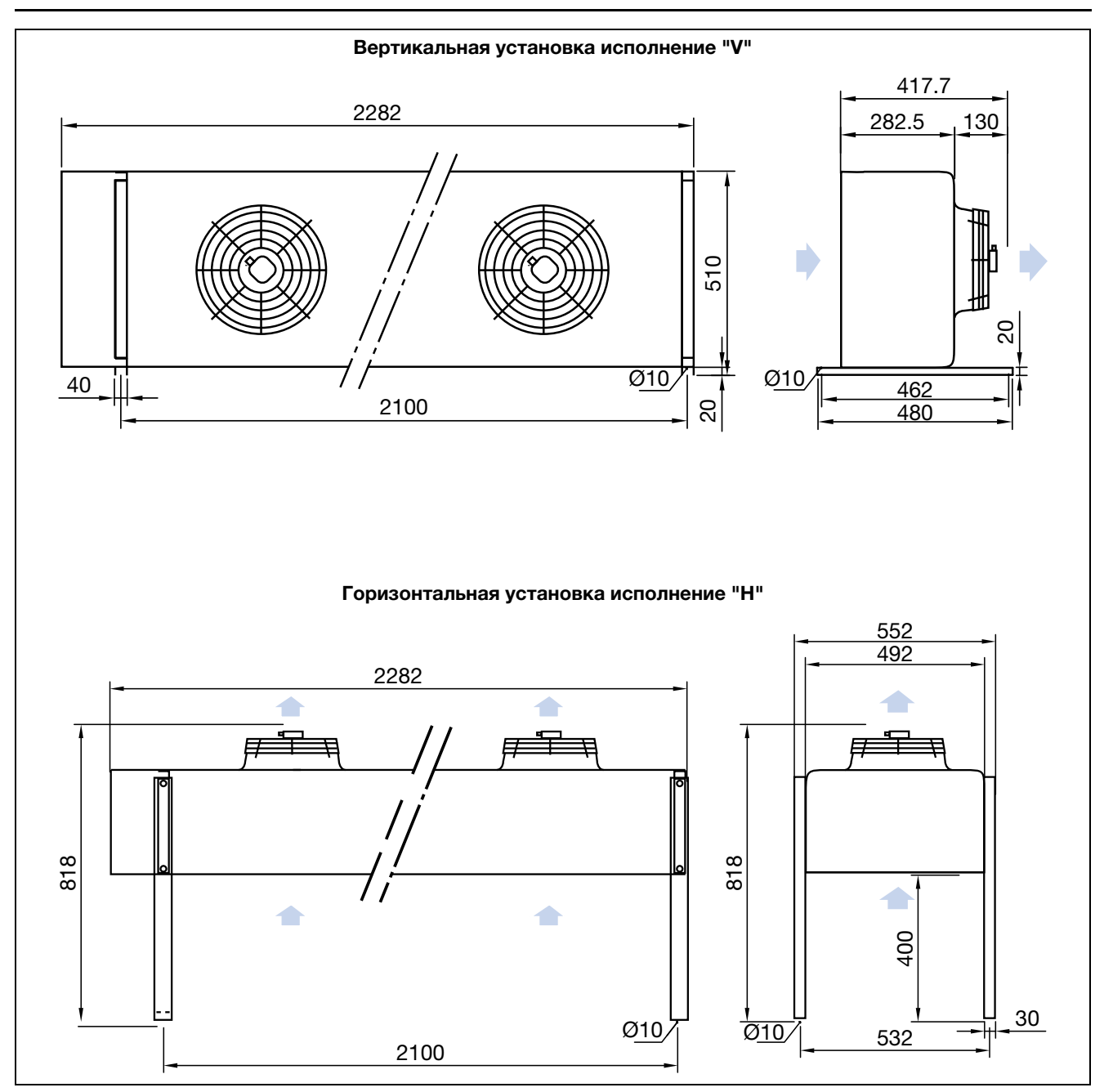

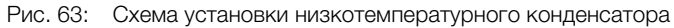

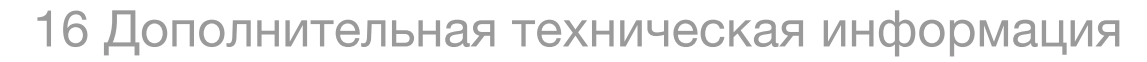

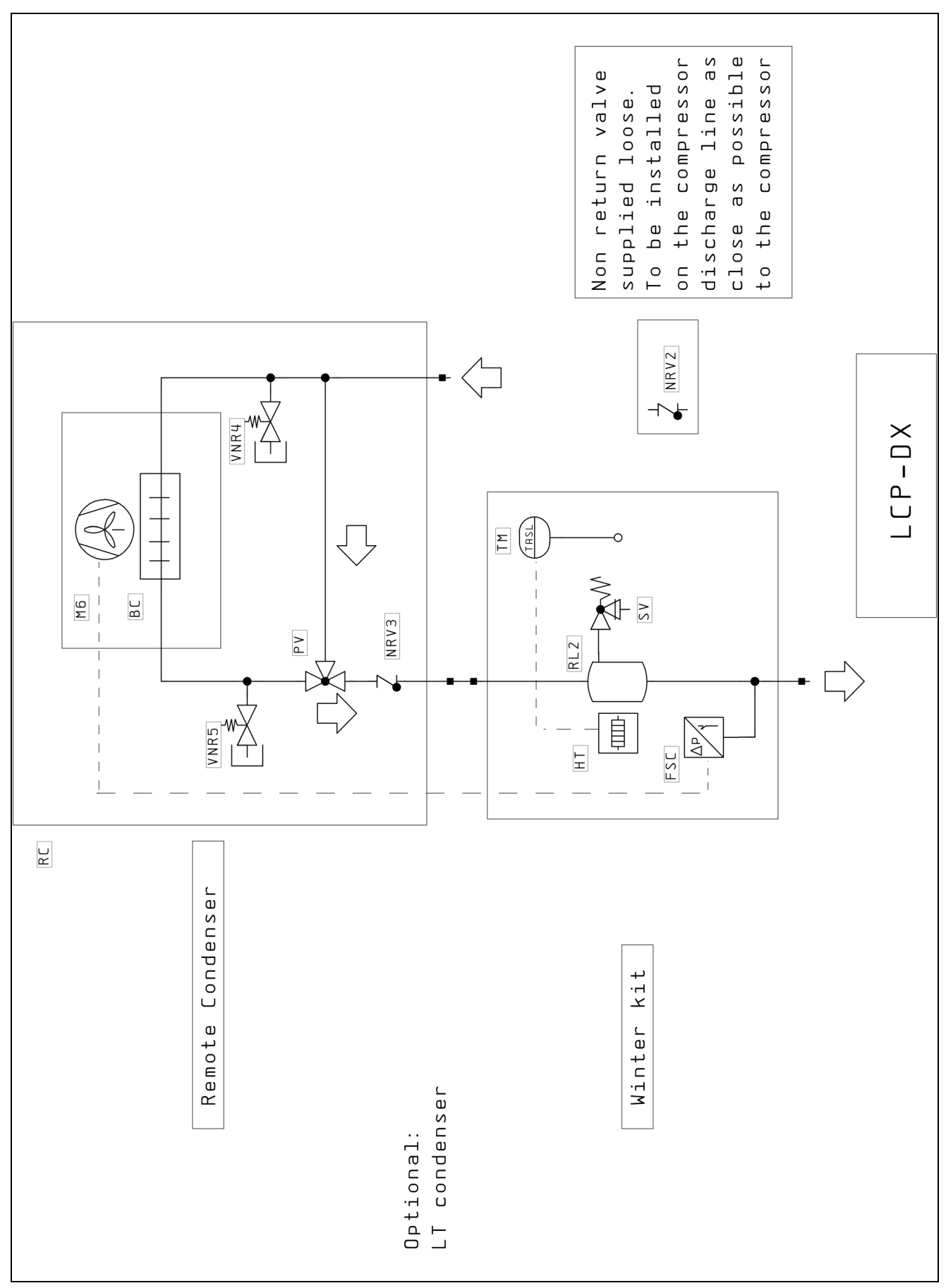

Рис. 64: Схема контура охлаждения низкотемпературного комплекта

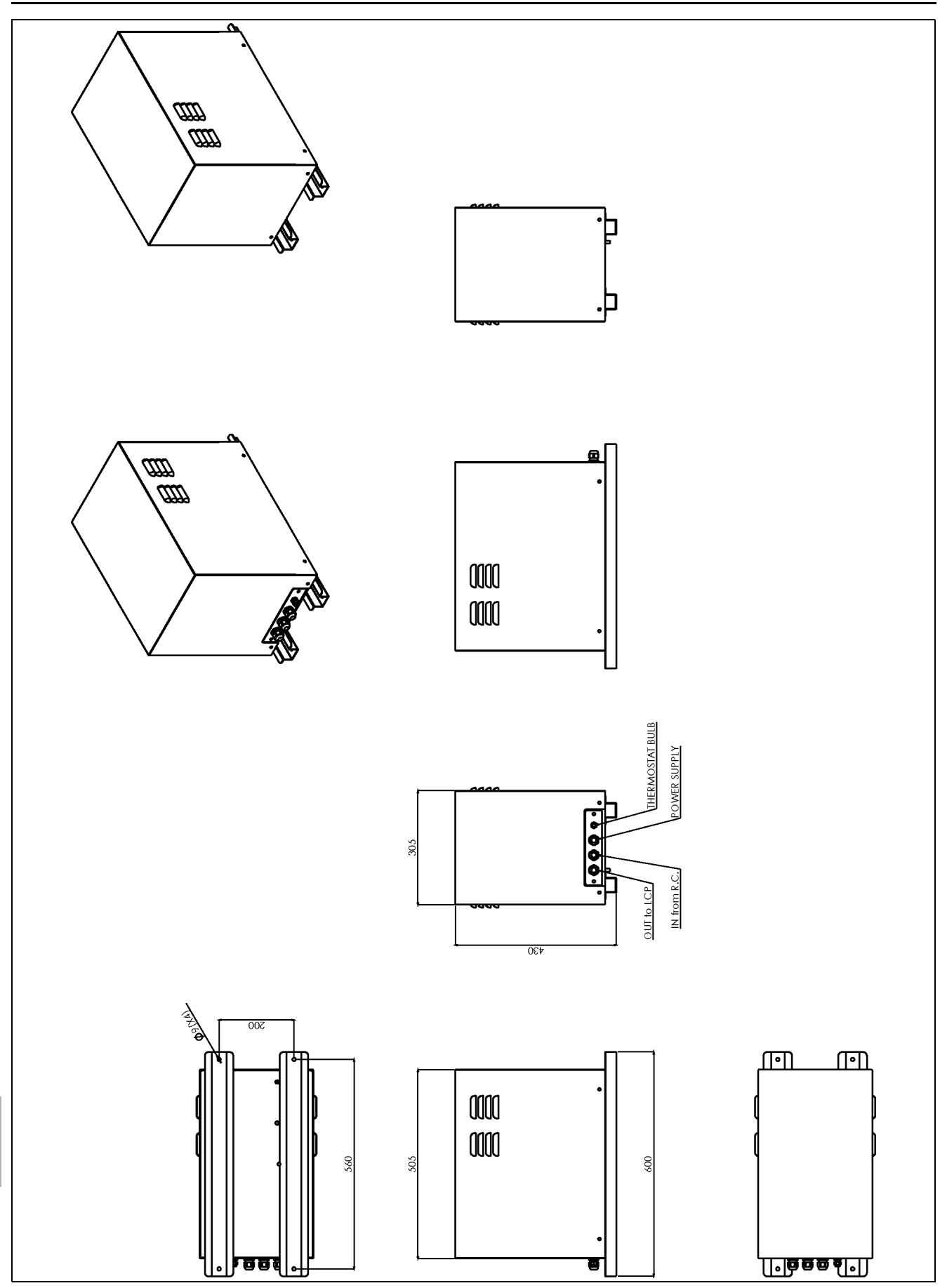

Рис. 65: Схема установки модуля зимнего комплекта

### **16.4 Электрическая схема**

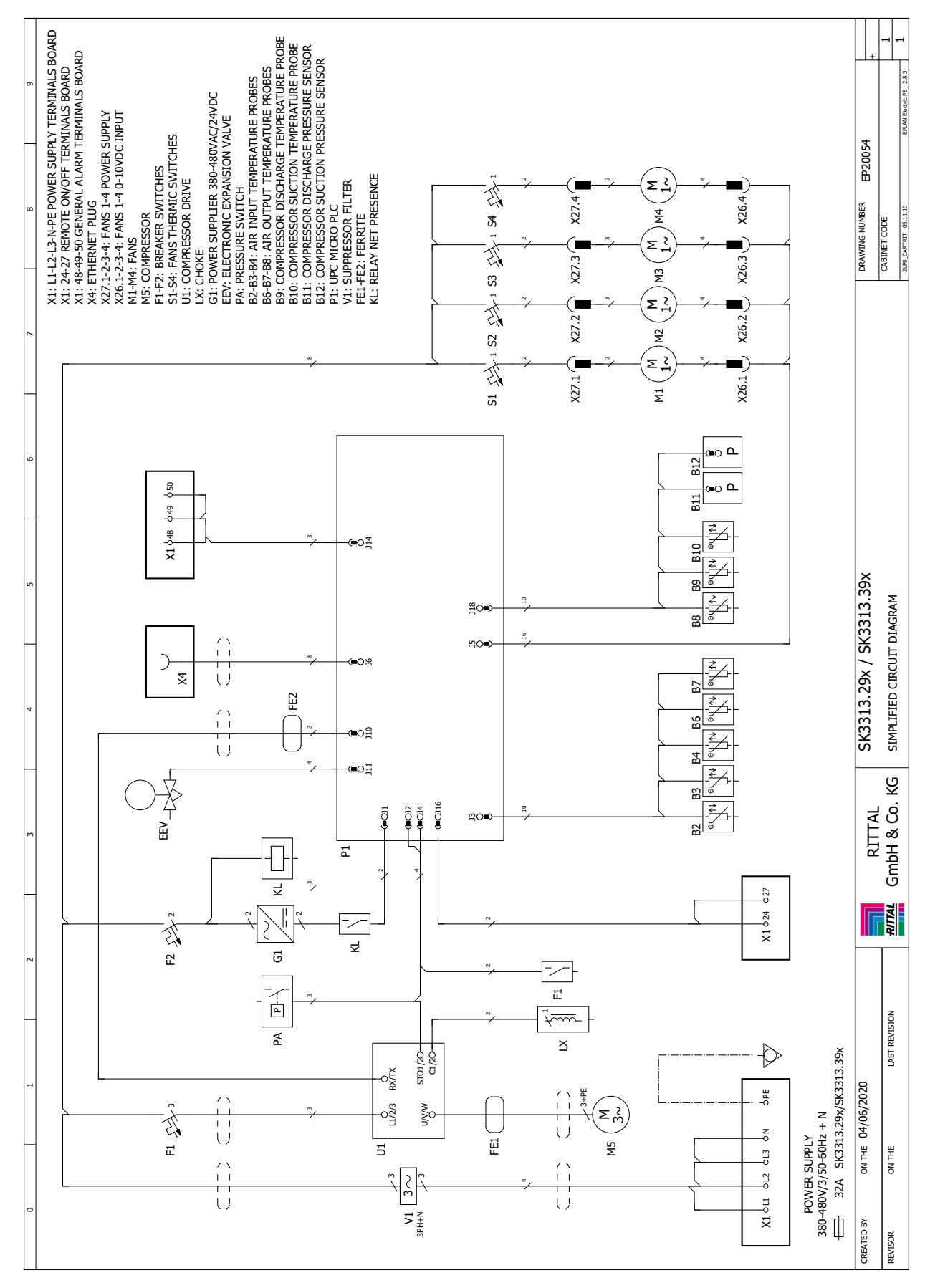

Рис. 66: Электрическая схема LCP DX

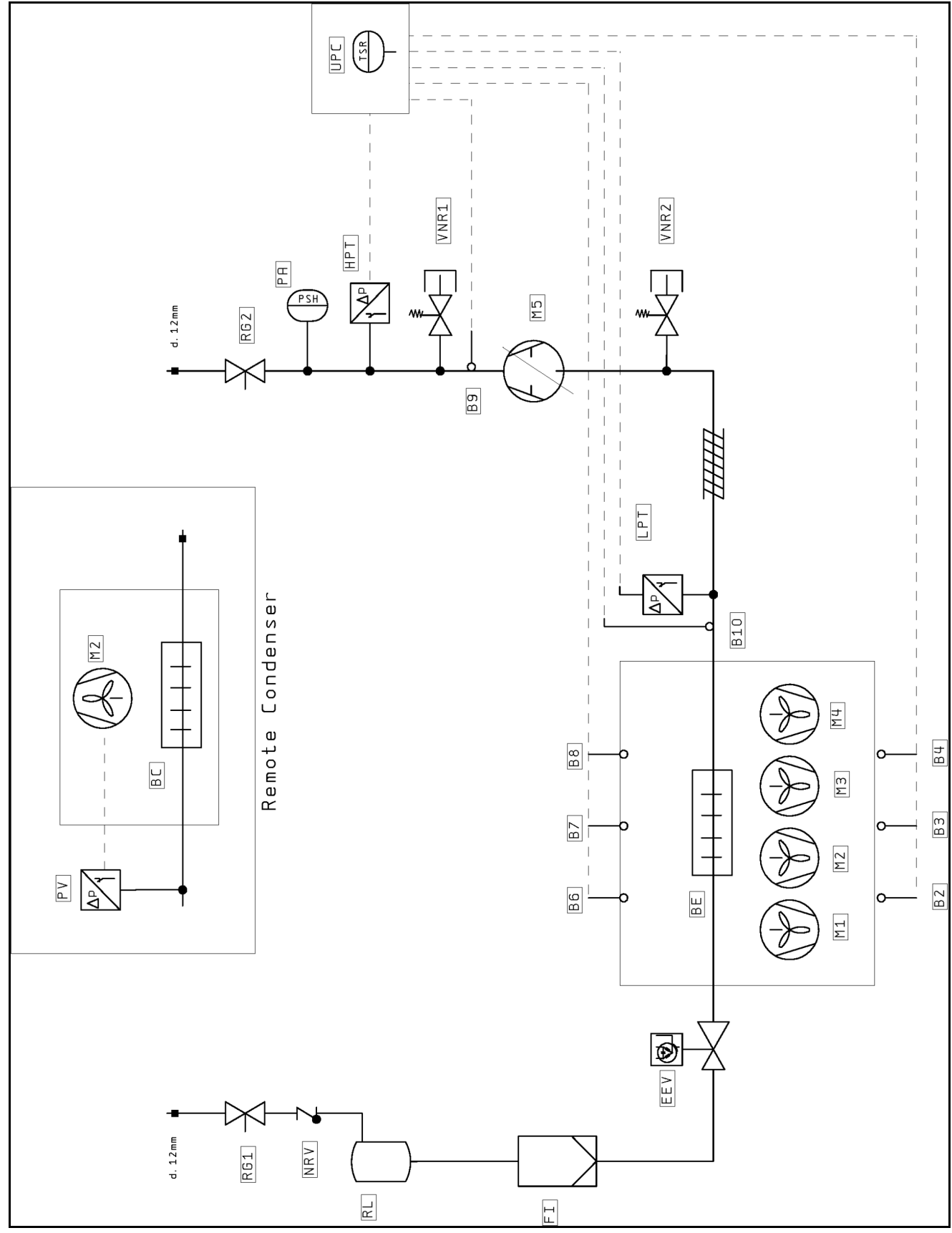

### **16.5 Гидравлическая схема согласно DIN EN 1861:1998**

<span id="page-69-0"></span>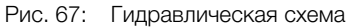

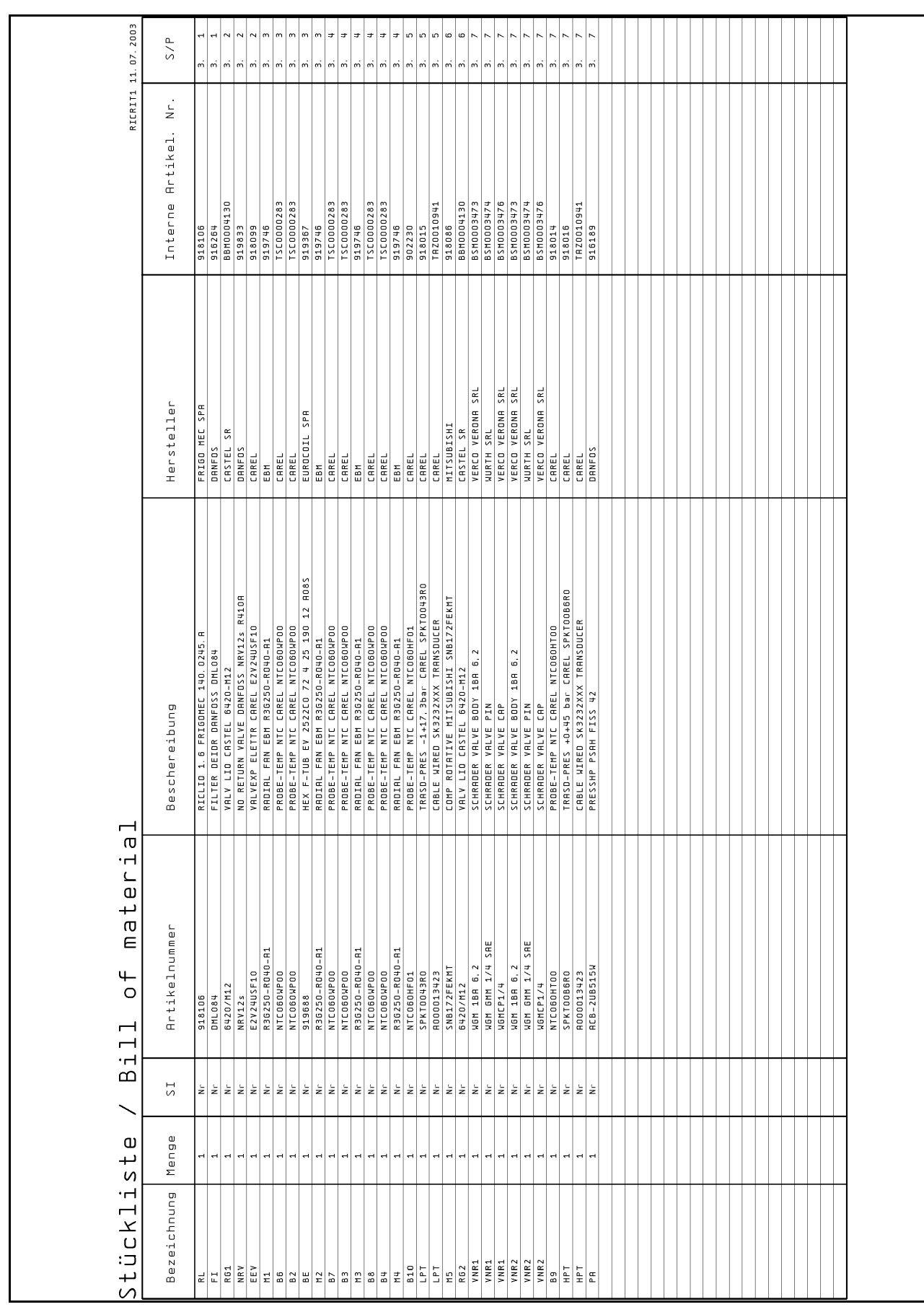

Рис. 68: Спецификация гидравлической схемы

### **17 Глоссарий**

#### Сервер 1 U:

Серверы 1 U – это современные высокопроизводительные серверы низкой высоты и большой глубины, габаритная высота которых соответствует одной единице высоты (1 U = 44,54 мм, самая маленькая единица разделения по высоте). Типичные размеры: (Ш x Г x В) 19" x 800 мм x 1 U.

Эти системы, как правило, оснащены двумя процессорами, несколькими ГБ оперативной памяти и жесткими дисками, вследствие чего им требуется до 100 м3/ч холодного воздуха при макс. 32°C.

#### 19" плоскость:

Фронтальная сторона установленных в серверном шкафу устройств образует 19" плоскость.

#### Блейд-сервер:

Если установить двухъядерные системы вертикально и подключить до 14 штук к общей кроссплате для передачи сигналов и электропитания, получится так называемый блейд-сервер (Bladeserver).

Блейд-серверы могут вырабатывать до 4,5 кВт тепловой мощности на каждые 7 U высоты и 700 мм глубины.

#### Поток воздуха "спереди назад":

Установленные в серверном шкафу устройства охлаждаются, как правило, по принципу "спереди назад".

При таком принципе охлаждения холодный воздух от внешней системы кондиционирования задувается с передней стороны серверного шкафа и при помощи вентиляторов установленных (в серверном шкафу) устройств продувается в горизонтальном направлении через шкаф. При этом воздух разогревается и выдувается с задней стороны шкафа.

#### Горячие точки:

Горячие точки – это места концентрации тепловой энергии на маленьком пространстве.

Горячие точки приводят, как правило, к локальному перегреву и могут послужить причиной сбоя системы.

#### Коммутатор (свитч):

Несколько серверов взаимодействуют между собой и в локальной сети, как привило, через так называемые свитчи.

Эти устройства, по причине того, что с передней стороны они оснащены большим количеством входов, часто имеют боковую вентиляцию, а не вентиляцию "спереди назад".

#### Гистерезис:

При превышении верхнего граничного значения (SetPtHigh) или при падении ниже нижнего граничного значения (SetPtLow) сигнал предупреждения или тревоги выдается **немедленно**. При наличии гистерезиса в **x %** сигнал предупреждения или тревоги пропадает при обратном переходе через верхнее граничное или нижнее граничное значение только лишь при наличии разности относительно граничного значения, равной **x/100\*(граничное значение)**.
#### **18 Адреса служб сервиса**

По всем техническим вопросам просьба обращаться: Тел.: +7 (495) 775 02 30 E-mail: info@rittal.ru Интернет: www.rittal.ru

В случае рекламаций или необходимости сервиса просьба обращаться: Тел.: +7 (495) 775 02 30 E-mail: service@rittal.ru

ООО "Риттал" Россия, 125252 г. Москва ул. Авиаконструктора Микояна д. 12 (4-й этаж)

# Заметки

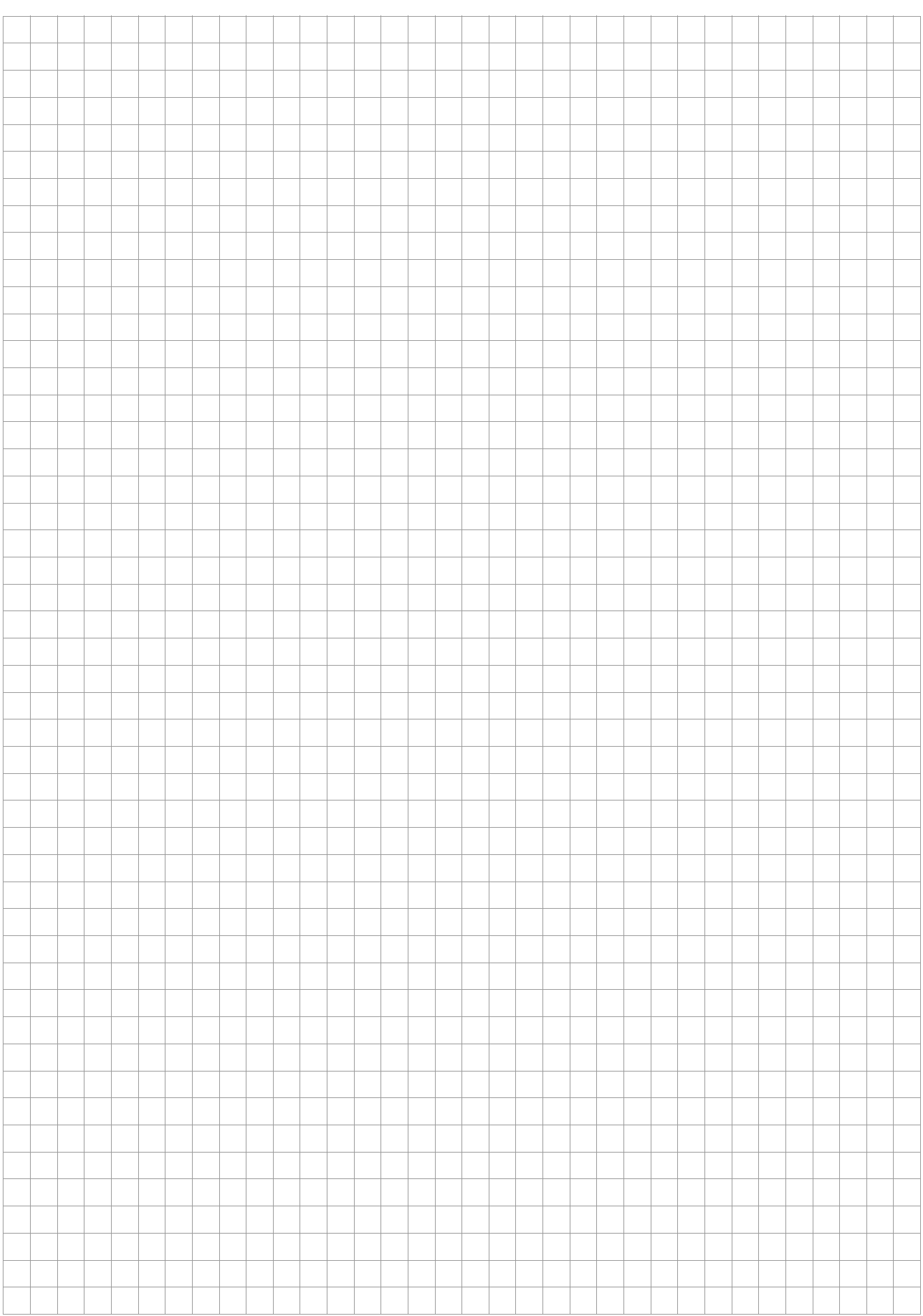

## Заметки

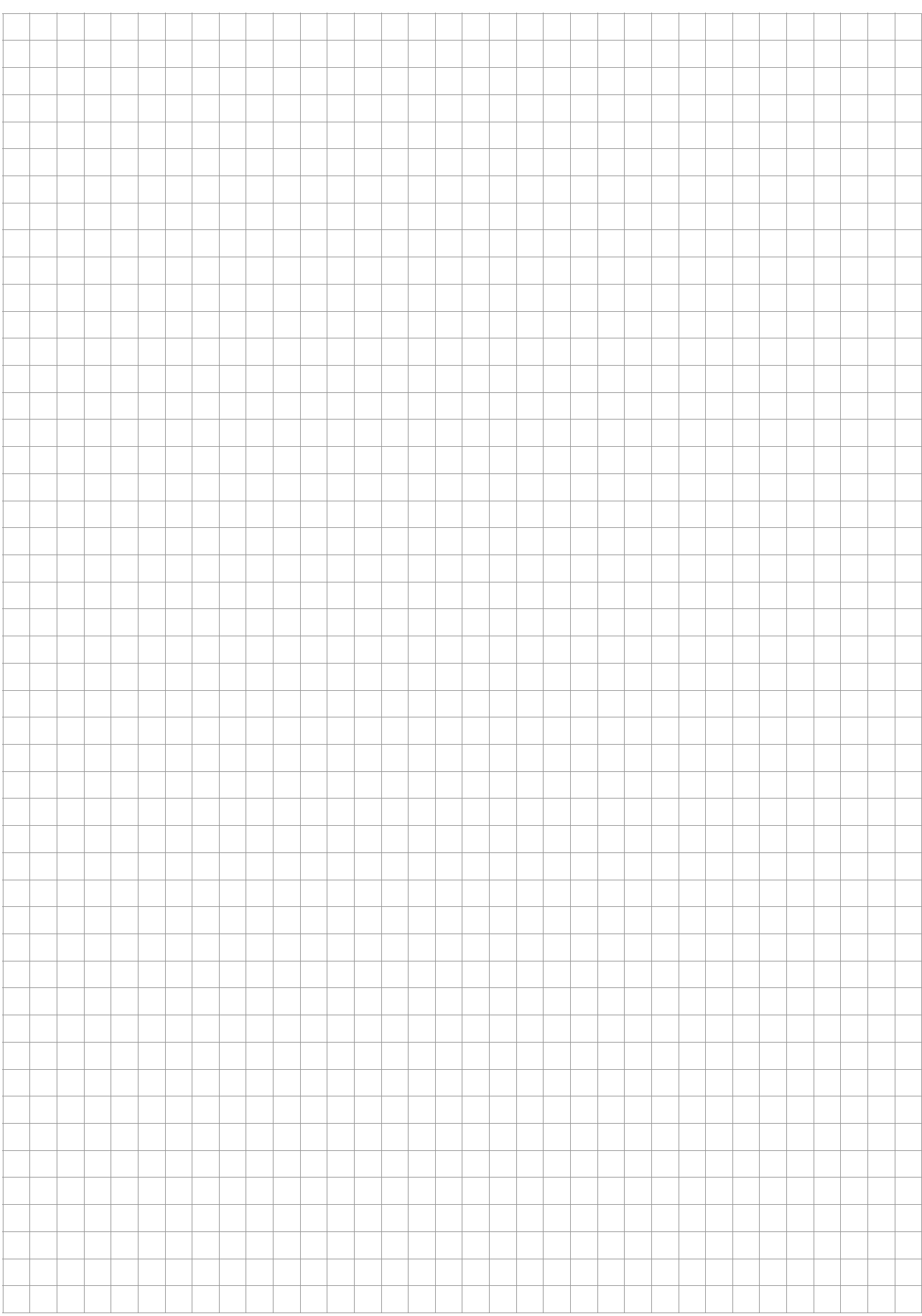

### **Rittal - The System.**

#### Faster - better - everywhere.

◾ Корпуса

- ◾ Электрораспределение
- ◾ Контроль микроклимата
- ◾ IT-инфраструктура
- ПО и сервис

Здесь Вы можете найти контактную информацию компании Rittal во всем мире.

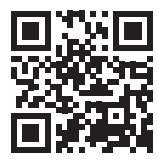

www.rittal.com/contact

ООО "Риттал" Россия · 125252 · г. Москва, ул. Авиаконструктора Микояна, д. 12 (4-й этаж) Тел.: +7 (495) 775 02 30 · Факс: +7 (495) 775 02 39 E-mail: info@rittal.ru · www.rittal.ru

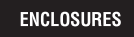

 $\rightarrow$  Power distribution **CLIMATE CONTROL** 

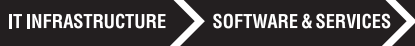

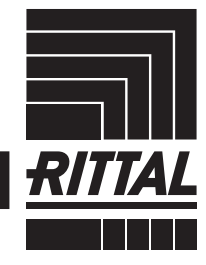

FRIEDHELM LOH GROUP